#### VACON® NXP/C PRZEMIENNIKI CZĘSTOTLIWOŚCI ®

# INSTRUKCJA UŻYTKOWNIKA

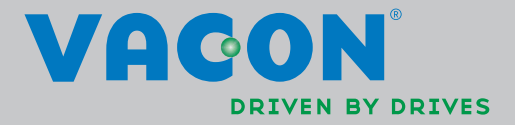

#### PODCZAS INSTALACJI I URUCHAMIANIA PRZEMIENNIKA NALEŻY PRZESTRZEGAĆ PONIŻSZYCH 10 PUNKTÓW SKRÓCONEJ INSTRUKCJI URUCHAMIANIA.

#### W PRZYPADKU JAKICHKOLWIEK PROBLEMÓW PROSIMY O KONTAKT Z DOSTAWCĄ

#### Skrócona instrukcja uruchamiania

i

- 1. Sprawdzić zgodność dostarczonych urządzeń z zamówieniem, patrz rozdział [3.](#page-9-0)
- 2. Przed rozpoczęciem uruchomienia należy zapoznać się z instrukcją bezpieczeństwa zamieszczoną w rozdziale [1.](#page-5-0)
- 3. Przed przystąpieniem do montażu przemiennika należy upewnić się, czy zachowane zostaną wymagane warunki zabudowy (rozdział [5.6\)](#page-31-0) i środowiskowe (rozdział [4.1.4\)](#page-20-0).
- 4. Sprawdzić przekroje kabli silnikowych, kabli zasilających, dobór bezpieczników, jak również prawidłowość połączeń elektrycznych i mechanicznych, wskazówki znajdują się w punktach  $6.22 - 6.27$
- 5. Postępuj zgodnie z instrukcją instalacji, patrz rozdział [7.](#page-54-0)
- 6. W rozdziale [8.2.1](#page-61-0) zostały opisane zaciski sterujące.
- 7. Jeżeli jest aktywny Kreator uruchomienia, w pierwszej kolejności dokonuje się wyboru języka oraz aplikacji, wybór należy potwierdzić przyciskiem Enter. Jeżeli opcja Kreator uruchomienia nie jest aktywna, należy postępować zgodnie z punktami 7a oraz 7b.
	- 7a. Wyboru języka dokonuje się w menu głównym M6, na stronie 6.1. Sposób obsługi panelu przedstawiony jest w rozdziale [8.](#page-58-0)
	- 7b. Wyboru aplikacji dokonuje się w menu głównym M6, na stronie 6.2. Sposób obsługi panelu przedstawiony jest w rozdziale [8.](#page-58-0)
- 8. Wszystkie parametry mają ustawione fabrycznie wartości domyślne. Celem zapewnienia prawidłowego działania napędu, sprawdzić poniższe dane z tabliczki znamionowej silnika i ustawić odpowiadające im parametry grupy G2.1.
	- Napięcie znamionowe silnika
	- Częstotliwość znamionową silnika
	- Prędkość znamionową silnika
	- Prąd znamionowy silnika
	- Znamionowy cosϕ silnika

I

Niektóre opcje mogą wymagać nastaw parametrów specjalnych. Wszystkie parametry poszczególnych aplikacji zostały opisane w Instrukcji aplikacji "All in One".

- 9. Postępować zgodnie z instrukcją uruchomienia, patrz rozdział 10.
- 10. Po wykonaniu powyższych czynności przemiennik Vacon NX jest gotowy do eksploatacji.

Firma Telko-Poland Sp. z o.o. nie ponosi odpowiedzialności za szkody spowodowane montażem, uruchomieniem oraz eksploatacją niezgodną z niniejszą instrukcją.

# ZAWARTOŚĆ DTR

# INSTRUKCJA UŻYTKOWNIKA VACON NX

SPIS TREŚCI

- [BEZPIECZEŃSTWO ELEKTRYCZNE](#page-5-0)
- [CHARAKTERYSTYKA](#page-7-0)
- [ODBIÓR DOSTAWY](#page-9-0)
- [DANE TECHNICZNE](#page-15-0)
- [MONTAŻ](#page-25-0)
- [OKABLOWANIE I POŁĄCZENIA ELEKTRYCZNE](#page-34-0)
- [NAPĘD REGENERATYWNY O NISKIEJ ZAWARTOŚCI](#page-54-0)  [HARMONICZNYCH](#page-54-0)

ffilli

- [INSTALACJA](#page-58-0)
- [PANEL STERUJĄCY](#page-70-0)
- [URUCHOMIENIE](#page-100-0)
- [ŚLEDZENIE USTEREK](#page-102-0)

# **SPIS TREŚCI**

Dokument: DPD01287B Date: 28.10.2013

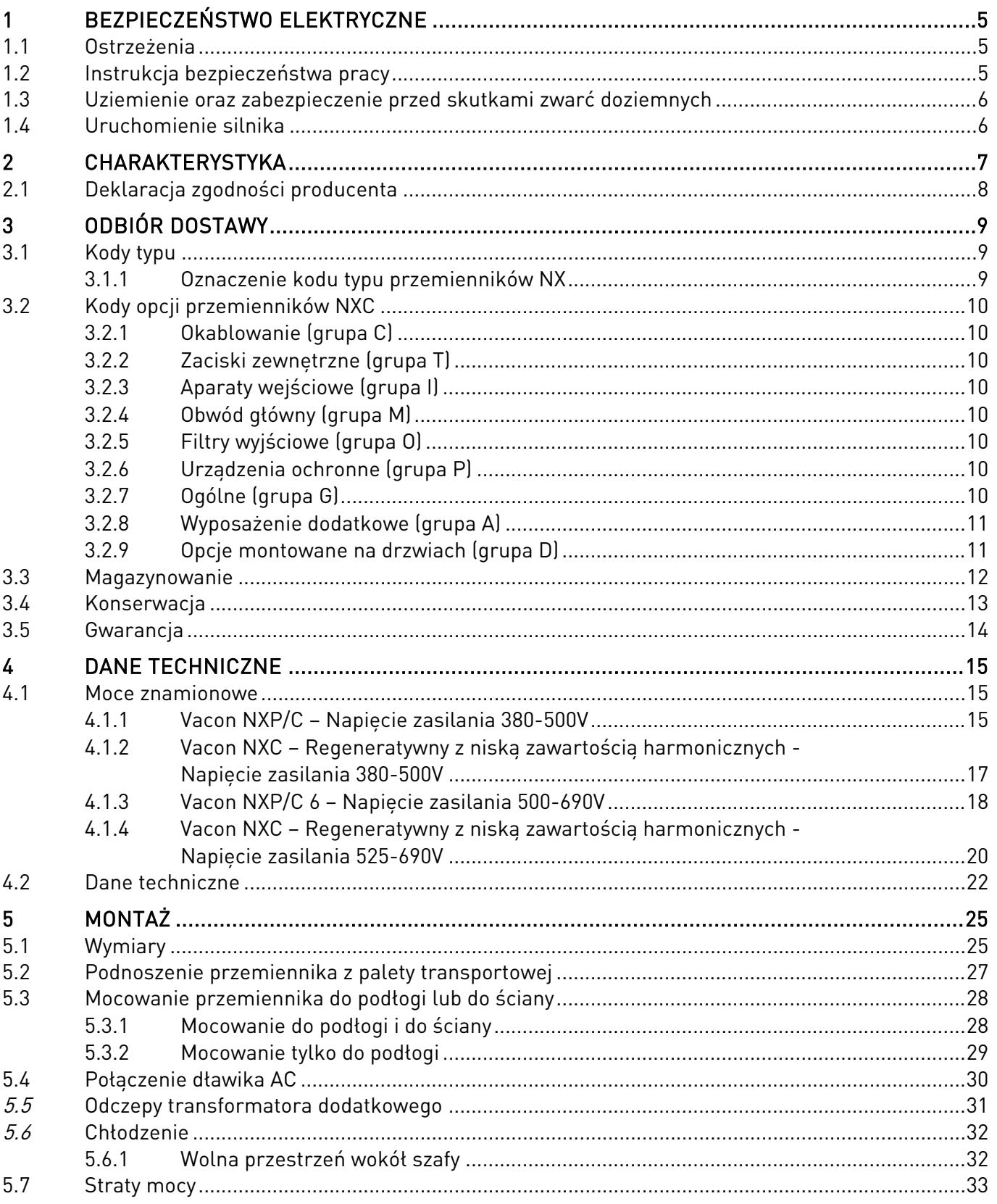

M

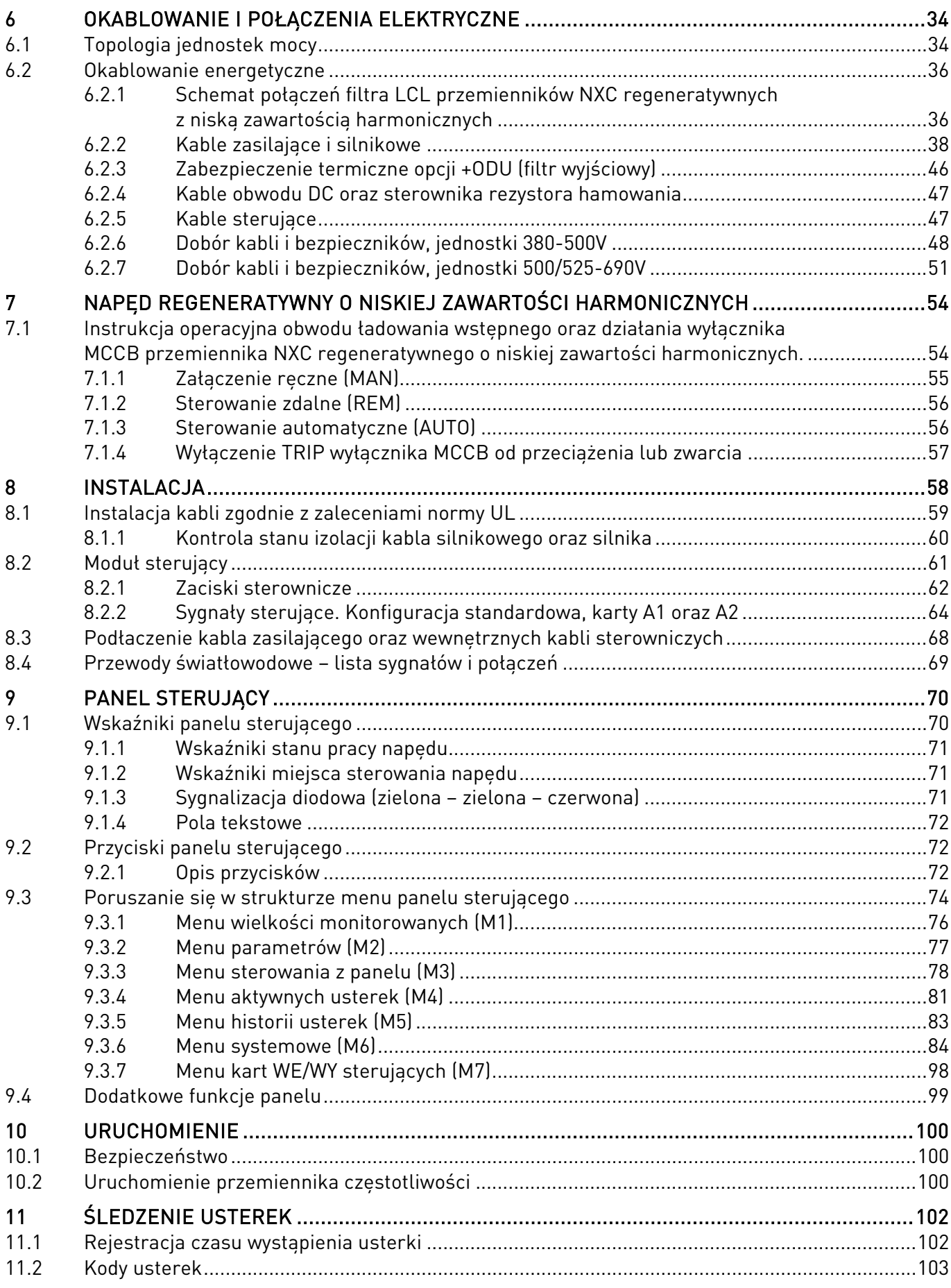

# <span id="page-5-0"></span>**1 BEZPIECZEŃSTWO ELEKTRYCZNE**

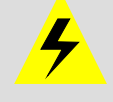

INSTALACJĘ ELEKTRYCZNĄ MOŻE WYKONAĆ WYŁĄCZNIE ELEKTRYK POSIADAJĄCY ODPOWIEDNIE KWALIFIKACJE

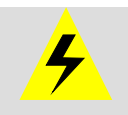

### <span id="page-5-1"></span>**1.1 Ostrzeżenia**

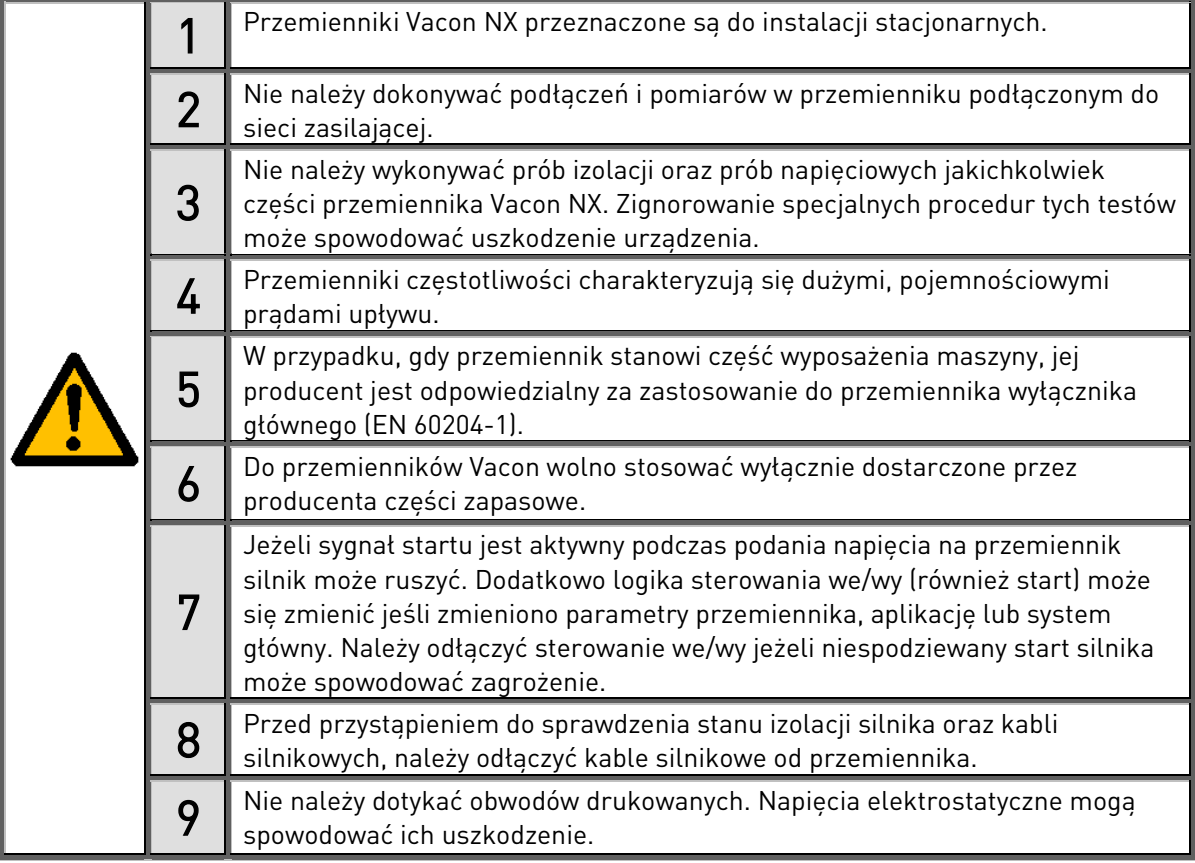

### <span id="page-5-2"></span>**1.2 Instrukcja bezpieczeństwa pracy**

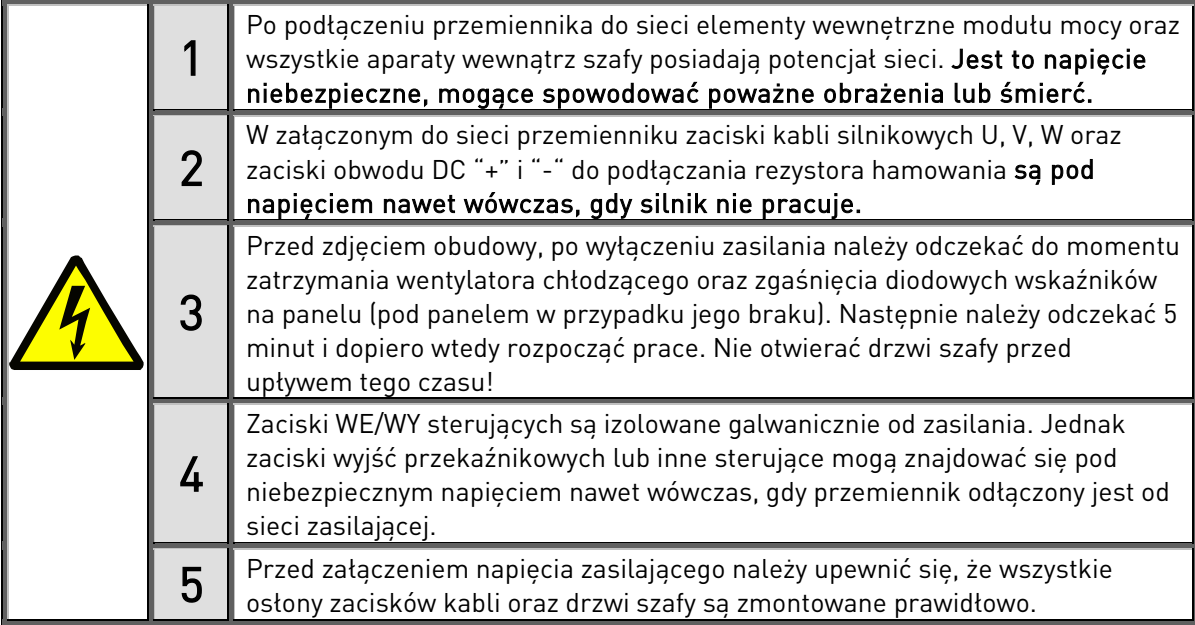

UWAGA! Jeśli jest stosowany przekaźnik zabezpieczający, musi to być co najmniej urządzenie typu B, a najlepiej typu B+ (wg normy EN 50178), o poziomie wyłączenia 300 mA. Parametry te dotyczą ochrony przed pożarem, a nie porażeniem w uziemionym układzie.

#### <span id="page-6-0"></span>**1.3 Uziemienie oraz zabezpieczenie przed skutkami zwarć doziemnych**

Przemiennik częstotliwości Vacon NX musi być zawsze uziemiony przewodem uziemiającym dołączonym do szyny PE, znajdującej się w dolnej frontowej części szafy.

Zabezpieczenie od zwarć doziemnych chroni tylko przemiennik przed skutkami zwarć doziemnych w kablach łączących silnik z przemiennikiem oraz w silniku.

Z powodu dużych prądów pojemnościowych, występujących w przemienniku, wyłączniki różnicowoprądowe nie zawsze pracują prawidłowo. W przypadku zastosowania tego typu ochrony należy przeprowadzić test poprawności działania napędu z prądami doziemnymi mogącymi wystąpić w sytuacji awaryjnej.

#### <span id="page-6-1"></span>**1.4 Uruchomienie silnika**

#### Symbole ostrzegawcze

Dla własnego bezpieczeństwa należy zwrócić szczególną uwagę na punkty niniejszej instrukcji wyróżnione następującymi symbolami:

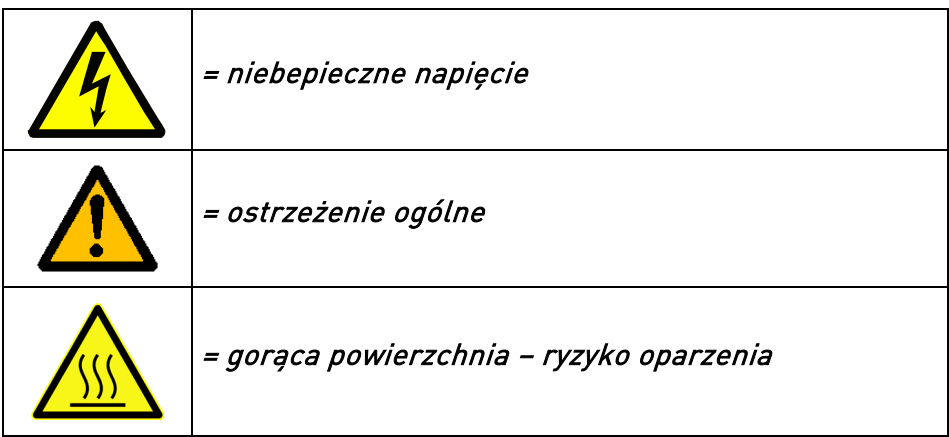

#### KONTROLA PRZED URUCHOMIENIEM SILNIKA

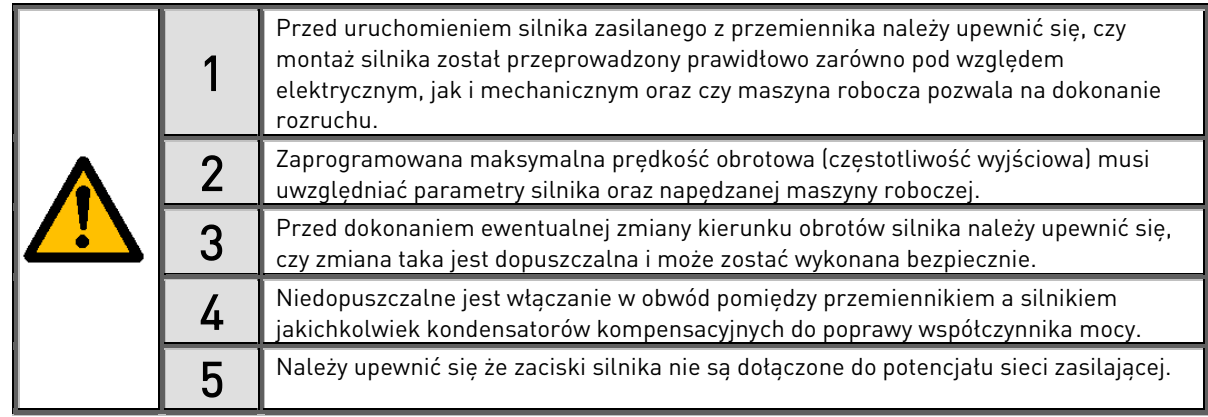

# <span id="page-7-0"></span>**2 CHARAKTERYSTYKA**

Seria Vacon NXC to wolnostojące, zabudowane w szafach przemienniki częstotliwości dla dużego zakresu mocy. Vacon NXC to modułowy przemiennik przeznaczony do wykorzystania w szerokim zakresie aplikacji, wszędzie tam gdzie wymagana jest duża niezawodność i dyspozycyjność napędu.

Niniejsza dokumentacja zawiera podstawowe informacje niezbędne do przeprowadzenia właściwej instalacji i uruchomienia przemiennika częstotliwości NXC. Ponieważ dostępna jest duża ilość opcji do opisywanego przemiennika, nie wszystkie możliwe konfiguracje zostały opisane. Aby uzyskać więcej informacji należy zapoznać się z dokumentami zawartymi w specyfikacji konkretnego przemiennika, przygotowywanej w momencie wysyłki przemiennika do klienta.

W dokumentacji techniczno ruchowej przemienników Vacon NX, można znaleźć informacje dotyczące pakietu makroaplikacji przemiennika "All in One". Jeżeli makroaplikacje z tego pakietu nie spełniają wymagań Państwa procesu, układu sterowania itp., prosimy o kontakt się z producentem lub najbliższym dystrybutorem Vacon'a.

Informacje uzupełniające dotyczące instalacji modułów przemiennika znajdują się w DTR NXP wielkości FR10 do FR14 – Instalacja modułów IP00 (ud00908), dokumentacji modułów inwerterów (ud01063) oraz w dokumentacji modułów AFE (ud01190).

Niniejsza dokumentacja dostępna jest w wersji drukowanej i elektronicznej.

W treści instrukcji zawarte są odsyłacze do innych rozdziałów, co ułatwia poruszanie się w treści instrukcji, sprawdzanie oraz wyszukiwanie informacji. W treści instrukcji zawarte są także odsyłacze do stron internetowych. Aby móc obejrzeć strony internetowe wskazywane przez te odsyłacze, konieczne jest posiadanie zainstalowanej na komputerze przeglądarki stron internetowych.

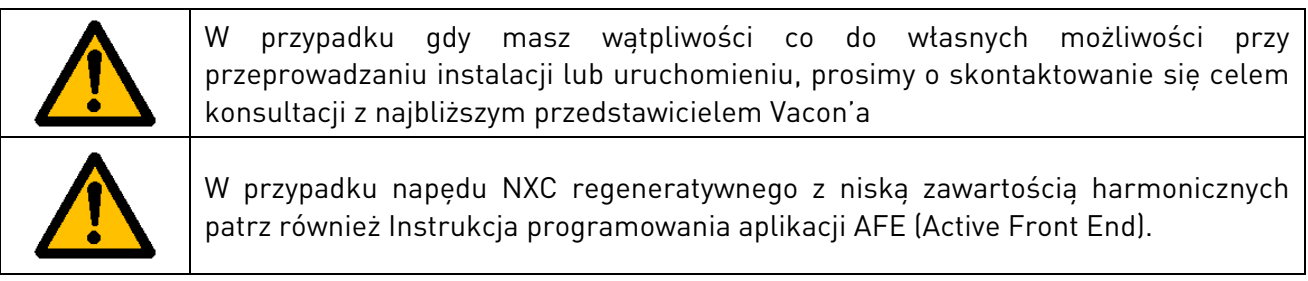

# <span id="page-8-0"></span>**2.1 Deklaracja zgodności producenta**

Poniżej znajduje się deklaracja zgodności producenta zaświadczająca o zgodności przemienników Vacon NXP/C z normami EMC.

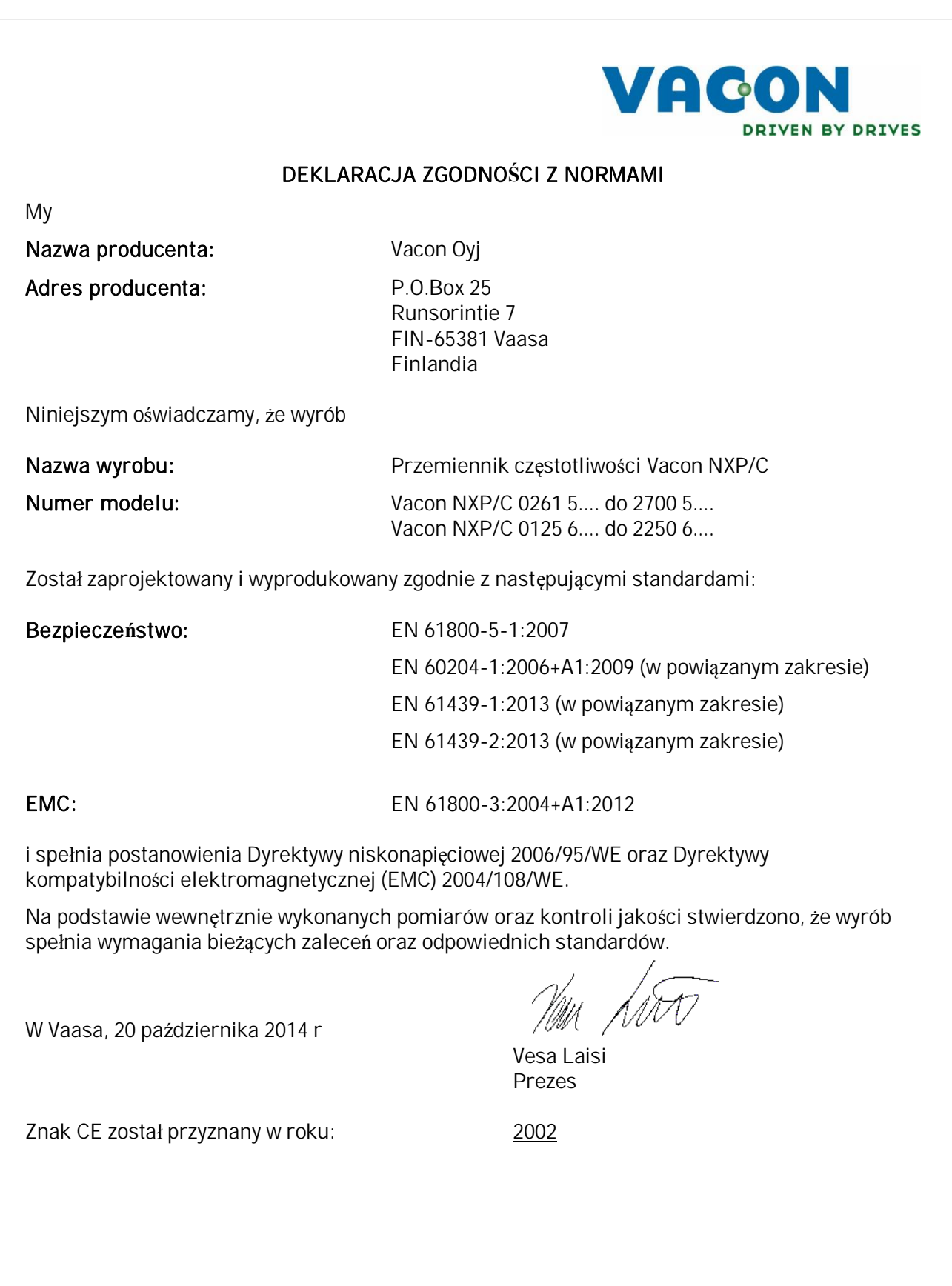

# <span id="page-9-0"></span>**3 ODBIÓR DOSTAWY**

Przed wysyłką z fabryki przemienniki częstotliwości Vacon NX przechodzą skrupulatne testy i kontrolę jakości. Pomimo to, po rozpakowaniu przesyłki prosimy sprawdzić, czy produkt nie nosi śladów uszkodzeń w trakcie transportu oraz czy dostawa jest kompletna i zgodna z zamówieniem (patrz Kod typu [Rysunek 1\)](#page-9-3).

Jeżeli urządzenie zostało uszkodzone podczas transportu, w pierwszej kolejności należy skontaktować się z przewoźnikiem lub jego ubezpieczycielem.

Jeżeli dostawa nie jest zgodna z zamówieniem prosimy o niezwłoczny kontakt z dostawcą.

W plastikowych torebkach dołączonych do przesyłki, znajdują się srebrne naklejki Drive modified. Naklejki te służą do oznaczenia przez służby serwisowe modyfikacji dokonanych w przemienniku częstotliwości i należy je zachować. Jeżeli przemiennik zostanie w przyszłości zmodyfikowany (dodana karta we/wy, zmieniony stopień IP lub poziom EMC), zmiany należy zaznaczyć na dołączonych naklejkach.

#### <span id="page-9-1"></span>**3.1 Kody typu**

#### <span id="page-9-2"></span>**3.1.1 Oznaczenie kodu typu przemienników NX**

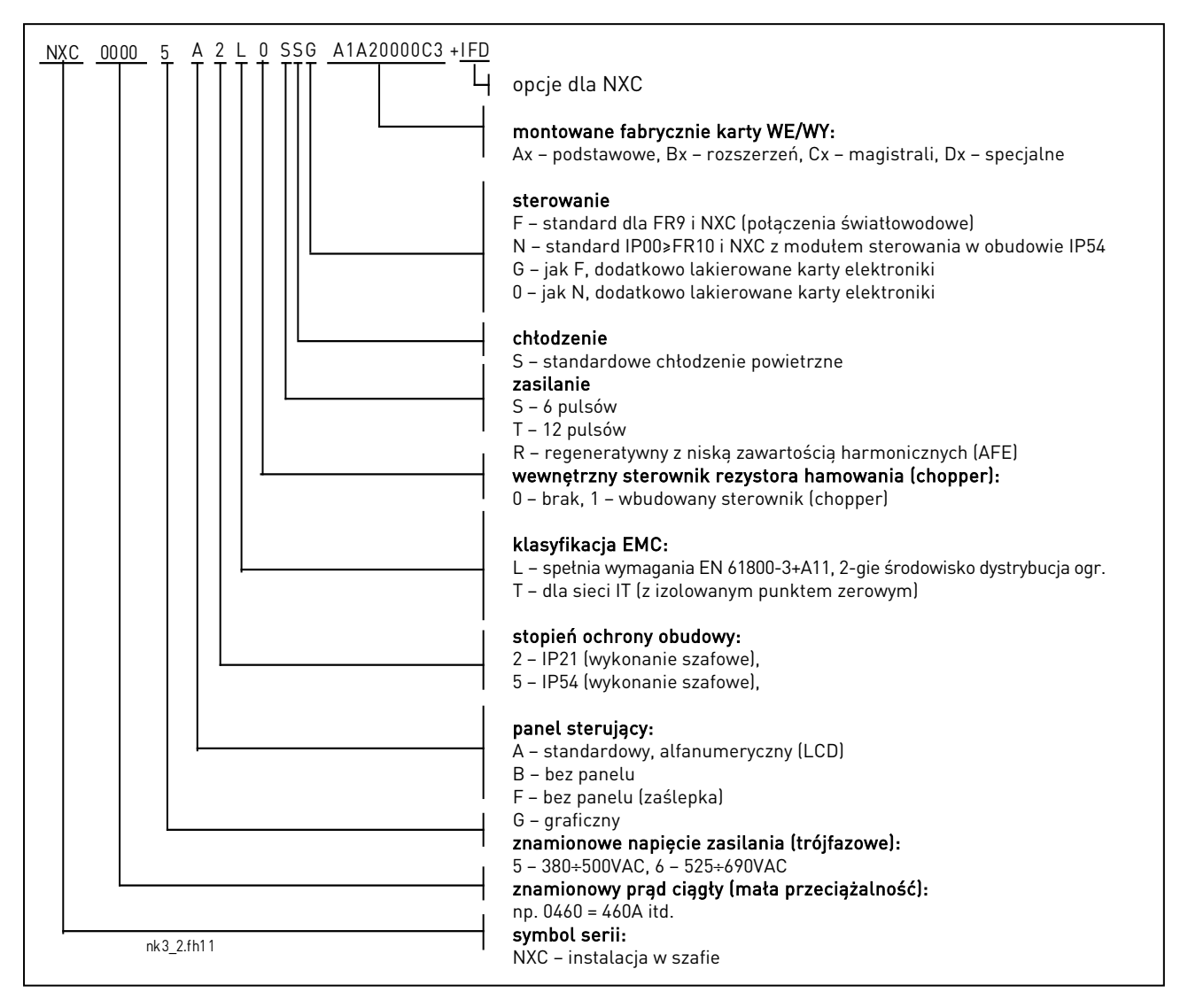

<span id="page-9-3"></span>Rysunek 1. Kod typu Vacon NXC.

#### <span id="page-10-0"></span>**3.2 Kody opcji przemienników NXC**

Do przemienników NXC dostępne są różne, montowane fabrycznie opcje sprzętowe. Kod tych opcji dodawany jest do podstawowego kodu przemiennika (ze znakiem "+"). Kompletny typ przemiennika umieszczony jest na tabliczce znamionowej. Kody najczęściej stosowanych opcji przedstawione zostały poniżej.

#### <span id="page-10-1"></span>**3.2.1 Okablowanie (grupa C)**

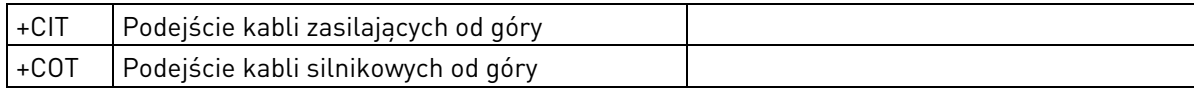

#### <span id="page-10-2"></span>**3.2.2 Zaciski zewnętrzne (grupa T)**

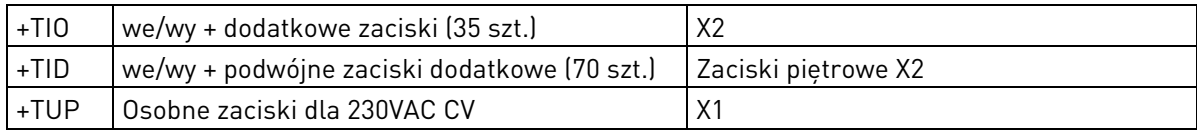

#### <span id="page-10-3"></span>**3.2.3 Aparaty wejściowe (grupa I)**

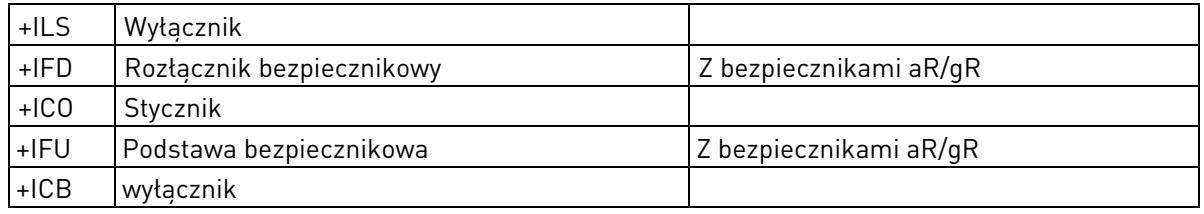

#### <span id="page-10-4"></span>**3.2.4 Obwód główny (grupa M)**

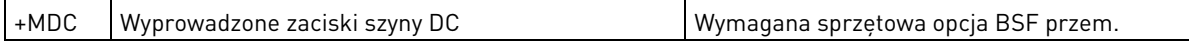

#### <span id="page-10-5"></span>**3.2.5 Filtry wyjściowe (grupa O)**

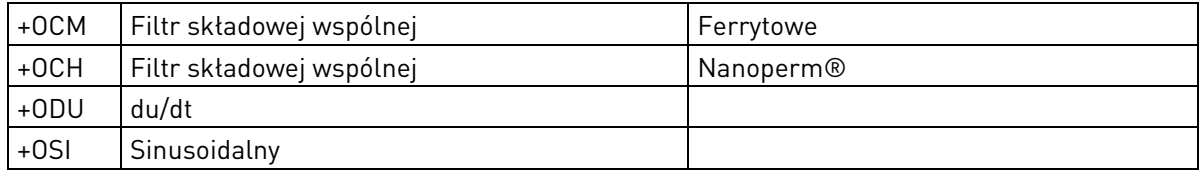

#### <span id="page-10-6"></span>**3.2.6 Urządzenia ochronne (grupa P)**

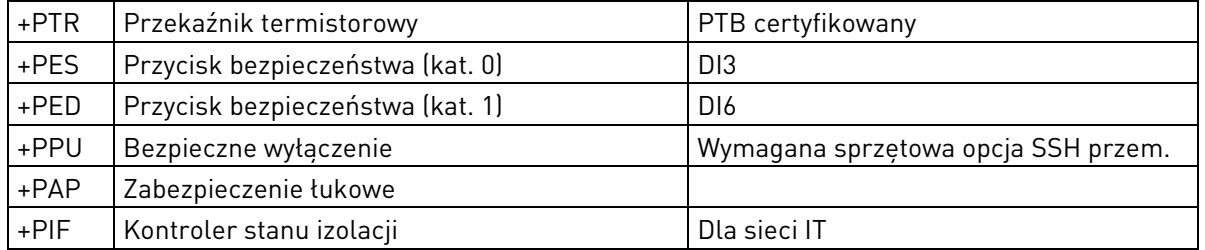

#### <span id="page-10-7"></span>**3.2.7 Ogólne (grupa G)**

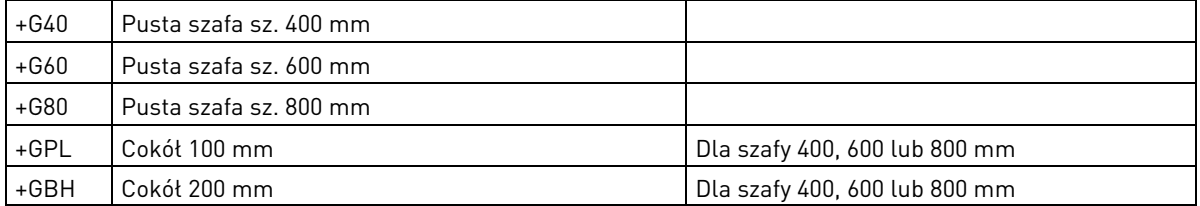

# <span id="page-11-0"></span>**3.2.8 Wyposażenie dodatkowe (grupa A)**

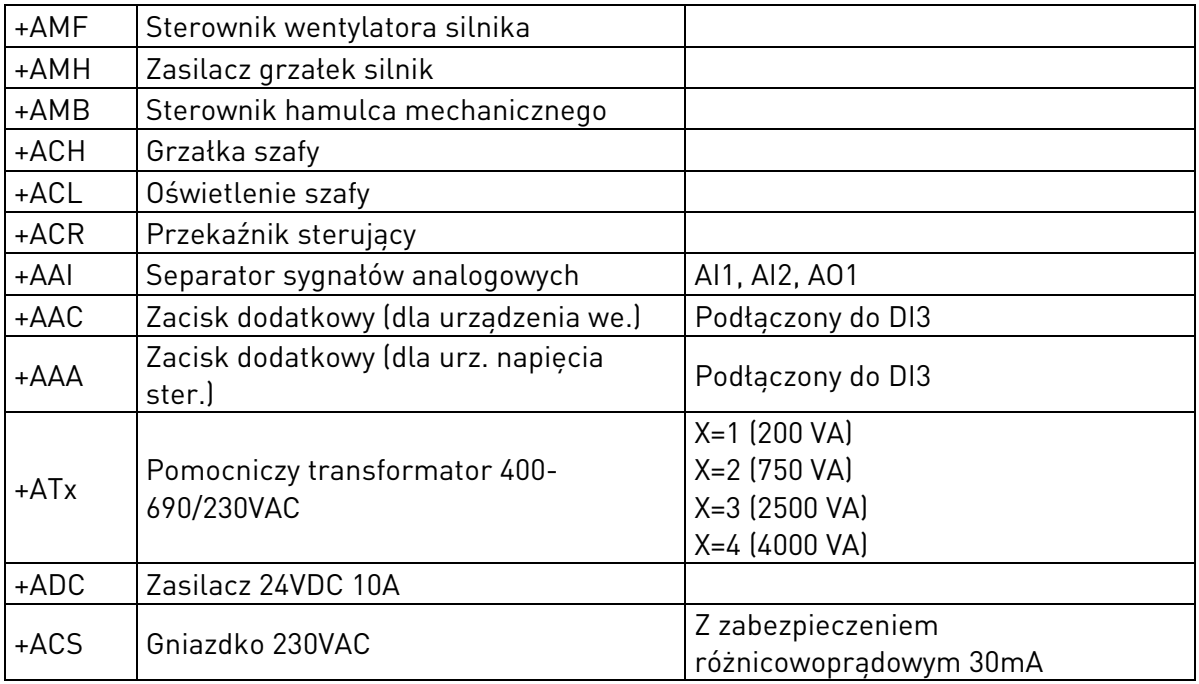

# <span id="page-11-1"></span>**3.2.9 Opcje montowane na drzwiach (grupa D)**

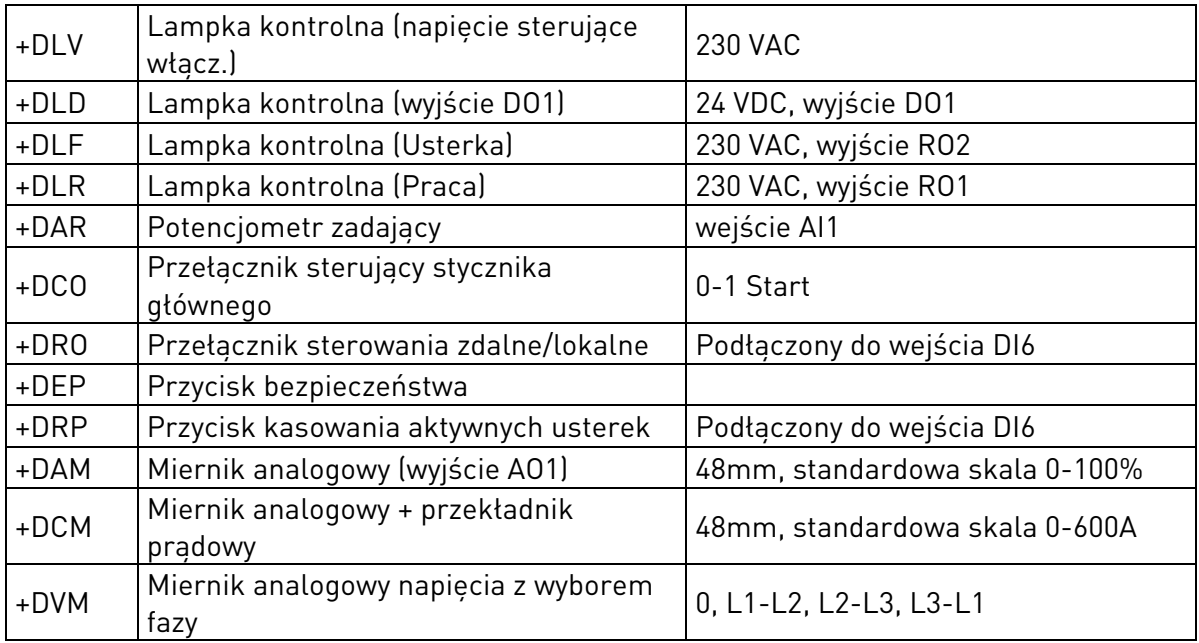

#### <span id="page-12-0"></span>**3.3 Magazynowanie**

Jeżeli przemiennik częstotliwości przed zainstalowaniem jest magazynowany, należy upewnić się, że warunki magazynowania są właściwe.

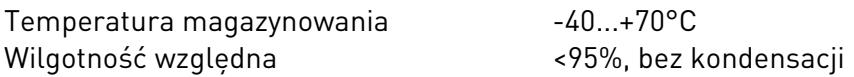

Środowisko magazynowania powinno by wolne od pyłu. Jeżeli środowisko, w którym magazynowany jest przemiennik jest zapylone, przemiennik powinien być szczelnie zapakowany, tak, aby pył nie wniknął do wnętrza przemiennika.

Jeżeli przemiennik będzie magazynowany dłużej, należy po 24 miesiącach na co najmniej 2 godziny podłączyć do przemiennika zasilanie. Jeżeli okres magazynowania przekroczy 2 lata, powinno się przeprowadzić formowanie kondensatorów DC. Długi okres magazynowania nie jest zalecany.

Do formowania kondensatorów DC zaleca się stosowanie zasilacza DC z płynną regulacją ograniczenia prądu. Ograniczenie prądu powinno być ustawione np. na 300-500mA a zasilacz podłączony do zacisków szyny DC B+/B-

Napięcie prądu stałego musi być ustawione na poziomie znamionowego napięcia DC urządzenia (1,35\*Un AC) i dostarczane co najmniej przez godzinę.

Jeśli zasilacz prądu stałego nie jest dostępny, a urządzenie było składowane bez podłączenia do zasilania znacznie dłużej niż 1 rok, przed podłączeniem zasilania należy skonsultować się z producentem.

#### <span id="page-13-0"></span>**3.4 Konserwacja**

W normalnych warunkach pracy przemienniki Vacon NX nie wymagają konserwacji. Zalecana jest jednak okresowa kontrola zakurzenia, zwłaszcza radiatora i wentylatora. Jeśli to konieczne, należy radiator przedmuchać strumieniem sprężonego powietrza.

W szafach o stopniu ochrony IP54, filtry powietrza umieszczone w drzwiach i dachu powinny być regularnie czyszczone lub wymieniane.

Zalecamy również aktywne monitorowanie stanu urządzenia w celu zapewnienia maksymalnej wydajności działania napędu w szafie.

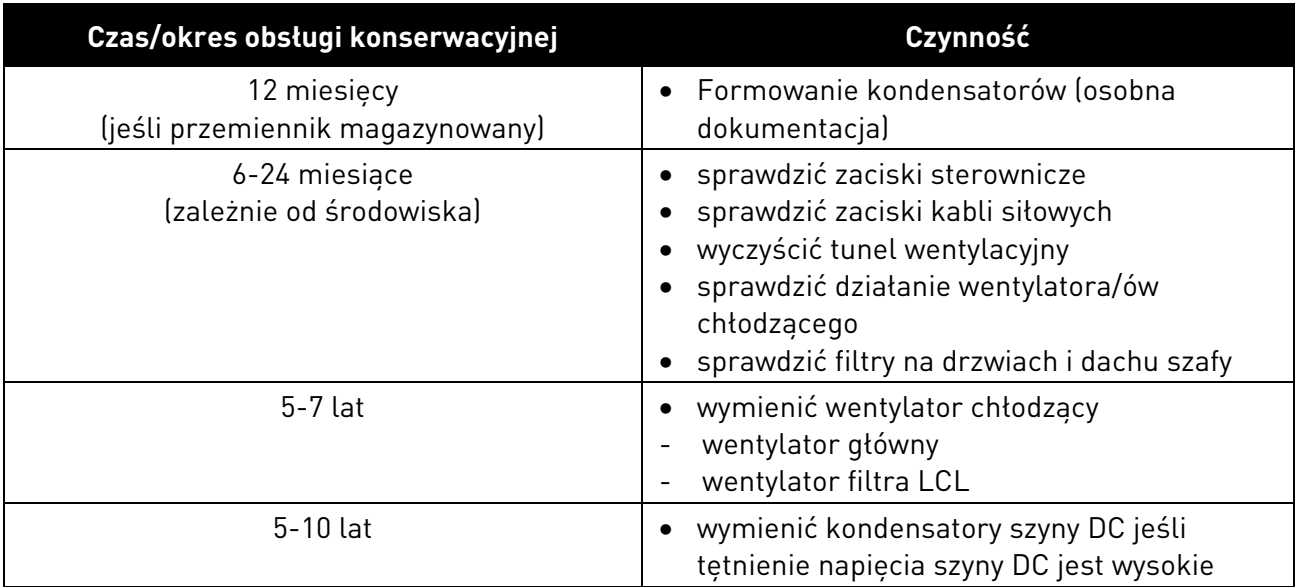

Tabela 1. Okresy obsługi konserwacyjnej.

#### <span id="page-14-0"></span>**3.5 Gwarancja**

Gwarancja obejmuje tylko błędy powstałe podczas produkcji.

Producent nie ponosi odpowiedzialności za uszkodzenia powstałe w trakcie oraz bedace rezultatem niewłaściwego transportu, odbioru, montażu, uruchomienia i eksploatacji.

W żadnym przypadku i w żadnych okolicznościach producent nie będzie ponosił odpowiedzialności za uszkodzenia oraz szkody powstałe na skutek niewłaściwego zastosowania, niepoprawnej instalacji, eksploatacji w warunkach wykraczających poza dopuszczalne, w szczególności jeżeli chodzi o temperaturę otoczenia, zapylanie, agresywną atmosferę.

Producent nie będzie również odpowiedzialny za konsekwencje ww. uszkodzeń.

Okres gwarancji udzielanej przez producenta wynosi 12 miesięcy od chwili uruchomienia, lecz nie więcej niż 18 miesięcy od chwili dostawy, w zależności od tego, który okres upłynie szybciej (Warunki Gwaranci Vacon).

Lokalni dystrybutorzy na własną odpowiedzialność mogą udzielać innych okresów gwarancyjnych, określonych w ich warunkach sprzedaży i gwarancji.

W przypadku jakichkolwiek watpliwości zwiazanych z gwarancja, prosimy o kontakt się zdystrybutorem.

# <span id="page-15-0"></span>**4 DANE TECHNICZNE**

#### <span id="page-15-1"></span>**4.1 Moce znamionowe**

#### <span id="page-15-2"></span>**4.1.1 Vacon NXP/C – Napięcie zasilania 380-500V**

duża przeciążalność = Prąd maksymalny Is, 2s/20s, Znamionowy prąd przeciążenia, 1min/10min. Praca ciągła z prądem znamionowym

> Po zakończeniu okresu ciągłej pracy przy znamionowym prądzie wyjściowym przez 1 minutę jest podawany znamionowy prąd przeciążenia, po czym następuje okres pracy przy wartości prądu obciążenia mniejszej niż prąd znamionowy. Okres ten trwa tyle, że wartość skuteczna prądu wyjściowego w ciągu cyklu pracy nie przekracza znamionowego prądu wyjściowego (IH).

mała przeciążalność = Prąd maksymalny Is, 2s/20s, Znamionowy prąd przeciążenia, 1min/10min.

> Po zakończeniu okresu ciągłej pracy przy znamionowym prądzie wyjściowym przez 1 minutę jest podawany znamionowy prąd przeciążenia, po czym następuje okres pracy przy wartości prądu obciążenia mniejszej niż prąd znamionowy. Okres ten trwa tyle, że wartość skuteczna prądu wyjściowego w ciągu cyklu pracy nie przekracza znamionowego prądu wyjściowego (IL).

### Napięcie zasilania 380V ÷ 500V, 50/60Hz, 3∼

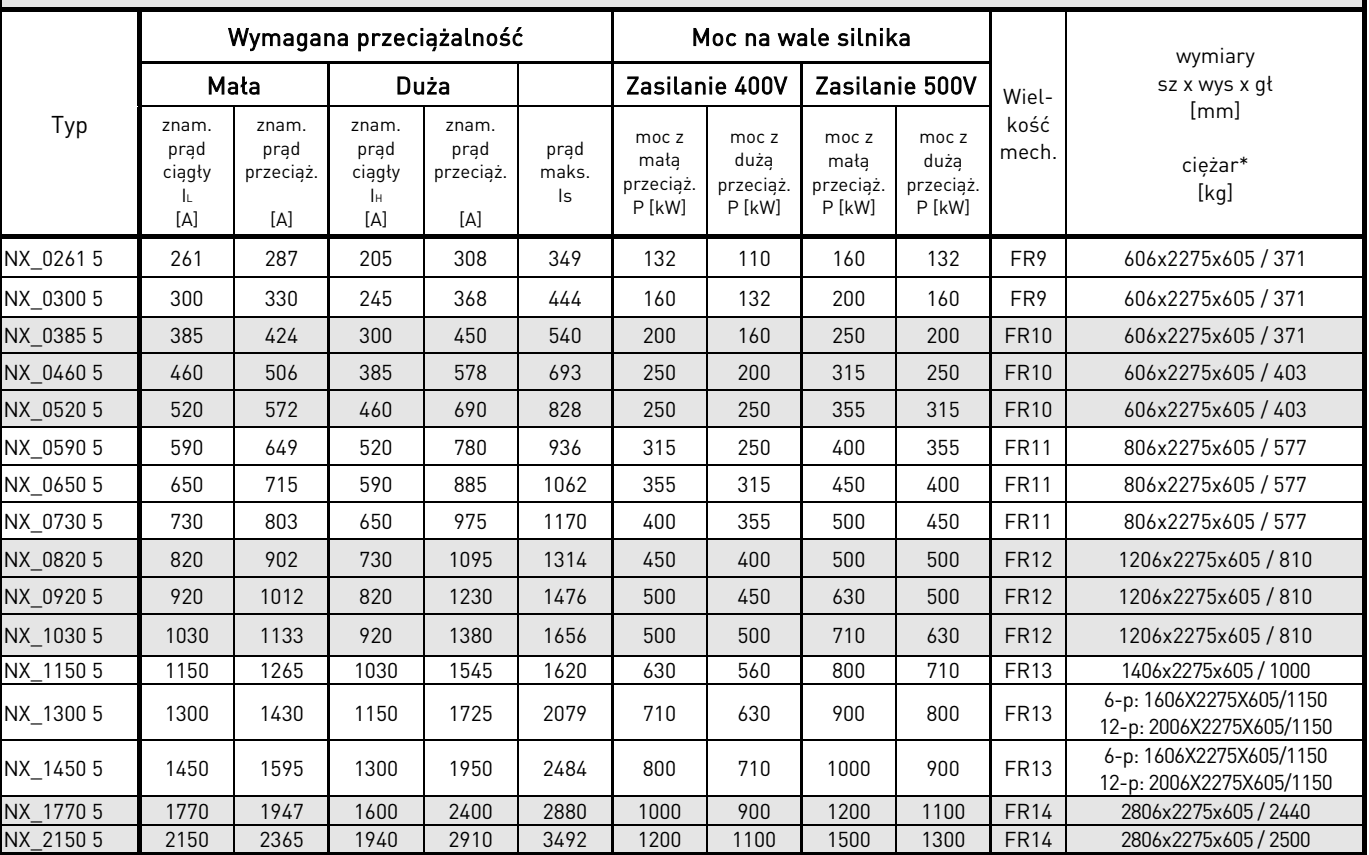

<span id="page-15-3"></span>Tabela 2. Prądy, moce znamionowe oraz wymiary przemienników Vacon NX zasilanych 6 i 12 pulsowo, napięcie zasilania 380-500V.

Uwaga: Prądy znamionowe w danej temperaturze są osiągane dla fabrycznie ustawionej lub mniejszej częstotliwości kluczowania (automatyczna kontrola termiczna).

\*Podane wymiary dotyczą szaf przemienników zasilanych 6 pulsowo o stopniu ochrony IP21. Niektóre opcje mogą zwiększyć szerokość, wysokość lub wagę przemiennika. Rzeczywiste dane zamówionego przemiennika podane są w specyfikacji dostawy.

#### <span id="page-17-0"></span>**4.1.2 Vacon NXC – Regeneratywny z niską zawartością harmonicznych - Napięcie zasilania 380-500V**

duża przeciążalność = Prąd maksymalny Is, 2s/20s, Znamionowy prąd przeciążenia, 1min/10min. Praca ciągła z prądem znamionowym

> Po zakończeniu okresu ciągłej pracy przy znamionowym prądzie wyjściowym przez 1 minutę jest podawany znamionowy prąd przeciążenia, po czym następuje okres pracy przy wartości prądu obciążenia mniejszej niż prąd znamionowy. Okres ten trwa tyle, że wartość skuteczna prądu wyjściowego w ciągu cyklu pracy nie przekracza znamionowego prądu wyjściowego (IH).

mała przeciążalność = Prąd maksymalny Is, 2s/20s, Znamionowy prąd przeciążenia, 1min/10min.

> Po zakończeniu okresu ciągłej pracy przy znamionowym prądzie wyjściowym przez 1 minutę jest podawany znamionowy prąd przeciążenia, po czym następuje okres pracy przy wartości prądu obciążenia mniejszej niż prąd znamionowy. Okres ten trwa tyle, że wartość skuteczna prądu wyjściowego w ciągu cyklu pracy nie przekracza znamionowego prądu wyjściowego (IL).

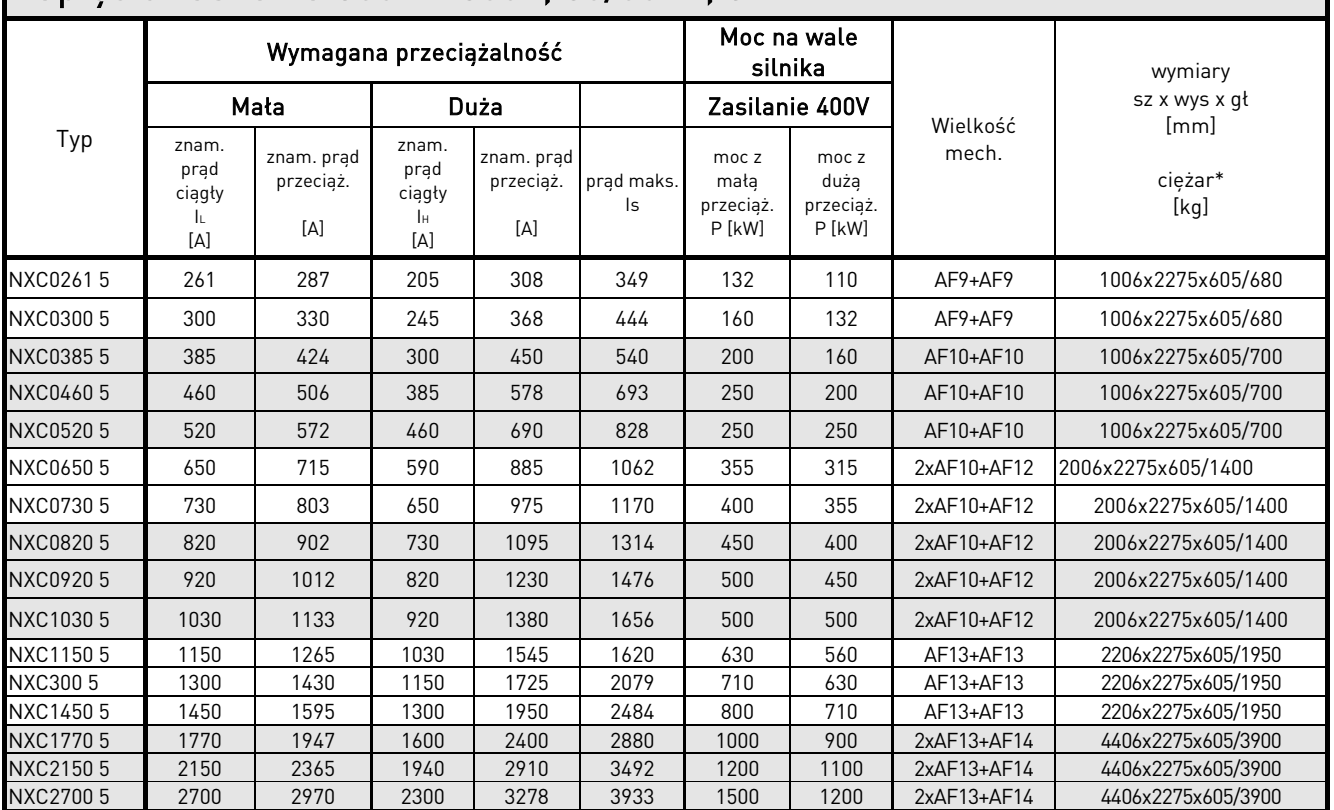

# Napięcie zasilania 380V ÷ 500V, 50/60Hz, 3∼

Tabela 3. Prądy, moce znamionowe oraz wymiary przemienników Vacon NXC Regeneratywnych <sup>z</sup> niską zawartością harmonicznych, napięcie zasilania 380-500V.

Uwaga: Prądy znamionowe w danej temperaturze są osiągane dla fabrycznie ustawionej lub mniejszej częstotliwości kluczowania (automatyczna kontrola termiczna).

\*Podane wymiary dotyczą szaf przemienników w wykonaniu podstawowym o stopniu ochrony IP21. Niektóre opcje mogą zwiększyć szerokość, wysokość lub wagę przemiennika. Rzeczywiste dane zamówionego przemiennika podane są w specyfikacji dostawy.

#### <span id="page-18-0"></span>**4.1.3 Vacon NXP/C 6 – Napięcie zasilania 500-690V**

duża przeciążalność = Prąd maksymalny Is, 2s/20s, Znamionowy prąd przeciążenia, 1min/10min. Praca ciągła z prądem znamionowym

> Po zakończeniu okresu ciągłej pracy przy znamionowym prądzie wyjściowym przez 1 minutę jest podawany znamionowy prąd przeciążenia, po czym następuje okres pracy przy wartości prądu obciążenia mniejszej niż prąd znamionowy. Okres ten trwa tyle, że wartość skuteczna prądu wyjściowego w ciągu cyklu pracy nie przekracza znamionowego prądu wyjściowego (IH).

mała przeciążalność = Prąd maksymalny Is, 2s/20s, Znamionowy prąd przeciążenia, 1min/10min.

> Po zakończeniu okresu ciągłej pracy przy znamionowym prądzie wyjściowym przez 1 minutę jest podawany znamionowy prąd przeciążenia, po czym następuje okres pracy przy wartości prądu obciążenia mniejszej niż prąd znamionowy. Okres ten trwa tyle, że wartość skuteczna prądu wyjściowego w ciągu cyklu pracy nie przekracza znamionowego prądu wyjściowego (IL).

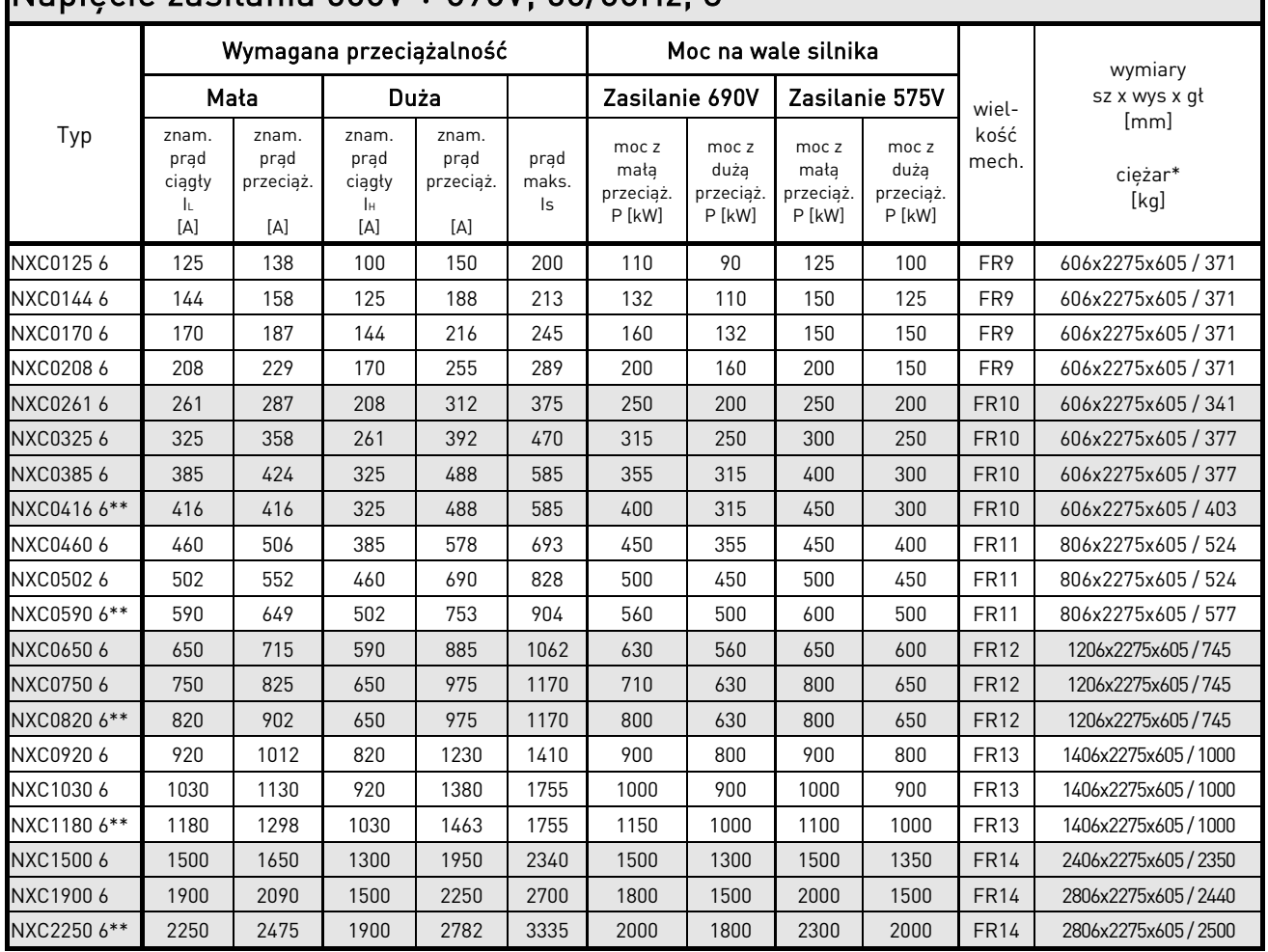

# Napięcie zasilania 500V ÷ 690V, 50/60Hz, 3∼

<span id="page-18-1"></span>Tabela 4. Prądy, moce znamionowe oraz wymiary przemienników Vacon NX zasilanych 6 i 12 pulsowo, napięcie zasilania 500-690V.

Uwaga: Prądy znamionowe w danej temperaturze, są osiągane dla fabrycznie ustawionej lub mniejszej częstotliwości kluczowania (automatyczna kontrola termiczna).

\*Podane wymiary dotyczą szaf przemienników zasilanych 6 pulsowo o stopniu ochrony IP21. Niektóre opcje mogą zwiększyć szerokość, wysokość lub wagę przemiennika. Rzeczywiste dane zamówionego przemiennika podane są w specyfikacji dostawy.

\*\*Maksymalna temperatura otoczenia +35°C.

#### <span id="page-20-0"></span>**4.1.4 Vacon NXC – Regeneratywny z niską zawartością harmonicznych - Napięcie zasilania 525-690V**

duża przeciążalność = Prąd maksymalny Is, 2s/20s, Znamionowy prąd przeciążenia, 1min/10min. Praca ciągła z prądem znamionowym

> Po zakończeniu okresu ciągłej pracy przy znamionowym prądzie wyjściowym przez 1 minutę jest podawany znamionowy prąd przeciążenia, po czym następuje okres pracy przy wartości prądu obciążenia mniejszej niż prąd znamionowy. Okres ten trwa tyle, że wartość skuteczna prądu wyjściowego w ciągu cyklu pracy nie przekracza znamionowego prądu wyjściowego (IH).

mała przeciążalność = Prąd maksymalny Is, 2s/20s, Znamionowy prąd przeciążenia, 1min/10min.

> Po zakończeniu okresu ciągłej pracy przy znamionowym prądzie wyjściowym przez 1 minutę jest podawany znamionowy prąd przeciążenia, po czym następuje okres pracy przy wartości prądu obciążenia mniejszej niż prąd znamionowy. Okres ten trwa tyle, że wartość skuteczna prądu wyjściowego w ciągu cyklu pracy nie przekracza znamionowego prądu wyjściowego (IL).

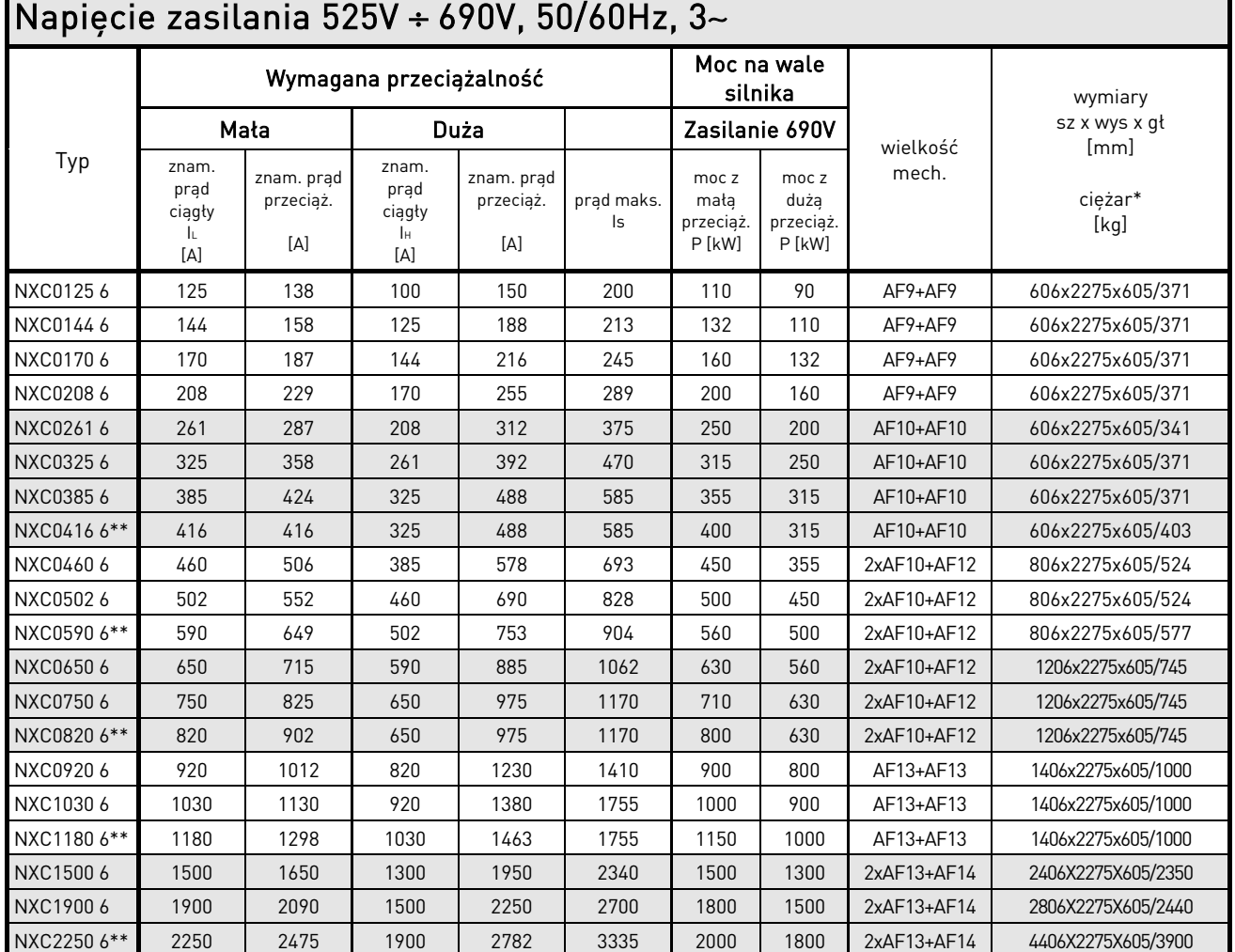

Tabela 5. Prądy, moce znamionowe oraz wymiary przemienników Vacon NXC Regeneratywnych <sup>z</sup> niską zawartością harmonicznych, napięcie zasilania 525-690V.

Uwaga: Prądy znamionowe w danej temperaturze, są osiągane dla fabrycznie ustawionej lub mniejszej częstotliwości kluczowania (automatyczna kontrola termiczna).

\*Podane wymiary dotyczą szaf przemienników w wykonaniu podstawowym o stopniu ochrony IP21. Niektóre opcje mogą zwiększyć szerokość, wysokość lub wagę przemiennika. Rzeczywiste dane zamówionego przemiennika podane są w specyfikacji dostawy.

\*\*Maksymalna temperatura otoczenia +35°C.

#### <span id="page-22-0"></span>**4.2 Dane techniczne**

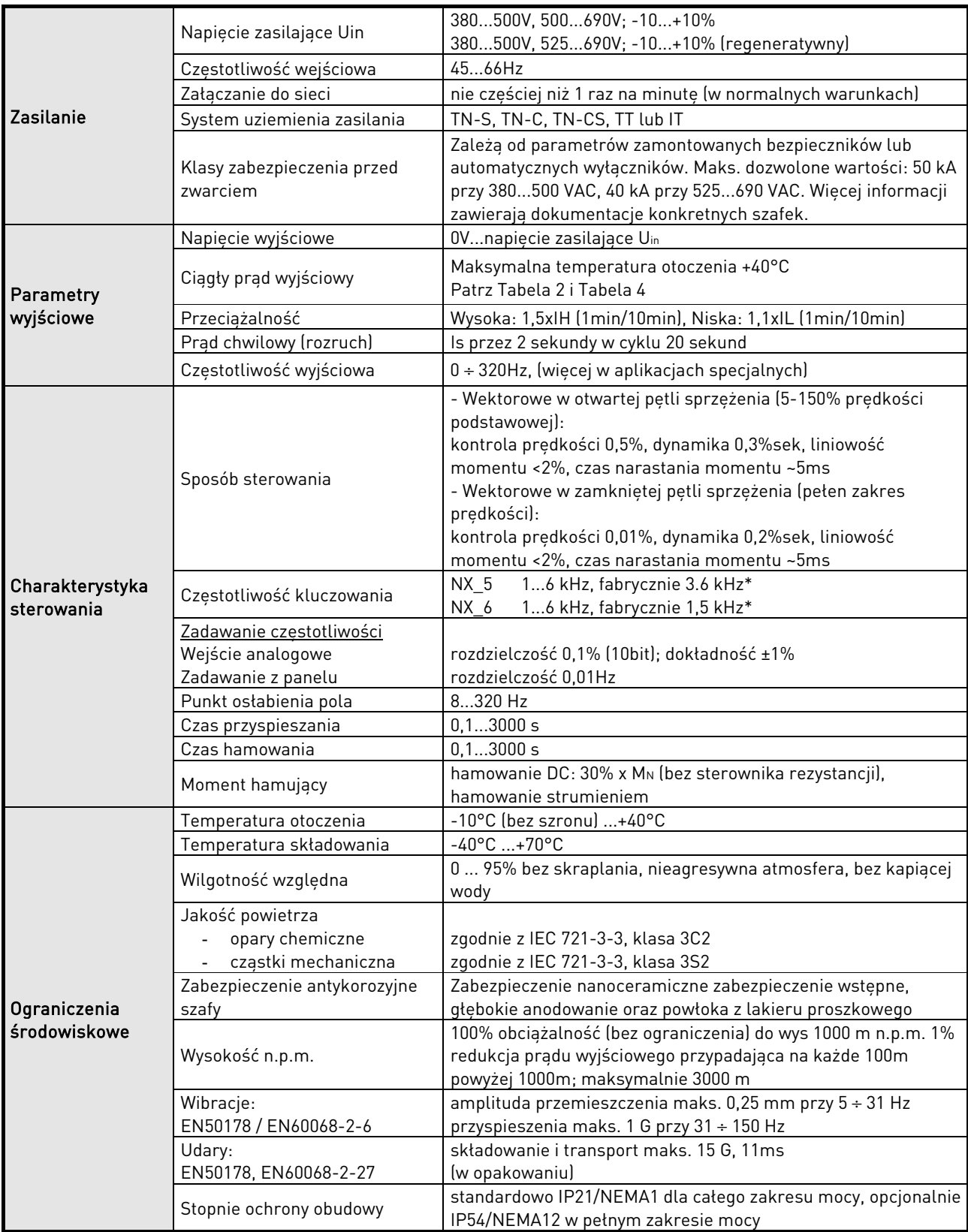

(dokończenie na następnej stronie)

\* Prądy znamionowe w danej temperaturze, są osiągane dla fabrycznie ustawionej lub mniejszej częstotliwości kluczowania. Automatyczna kontrola termiczna może zmniejszyć częstotliwość kluczowania.

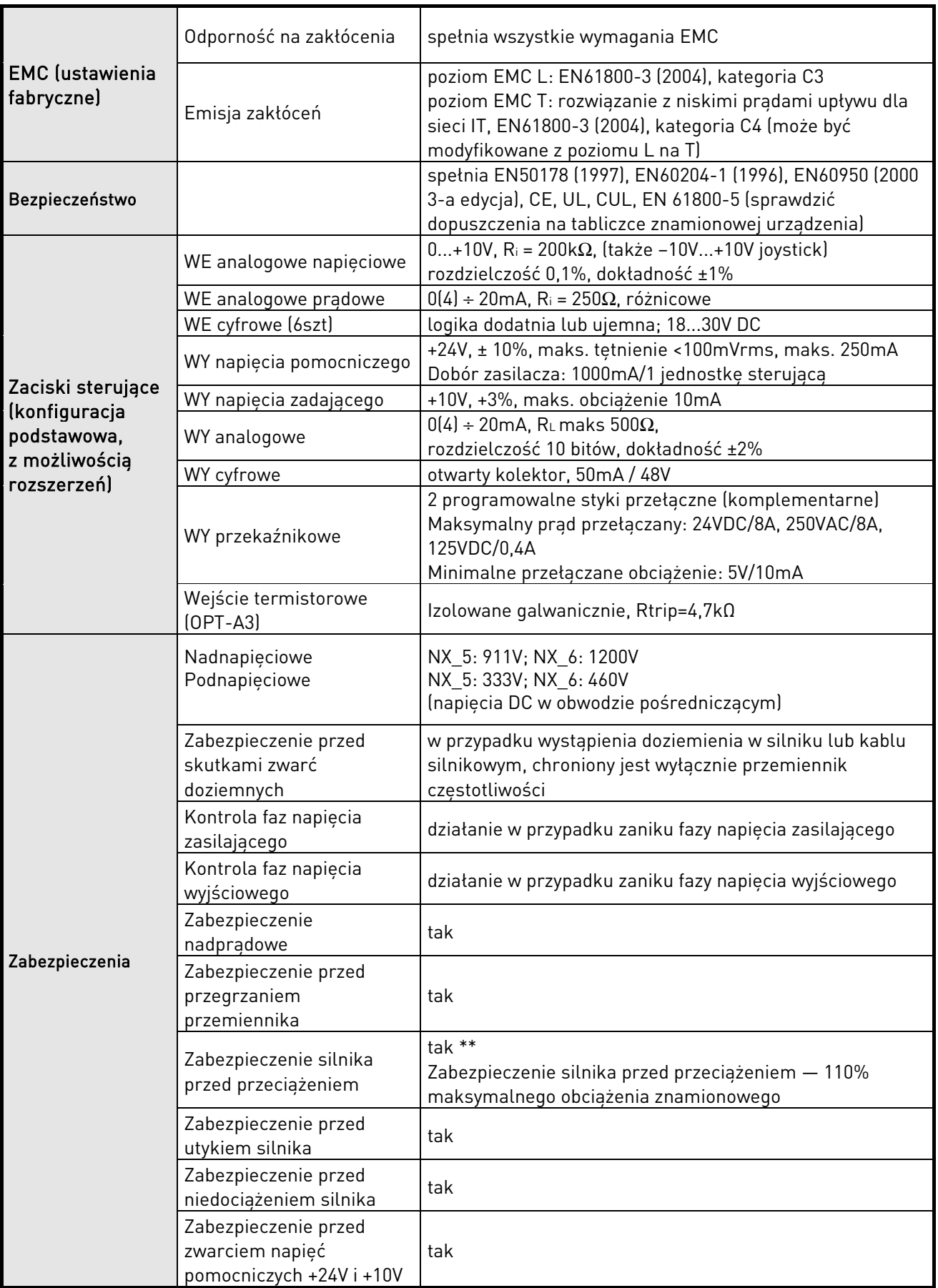

Tabela 6. Dane techniczne.

\*\* Aby funkcjonalność pamięci parametrów termicznych silnika i zapisywania w pamięci spełniała wymagania normy UL 508C, w urządzeniu należy zainstalować oprogramowanie systemowe w wersji NXP00002V186 (lub nowszej). W przypadku starszej wersji oprogramowania należy podczas instalacji zamontować układ ochrony silnika przed przegrzaniem.

# <span id="page-25-0"></span>**5 MONTAŻ**

### <span id="page-25-1"></span>**5.1 Wymiary**

Poniższa tabela przedstawia wymiary podstawowej szafy przemiennika. Należy pamiętać, że niektóre opcje mogą wymagać zwiększenia wysokości lub szerokości szafy. Właściwe wymiary dla danego zamówienia, podane są w specyfikacji wysyłkowej przemiennika.

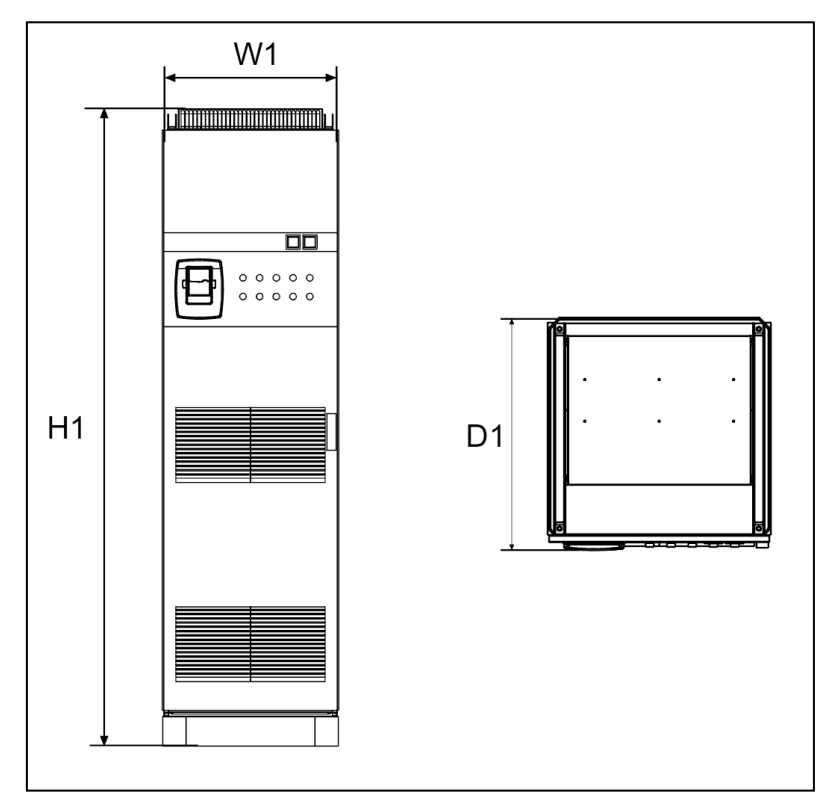

Rysunek 2. Wymiary szafy.

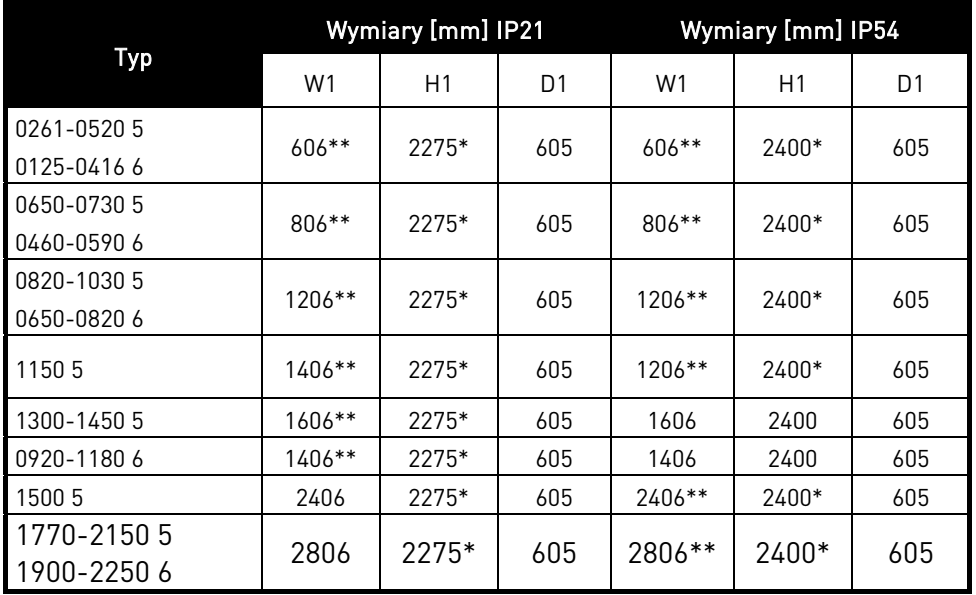

Tabela 7. Wymiary szafy NXC dla zasilania 6 pulsowego.

|             | Wymiary [mm] IP21 |       |     | Wymiary [mm] IP54 |       |     |
|-------------|-------------------|-------|-----|-------------------|-------|-----|
| Тур         | W <sub>1</sub>    | H1    | D1  | W1                | H1    | D1  |
| 0385-0520 5 | 606**             | 2275* | 605 | 606**             | 2400* | 605 |
| 0261-04166  |                   |       |     |                   |       |     |
| 0590-0730 5 | 806**             | 2275* | 605 | 806**             | 2400* | 605 |
| 0460-0590 6 |                   |       |     |                   |       |     |
| 0820-1030 5 | $1206**$          | 2275* | 605 | $1206**$          | 2400* | 605 |
| 0650-08206  |                   |       |     |                   |       |     |
| 1150 5      | $1406**$          | 2275* | 605 | $1406**$          | 2400* | 605 |
| 0920-11806  |                   |       |     |                   |       |     |
| 1300-1450 5 | 2006**            | 2275* | 605 | 2006**            | 2400* | 605 |
| 1770-2150 5 | 2806**            | 2275* | 605 | 2806**            | 2400* | 605 |
| 1500-2250 6 |                   |       |     |                   |       |     |

Tabela 8. Wymiary szafy NXC dla zasilania 12 pulsowego.

| Тур         | Wymiary [mm] IP21 |       |     | Wymiary [mm] IP54 |       |     |
|-------------|-------------------|-------|-----|-------------------|-------|-----|
|             | W1                | H1    | D1  | W <sub>1</sub>    | H1    | D1  |
| 0261-0520 5 | $1006**$          | 2275* | 605 | $1006**$          | 2405* | 605 |
| 0125-04166  |                   |       |     |                   |       |     |
| 0590-1030 5 | $2006**$          | 2275* | 605 | 2006**            | 2405* | 605 |
| 0460-08206  |                   |       |     |                   |       |     |
| 1150-1450 5 | 2206**            | 2275* | 605 | 2206**            | 2445* | 605 |
| 0920-11806  |                   |       |     |                   |       |     |
| 0920-11805  | 4406**            | 2275* | 605 | 4406**            | 2445* | 605 |
| 1500-2250 6 |                   |       |     |                   |       |     |

Tabela 9. Wymiary szafy NXC regeneratywnego z niską zawartością harmonicznych.

\* Opcjonalny cokół +GPL lub GPH zwiększa wysokość o 100mm lub odpowiednio 200mm. \*\* Niektóre opcje np. +CIT (wejście kabli od góry +400mm), +COT (wyjście kabli od góry +400mm) oraz +ODU (wyjściowy filtr du/dt +400mm), zwiększają szerokość szafy.

#### <span id="page-27-0"></span>**5.2 Podnoszenie przemiennika z palety transportowej**

Przemiennik może być dostarczony w drewnianej skrzyni lub w drewnianej klatce. Skrzynia może być transportowana w pionie lub poziomie, podczas gdy transport przemiennika w klatce, dopuszczany jest tylko w pionie. Na dachu szafy znajdują się uszy, które mogą posłużyć do podniesienia szafy i do przetransportowania jej w żądane miejsce.

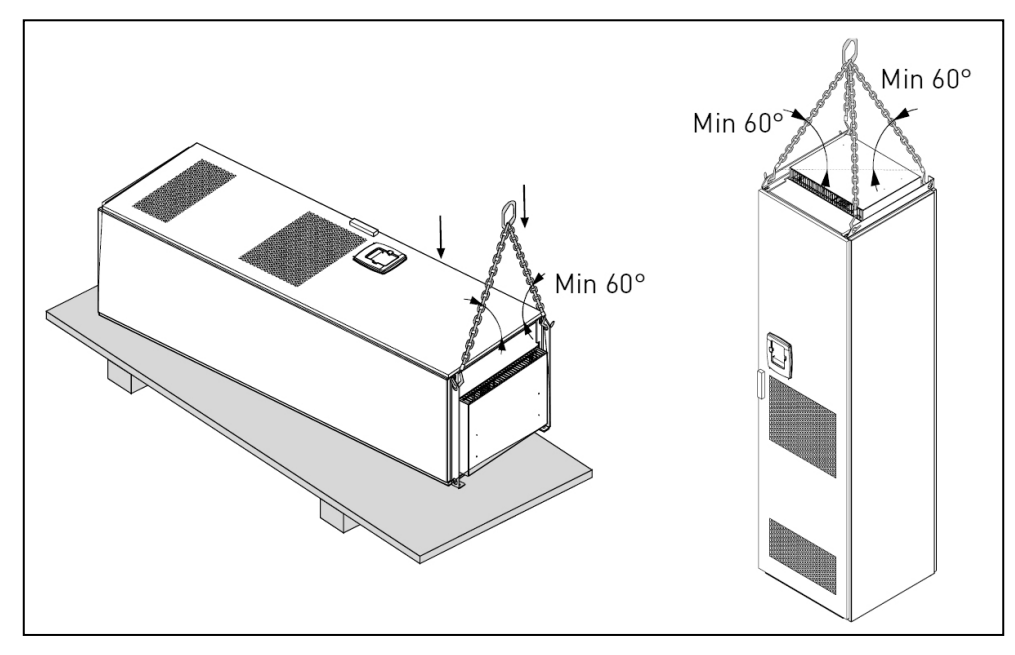

Rysunek 3. Podnoszenie przemiennika.

UWAGA! Ucha do podnoszenia mogą znajdować się w różnych miejscach, w zależności od obudowy.

Materiał z którego zostało wykonane opakowanie należy przetworzyć zgodnie z lokalnymi przepisami.

#### <span id="page-28-0"></span>**5.3 Mocowanie przemiennika do podłogi lub do ściany**

Przed rozpoczęciem czynności instalacyjnych należy się upewnić, że podłoże jest odpowiednio wypoziomowane. Maksymalne odchylenie od poziomu bazowego nie może przekraczać 5 mm na odcinku 3 m. Maksymalna dopuszczalna różnica między wysokościami krawędzi ustawienia szafki z przodu i z tyłu powinna się mieścić w granicach +2/-0 mm.

Szafa powinna być przymocowana do podłogi lub do ściany. W zależności od lokalnych możliwości szafa może być przymocowana na różne sposoby. W przednich narożnikach znajdują się otwory, które mogą być wykorzystane do mocowania. Dodatkowo do szyn znajdujących się na dachu szafy przymocowane są uszy, które służą do mocowania szafy do ściany.

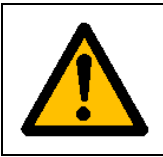

Przyspawanie szafy może niekorzystnie wpłynąć na wewnętrzne elementy przemiennika. Należy upewnić się, że przez elementy przemiennika nie płyną prądy związane ze spawaniem (właściwe podłączenie masy spawarki).

#### <span id="page-28-1"></span>**5.3.1 Mocowanie do podłogi i do ściany**

Gdy szafa ustawiona jest przy ścianie, góra szafy może być przymocowany do ściany. W takim przypadku szafę należy przymocować śrubami do podłogi w przednich dolnych narożnikach oraz do ściany w górnej części szafy. Szyny a wraz z nimi uszy umieszczone na dachu szafy, mogą być przesuwane w poziomie tak aby szafa była odpowiednio wypoziomowana. W przemiennikach składających się z więcej niż z jednej szafy, wszystkie sekcje powinny być przymocowane w ten sam sposób.

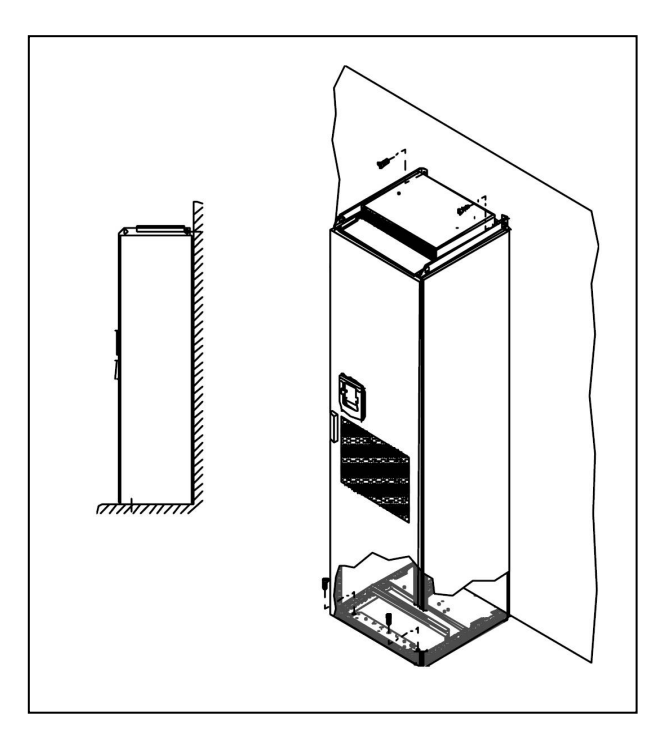

Rysunek 4. Mocowanie szafy do podłogi i do ściany.

#### <span id="page-29-0"></span>**5.3.2 Mocowanie tylko do podłogi**

#### Uwaga: opcja ta jest niedostępna dla jednostek FR13 i większych. Szczegóły instalacji tych jednostek znajdują się w dokumentacji szczegółowej szafy.

Do mocowania szafy tylko do podłogi, potrzebny jest zestaw mocujący (Rittal nr 8800.210) lub zamiennik. Szafę należy przykręcić do podłogi z przodu oraz użyć zestawu mocującego do przykręcenia szafy z tyłu. Wszystkie części szafy powinny być przymocowane w ten sam sposób.

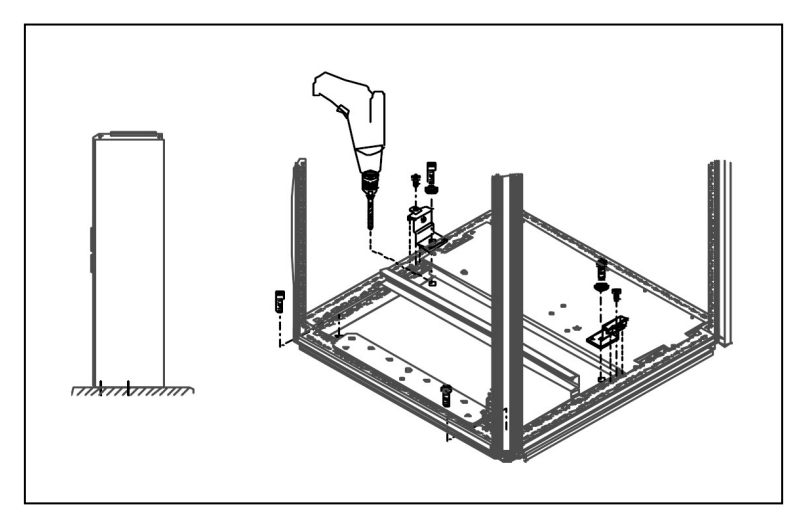

Rysunek 5. Mocowanie wszystkich narożników szafy do podłogi.

#### <span id="page-30-0"></span>**5.4 Połączenie dławika AC**

Uwaga: Przemiennik NXC regeneratywny o niskiej zawartości harmonicznych zamiast dławika AC posiada filtr LCL. W związku z tym ta część instrukcji może być pominięta.

Dławik AC w przemienniku częstotliwości Vacon NX spełnia kilka funkcji. Chroni elementy wejściowe i tor DC przemiennika przed nagłymi skokami prądu i napięcia oraz zmniejsza poziom zniekształceń harmonicznych.

Przemiennik częstotliwości może być wyposażony w jeden lub dwa dławiki AC. Dławiki mają dwa poziomy indukcyjności dla optymalnego działania przy różnych napięciach zasilania. Podczas instalacji przemiennika podłączenia dławików powinno być sprawdzone i w razie konieczności zmienione (nie dotyczy FR9).

Wejście jest zawsze podłączone do zacisków #1 (patrz poniższy rysunek) i nie powinno być zmieniane. Wyjście dławika powinno być podłączone do zacisków #2 lub #3 zgodnie z poniższymi rysunkami. Zaciski są oznaczone wartością indukcyjności i napięciem. W jednostkach FR10 do FR12 właściwe podłączenie realizuje się przez przełączenie kabla na odpowiednie zaciski. W jednostkach FR13/14 mostki szynowe powinny zostać przełożone, zgodnie z nastawami podanymi w tabeli.

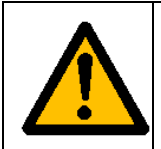

W przemiennikach wyposażonych w dwa dławiki (niektóre FR11 i wszystkie FR12 i FR13) oba dławiki muszą być podłączone w taki sam sposób. Jeżeli dławiki nie będą podłączone w taki sam sposób, może dojść do uszkodzenia przemiennika.

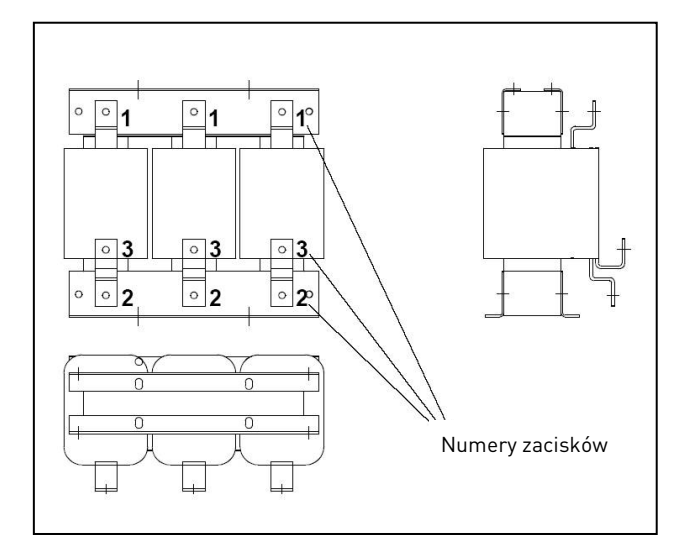

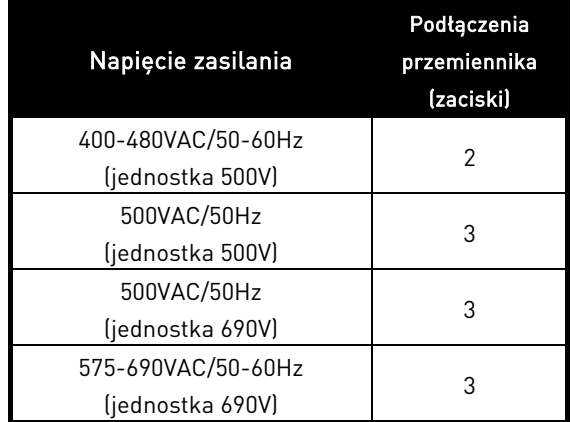

Rysunek 6. Dławik wejściowy.

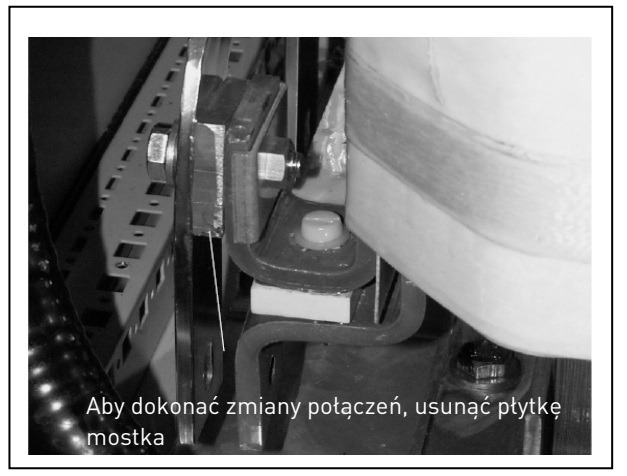

Rysunek 7 Odczepy wejściowe dławika w przemiennikach wielkości FR13/14.

#### <span id="page-31-1"></span>**5.5 Odczepy transformatora dodatkowego**

Uwaga: przemienniki NXC regeneratywne z niską zawartością harmonicznych zawsze w standardzie zawierają transformator napięcia pomocniczego.

Jeżeli przemiennik zamówiony jest z transformatorem pomocniczego napięcia dla zasilania odbiorników 230VAC (+ATx), odczepy transformatora powinny być podłączone odpowiednio do napięcia głównego, zasilającego przemiennik.

Odczepy transformatora w przemiennikach 500V (400 i 500V) domyślnie ustawione są na napięcie zasilania 400V. W przemiennikach na 690V odczepy transformatora ustawione są na napięcie zasilania 690V – chyba, że zamówiono inaczej.

<span id="page-31-0"></span>Transformator znajduje się w dolnej części szafy. Uzwojenie pierwotne posiada odczepy odpowiadające standardowym napięciom zasilania. Podłączenia odczepów powinny odpowiadać napięciu zasilającemu przemiennik.

#### <span id="page-32-0"></span>**5.6 Chłodzenie**

#### <span id="page-32-1"></span>**5.6.1 Wolna przestrzeń wokół szafy**

Aby zapewnić prawidłowe chłodzenie przemiennika oraz jego obsługę, musi być zachowana odpowiednia ilość wolnego miejsca z przodu szafy oraz ponad nią.

W tabelach poniżej podano wymagane ilości powietrza chłodzącego. Należy również zapewnić temperaturę powietrza chłodzącego nie wyższą niż maksymalna temperatura otoczenia przemiennika.

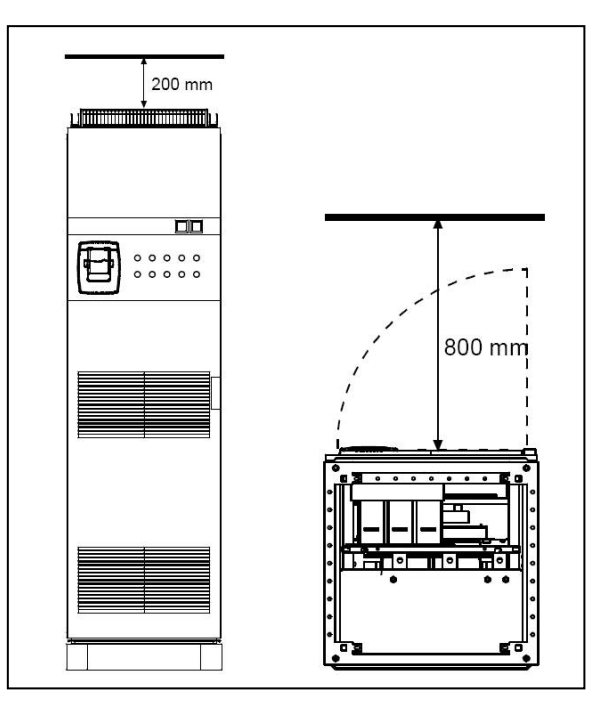

Rysunek 8. Wymagana wolna przestrzeń z przodu i góry przemiennika.

| Typ                  | Ilość potrzebnego powietrza chłodzącego<br>[m <sup>3</sup> /h] |  |  |  |
|----------------------|----------------------------------------------------------------|--|--|--|
| $0261 - 03005$       |                                                                |  |  |  |
| $0125 - 02086$       | 1 0 0 0                                                        |  |  |  |
| 0385 - 0520 5        | 2000                                                           |  |  |  |
| $0261 - 04166$       |                                                                |  |  |  |
| $0650 - 07305$       | 3000                                                           |  |  |  |
| 0460 - 0590 6        |                                                                |  |  |  |
| 0820 - 1030 5        | 4000                                                           |  |  |  |
| 0650 - 0820 6        |                                                                |  |  |  |
| 1300 - 1450 5 (6-p)  | 6000                                                           |  |  |  |
| 1300 - 1450 6 (12-p) | 7000                                                           |  |  |  |
| 11505                | 5 0 0 0                                                        |  |  |  |
| 0920 - 1180 6        |                                                                |  |  |  |
| $15006(6-p)$         | 9000                                                           |  |  |  |
| 1770-2150 5          | 10 000                                                         |  |  |  |
| 1900-22506           |                                                                |  |  |  |

Tabela 10. Ilość powietrza chłodzącego dla jednostek 6 i 12 pulsów.

| Typ            | Ilość potrzebnego powietrza chłodzącego<br>[m <sup>3</sup> /h] |  |  |
|----------------|----------------------------------------------------------------|--|--|
| $0261 - 05205$ |                                                                |  |  |
| $0125 - 04166$ | 3 1 0 0                                                        |  |  |
| 0590 - 1030 5  |                                                                |  |  |
| 0460 - 0820 6  | 6 200                                                          |  |  |
| 1150 - 1450 5  |                                                                |  |  |
| 0920 - 1180 6  | 7700                                                           |  |  |
| 1770-2700 5    | 15 400                                                         |  |  |
| 1500-2250 6    |                                                                |  |  |

Tabela 11. Ilość powietrza chłodzącego dla jednostek regeneratywnych o niskiej zawartości harmonicznych.

#### <span id="page-33-0"></span>**5.7 Straty mocy**

Straty mocy przemiennika zmieniają się znacznie w zależności od obciążenia i częstotliwości wyjściowej przemiennika jak również od ustawionej częstotliwości kluczowania. Poniższy wzór pozwoli wyznaczyć ilość strat mocy przemiennika dla pracy znamionowej, co może być przydatne przy określeniu ilości powietrza lub wielkości wentylatorów użytych do wentylacji pomieszczenia.

### Pstrat [kW] = Psil [kW] x 0,025

Straty cieplne przemienników NXC z niską zawartością harmonicznych są w przybliżeniu 1,5-2 razy większe w porównaniu z konfiguracjami 6- i 12-pulsowymi.

Dodatkowe informacje dotyczące strat cieplnych w przypadku konkretnego rozmiaru obudowy i rodzaju prądu są dostępne na życzenie.

# <span id="page-34-0"></span>**6 OKABLOWANIE I POŁĄCZENIA ELEKTRYCZNE**

#### <span id="page-34-1"></span>**6.1 Topologia jednostek mocy**

[Rysunek 9](#page-34-2) i [Rysunek 10](#page-35-0) przedstawiają zasady podłączenia zasilania oraz silnika w podstawowej 6 pulsowej konfiguracji przemiennika o wielkościach mechanicznych FR10-FR14.

Niektóre jednostki FR11 mają podwójne wejście i potrzebują dwóch (parzystej ilości) kabli zasilających, ale jako kabel silnikowy może być użyty kabel pojedynczy.

Jednostki FR12 posiadają dwa moduły mocy i w związku z tym wymagają kabli podwójnych (parzystej ilości) zarówno do zasilania przemiennika jak i dla zasilania silnika. Patrz [Rysunek 9](#page-34-2) i tabele w rozdziale [6.2.6.](#page-48-0)

Jednostki 12-p posiadają zawsze podwójne zaciski wejściowe. Podłączenie silnika zależy od wielkości przemiennika, tak jak to opisano powyżej na [Rysunek 9.](#page-34-2)

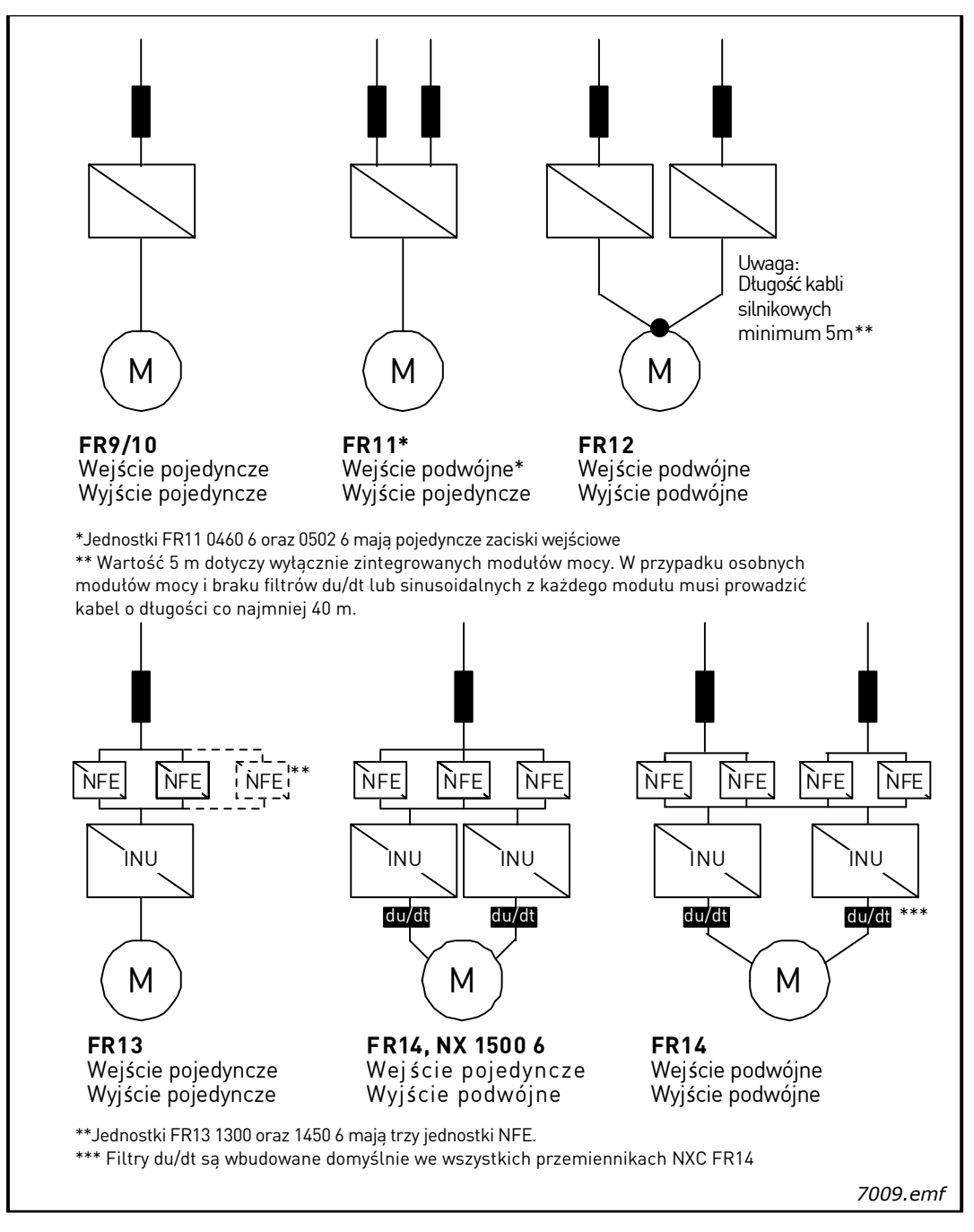

<span id="page-34-2"></span>Rysunek 9. Topologia jednostek wielkości mechanicznej FR10-FR12, 6/12 pulsów.

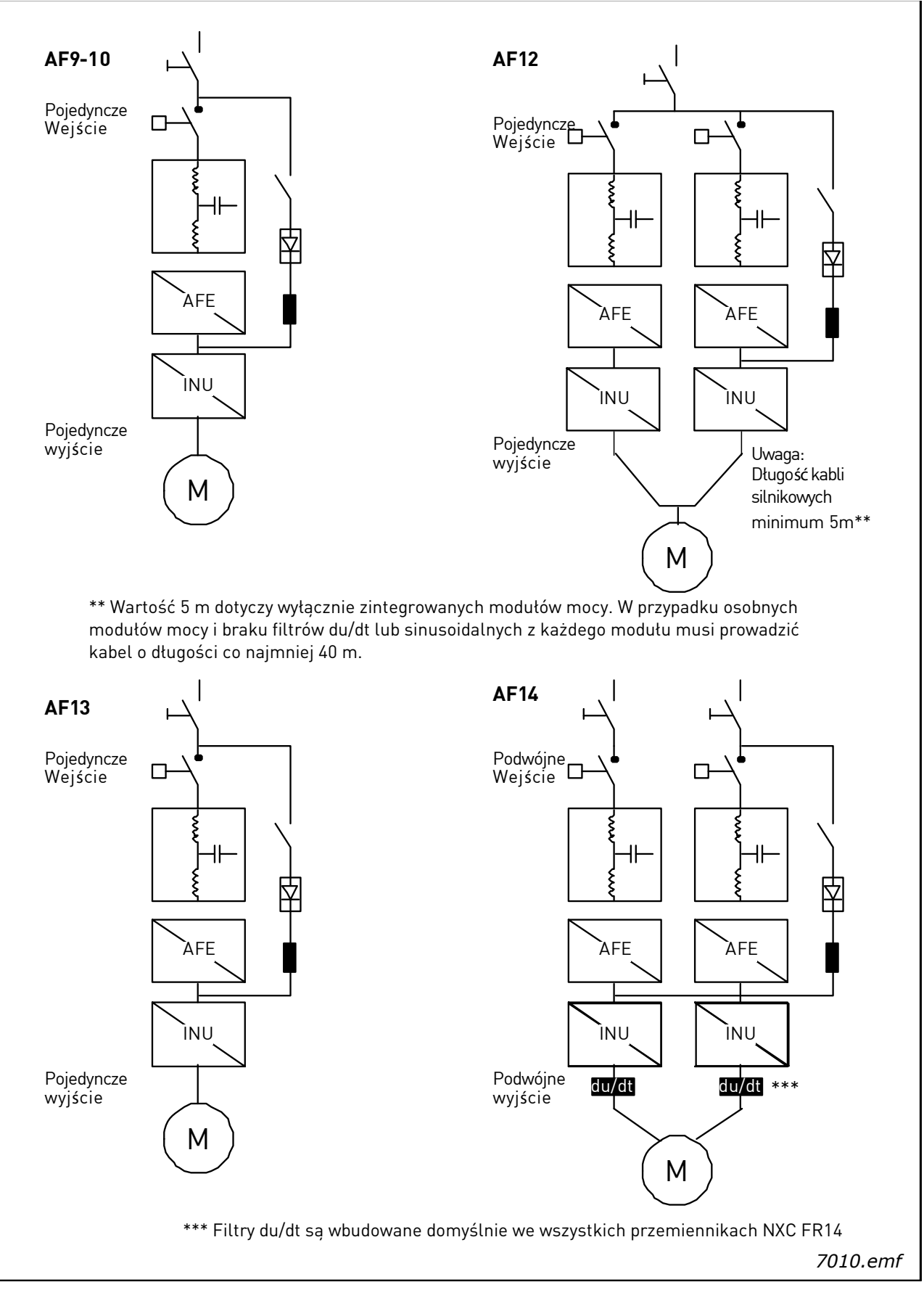

<span id="page-35-0"></span>Rysunek 10. Topologia przemienników NXC wielkości mechanicznych FI9-FI14, regeneratywnych <sup>z</sup> niską zawartością harmonicznych.

#### Uwaga!

Niektóre opcje zmieniają sposób podłączenia kabli. Zawsze należy sprawdzić specyfikację dostawy.
## **6.2 Okablowanie energetyczne**

## **6.2.1 Schemat połączeń filtra LCL przemienników NXC regeneratywnych z niską zawartością harmonicznych**

Filtr LCL w przemiennikach NXC regeneratywnych z niską zawartością harmonicznych zawiera dławik po stronie sieci, kondensatory oraz drugi dławik po stronie przemiennika. Filtr RFI zawiera również kondensatory nie podłączone do GND. Filtr zawiera dodatkowo rezystory służące do rozładowania kondensatorów gdy przemiennik jest odłączony od zasilania.

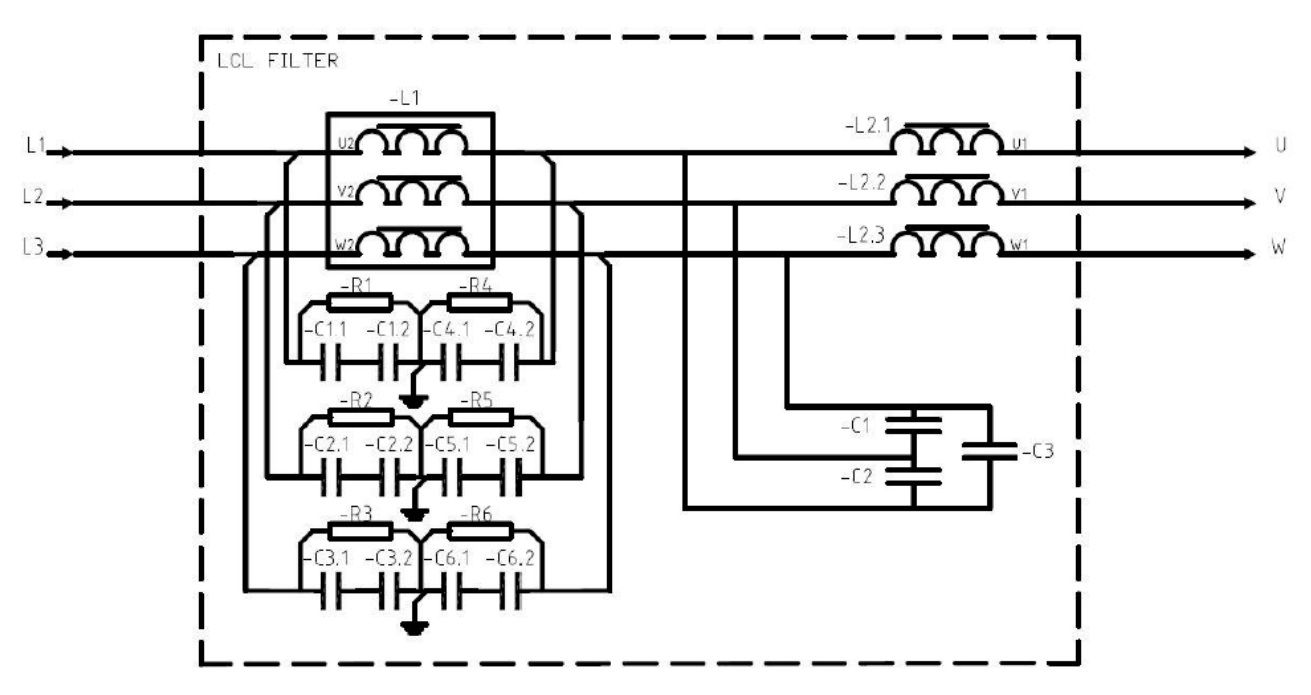

Rysunek 11. Schemat filtra LCL.

#### 6.2.1.1 Usuni*ę*cie kondensatorów HF

Jeśli do transformatora z którego zasilany jest przemiennik Vacon podłączony jest również prostownik innego producenta, należy odłączyć odpowiednie kondensatory. W pozostałych przypadkach kondensatory nie muszą być odłączone.

[Rysunek 12](#page-37-0) (IFI9, FI10 i FI12) oraz [Rysunek 13](#page-37-1) (FI13 i FI14) przedstawia przewody (oznaczone na czerwono), które muszą być usunięte z każdego kondensatora, jeśli kondensatory tłumiące nie są używane. Usunięcie tych przewodów powoduje odłączenie kondensatorów od GND.

### **OKABLOWANIE I POŁĄCZENIA ELEKTRYCZNE** 37 • VACON

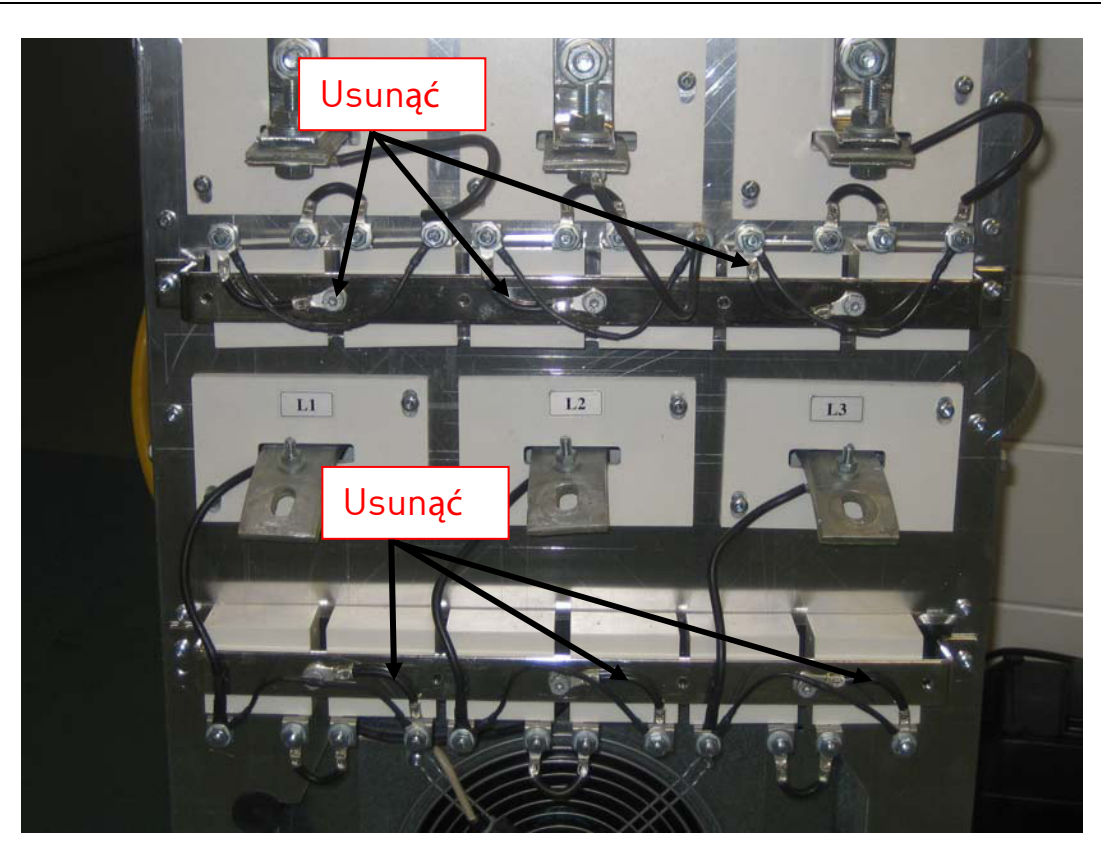

Rysunek 12. Kondensatory HF filtra LCL w przemienniku NXC regeneratywnym o niskiej zawartości harmonicznych, wielkości FI9, FI10 i FI12.

<span id="page-37-1"></span><span id="page-37-0"></span>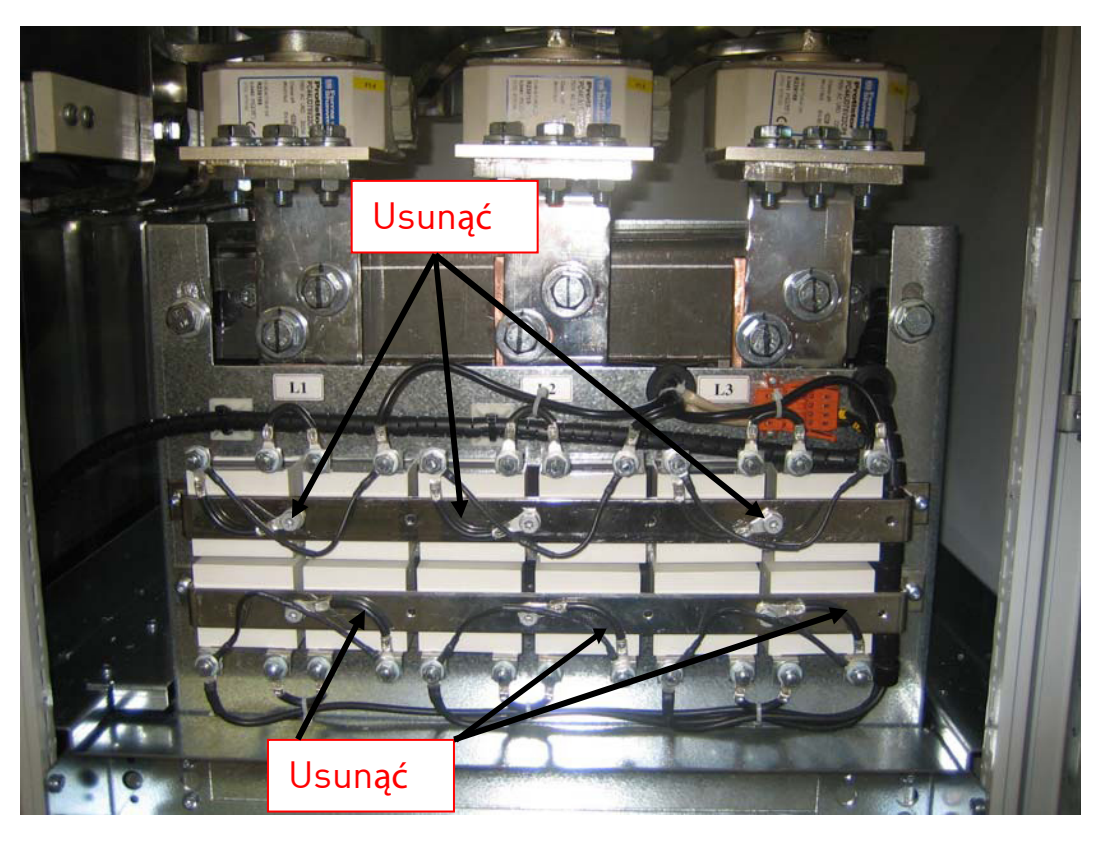

Rysunek 13. Kondensatory HF filtra LCL w przemienniku NXC regeneratywnym o niskiej zawartości harmonicznych, wielkości FI13 FI14.

## **6.2.2 Kable zasilające i silnikowe**

Kable zasilające podłączone są do zacisków L1, L2, L3 (dla zasilania 12-p 1L1, 1L2, 1L3, 2L1, 2L2, 2L3) a kable silnikowe do zacisków U, V, W, patrz [Rysunek 15.](#page-40-0)

W przemiennikach posiadających podwójne wejście, konieczne jest użycie podwójnych kabli zasilających. W przemiennikach posiadających dwa moduły mocy zarówno kable zasilające jak i silnikowe muszą być podwójne, patrz zalecane kable w [Tabela 13](#page-48-0) do [Tabela 17.](#page-52-0)

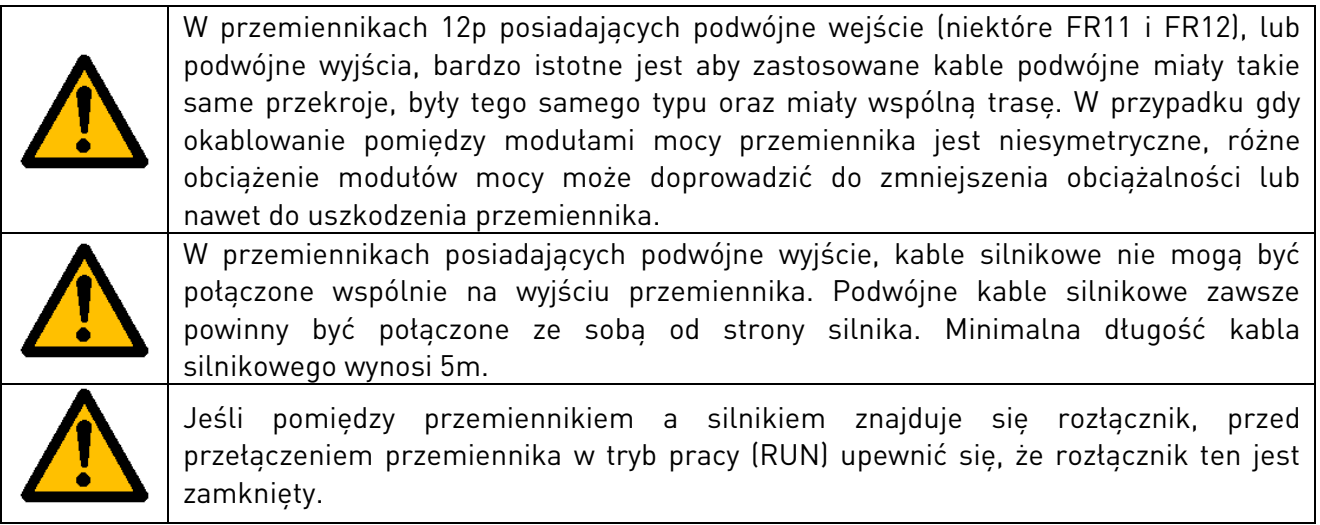

Ekrany kabli silnikowych muszą być uziemione na całym swoim obwodzie. W przemiennikach NXC wielkości FR9 gdy używany jest filtr wyjściowy, osobne obejmy EMC sa dołaczone do dostawy. Obejmy EMC są wyposażeniem standardowym dla przemienników wielkości FR/FI10-12. W przemiennikach NXC wielkości FR/FI13-14, uziemienie EMC jest zawarte w dławikach kablowych i obejmy EMC nie są konieczne. Więcej informacji dotyczących uziemienia EMC w wielkościach FR/FI13-14 zawarto w rozdziale [6.2.2.1.](#page-43-0)

Obejmy uziemiające mogą być np. zamontowane na płycie montażowej z przodu dławika AC, patrz [Rysunek 14.](#page-38-0) Obejmy uziemiające kabli silnikowych muszą mieć wymiar odpowiedni do średnicy kabla tak aby zapewnić połączenie z kablem na pełnym obwodzie. W rozdziale [6.2.6](#page-48-1) i [6.2.7](#page-51-0) podano wymiary typowych kabli. Patrz [Rysunek 14.](#page-38-0)

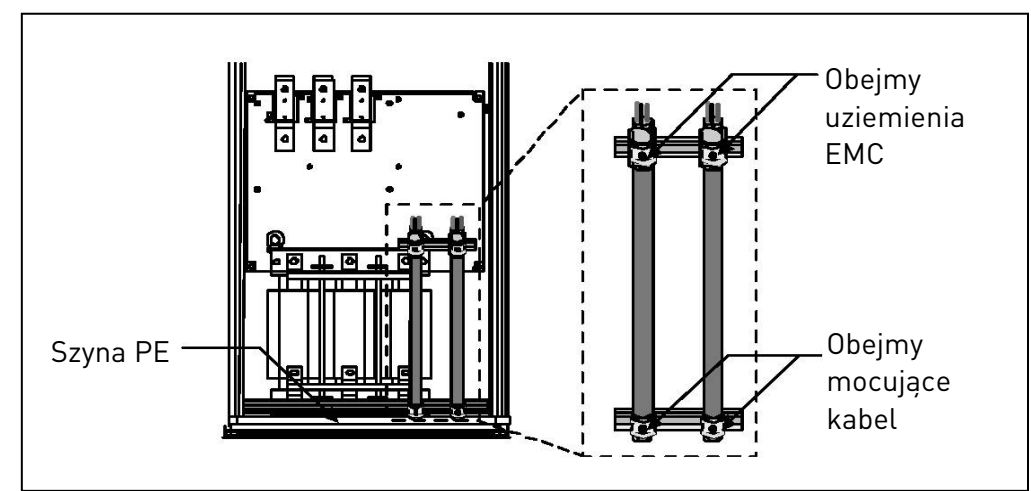

Rysunek 14. Sposób podłączenia uziemienia EMC.

<span id="page-38-0"></span>Więcej informacji dotyczących instalacji kabli, znajduje się w rozdziale [8](#page-58-0) - Instalacja, punkt 6.

## **OKABLOWANIE I POŁĄCZENIA ELEKTRYCZNE** 39 • vacon

Do podłączenia przemiennika i silnika, należy użyć kabli, które mają klasę temperaturową co najmniej 70°C. Wielkości kabli i bezpieczników moga być "z grubsza" określone na podstawie znamionowego prądu wyjściowego przemiennika, podanego na tabliczce znamionowej przemiennika. Ponieważ prąd wejściowy przemiennika nigdy w sposób znaczący nie przekracza prądu wyjściowego przemiennika, zalecany jest dobór kabli odpowiednio do prądu wyjściowego przemiennika.

W [Tabela 13](#page-48-0) do [Tabela 18](#page-53-0) podano minimalne wymiary kabli miedzianych Cu i aluminiowych Al, oraz zalecane wielkości wkładek bezpiecznikowych aR – szybkich.

Jeżeli zabezpieczenie termiczne silnika, oparte jest o programową kontrolę realizowaną przez przemiennik (model termiczny silnika), kable powinny być dobrane bardzo starannie. Jeżeli w większych przemiennikach użyto do podłączenia jednego bloku przemiennika trzech lub więcej równoległych kabli, to w takim przypadku każdy kabel powinien mieć własne zabezpieczenie przeciążeniowe.

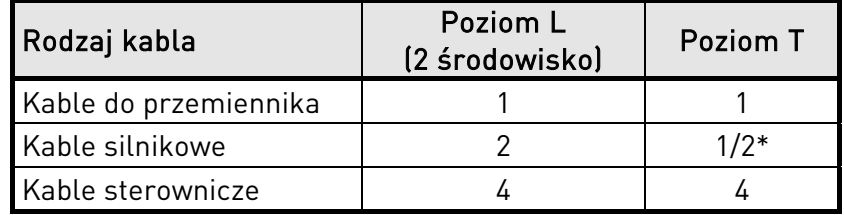

Tabela 12. Typy kabli dla spełnienia wymagań EMC.

<span id="page-39-0"></span>Poziom L = EN61800-3, 2 środowisko

Poziom T = Do pracy w sieciach IT

- 1 = Dla instalacji stacjonarnych, do zastosowanego napięcia zasilającego. Ekranowanie nie jest konieczne (rekomendowane DRAKA NK CABLES - MCMK lub podobne).
- 2 = Symetryczny kabel z koncentryczną żyłą ochronną, do zastosowanego napięcia zasilającego (rekomendowane DRAKA NK CABLES - MCMK lub podobne).
- 4 = Kabel sterowniczy w pełnym ekranie elektromagnetycznym o niskiej impedancji (rekomendowane DRAKA NK CABLES – Jamak, SAB/OZCuY-O lub podobne).

Uwaga: Wymagania EMC spełnione na domyślnych ustawieniach częstotliwości kluczowania (wszystkie jednostki).

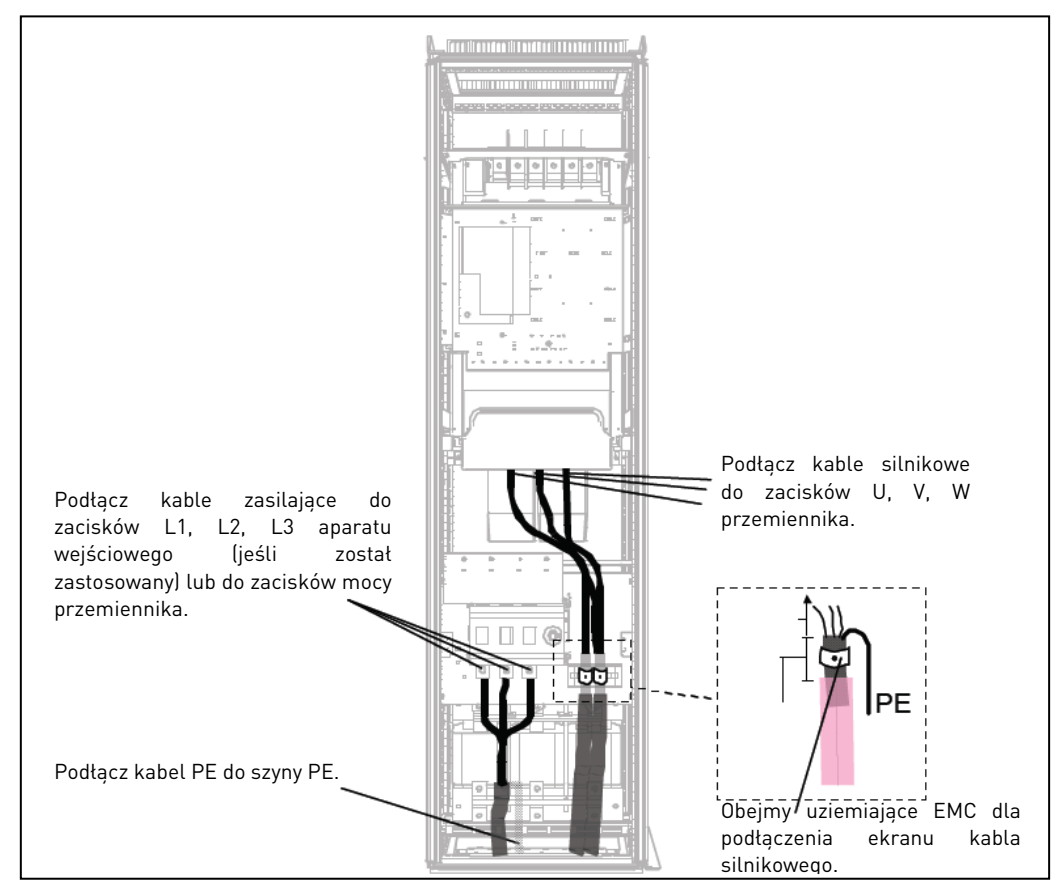

<span id="page-40-0"></span>Rysunek 15. Sposób poprowadzenia kabli mocy w przemiennikach 6 i 12 pulsów, wielkości FR10-FR12 (przykład dla FR10 +ILS).

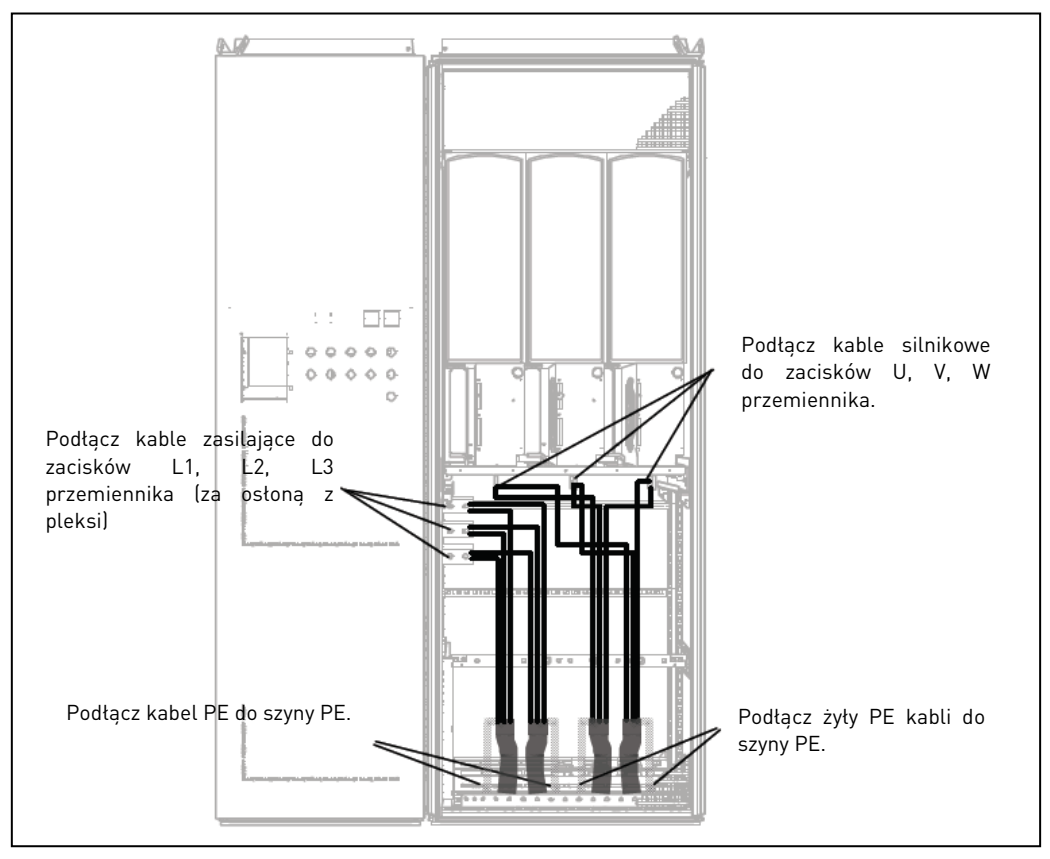

Rysunek 16. Sposób poprowadzenia kabli mocy w przemiennikach FR13.

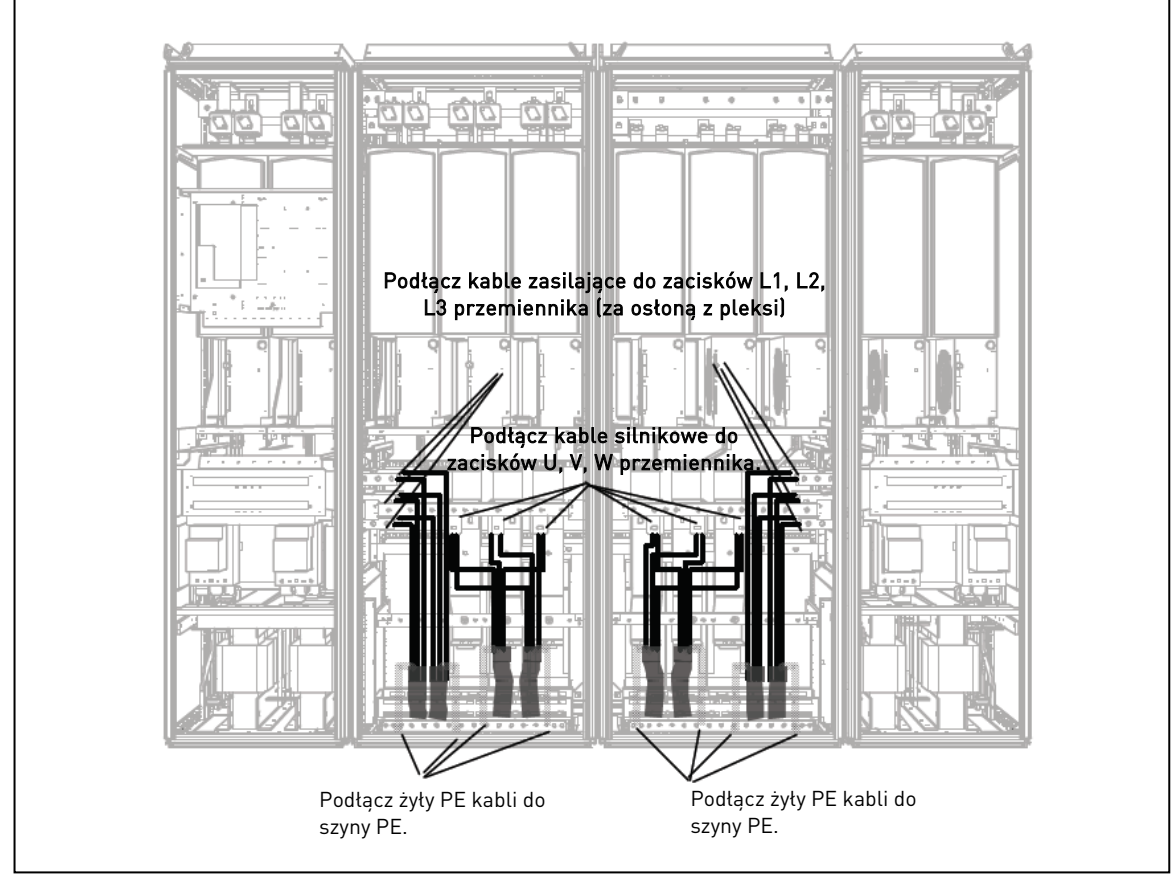

Rysunek 17. Sposób poprowadzenia kabli mocy w przemiennikach FR14.

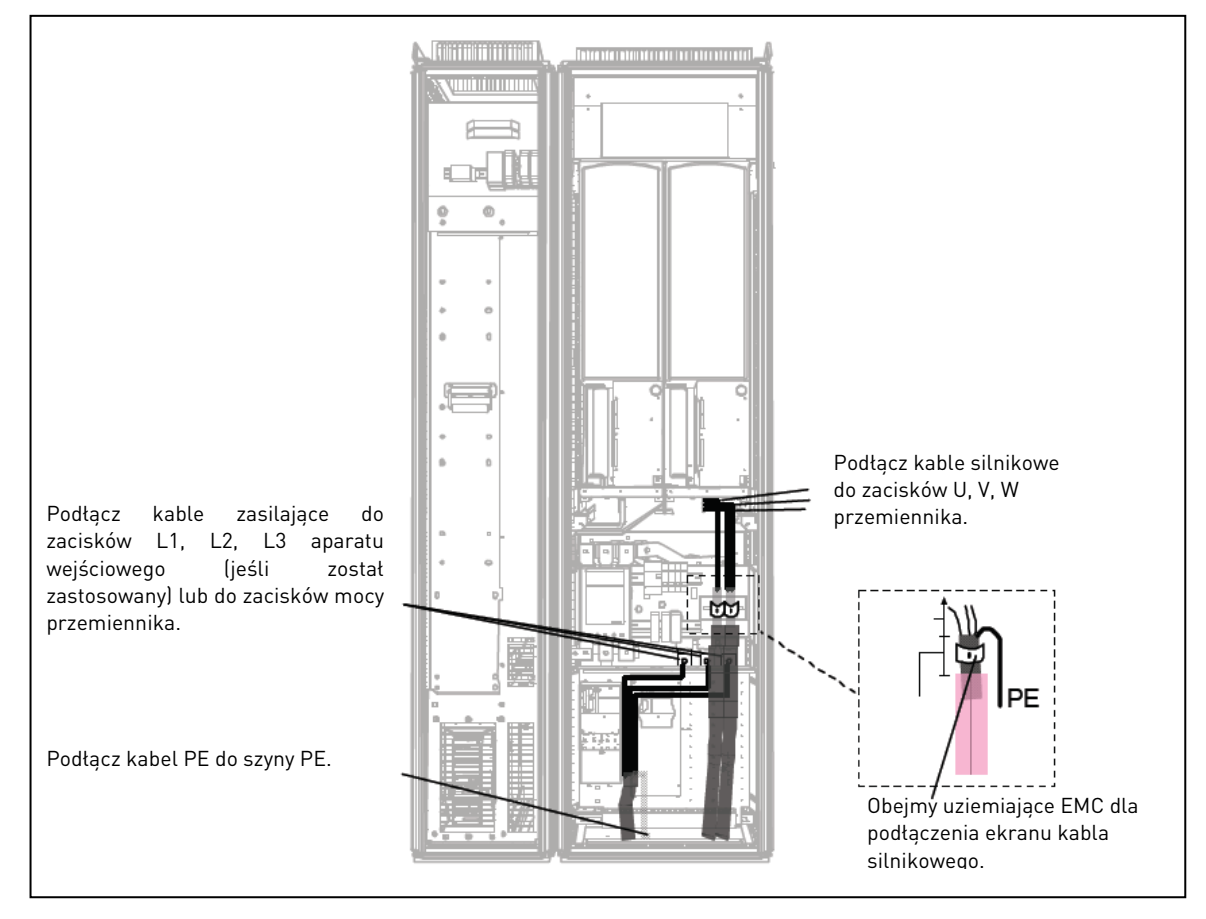

Rysunek 18. Sposób poprowadzenia kabli mocy w przemiennikach FI10.

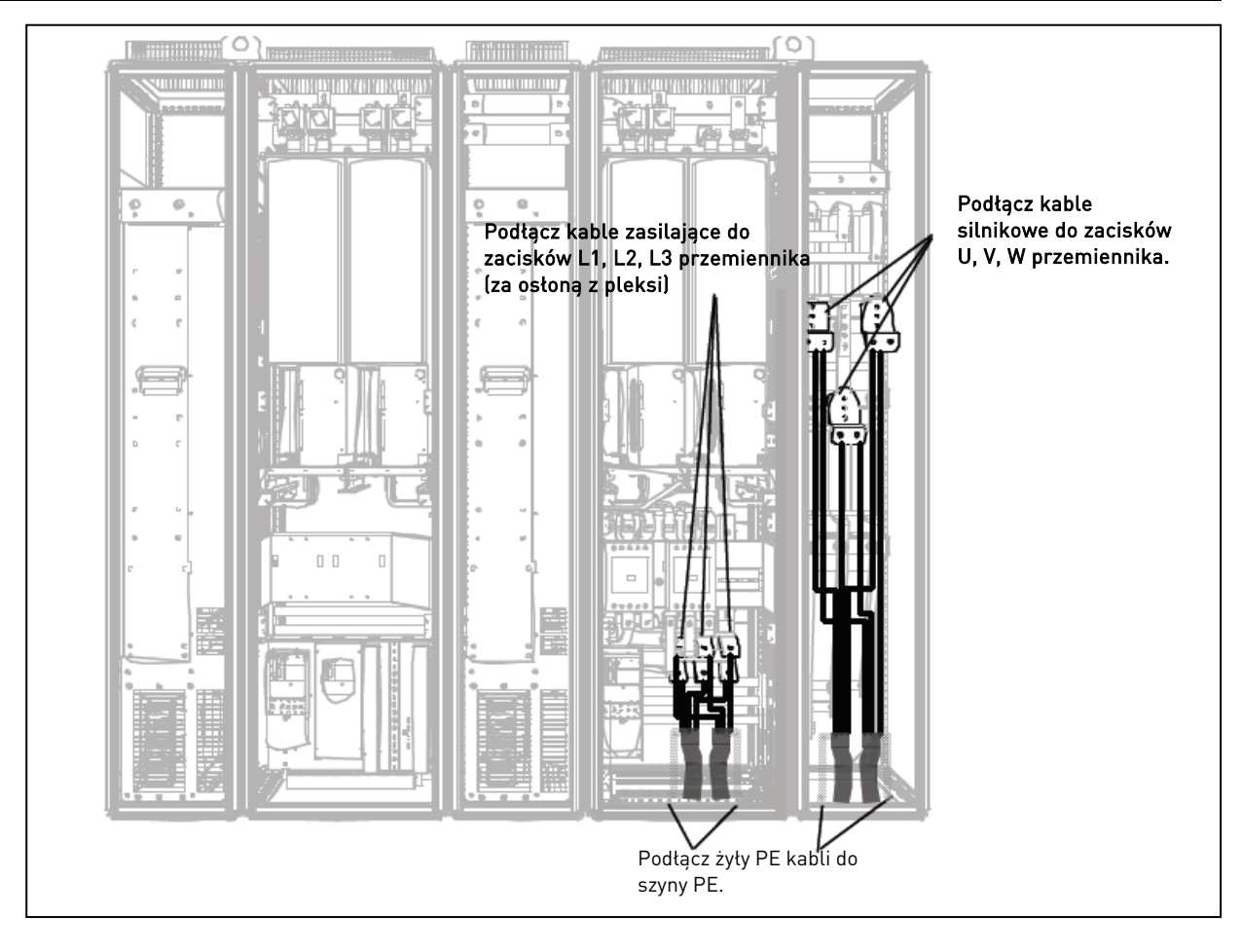

Rysunek 19. Sposób poprowadzenia kabli mocy w przemiennikach FI12 +ODU opcjonalnie.

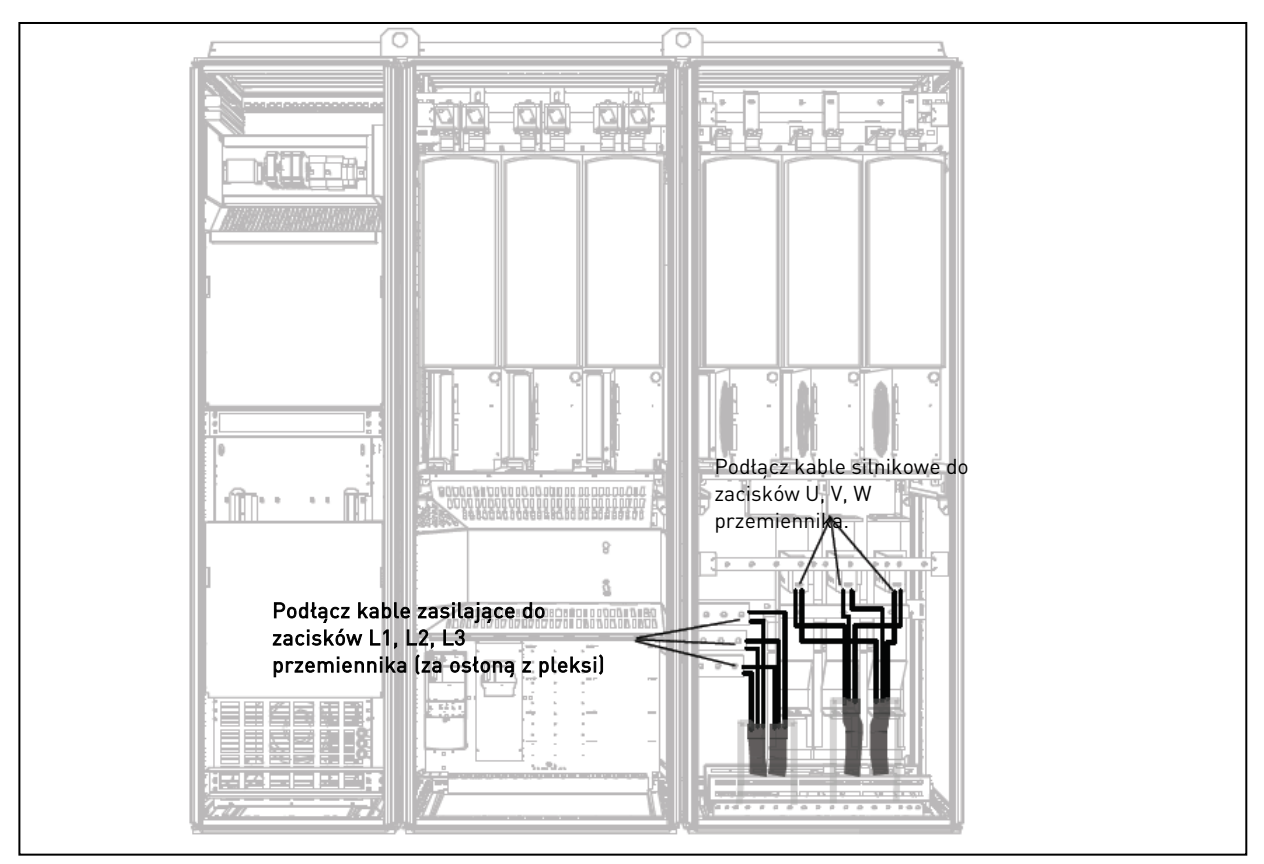

Rysunek 20. Sposób poprowadzenia kabli mocy w przemiennikach FI13.

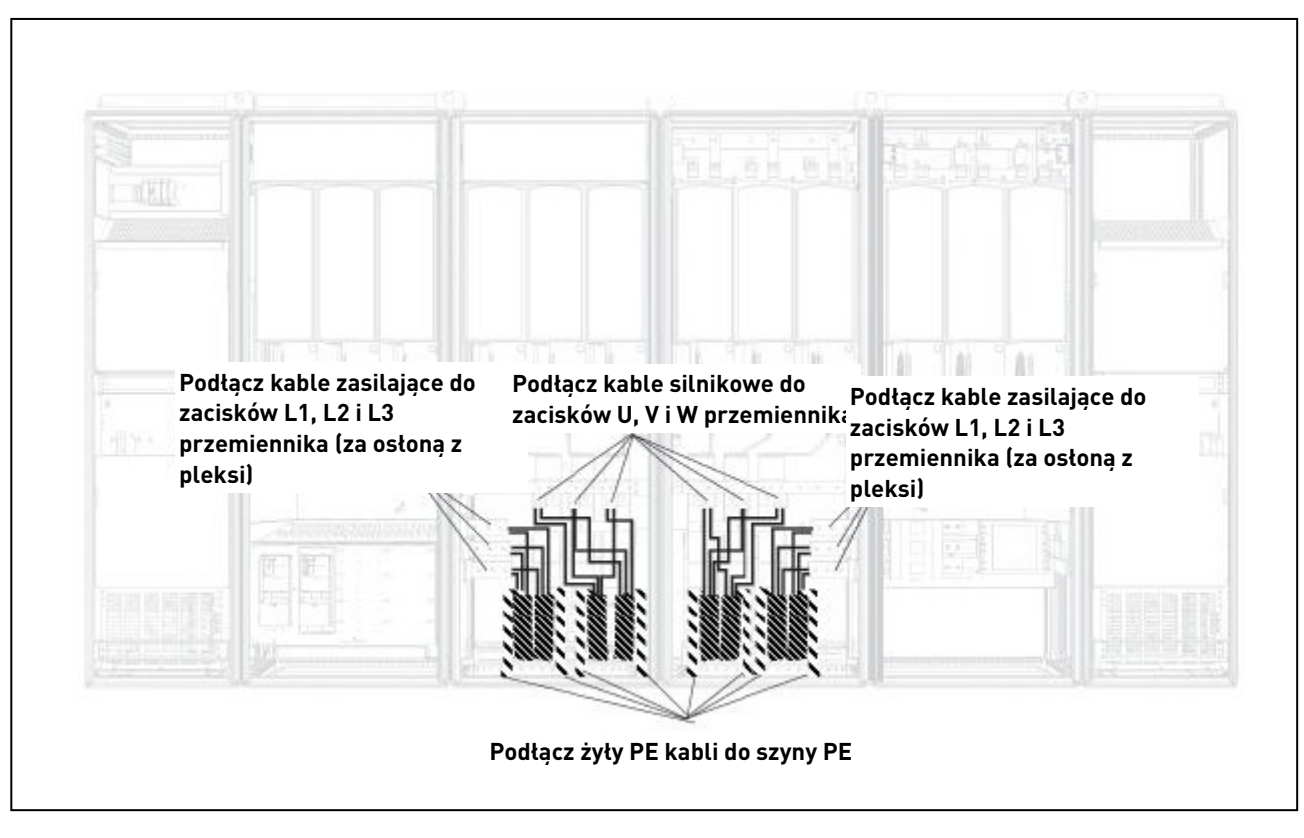

Rysunek 21. Sposób poprowadzenia kabli mocy w przemiennikach FI14. 6.2.2.1 Prowadzenie kabli zasilających przez podłogę szafy

<span id="page-43-0"></span>Prowadzenie kabli zasilających i silnikowych przez podłogę szafy przedstawiono [Rysunek 22.](#page-43-1) Aby spełnić wymagania EMC należy zastosować odpowiednie dławiki kablowe. Aby wymagania kompatybilności elektromagnetycznej EMC były spełnione, dławiki kablowe powinny pozwalać na przyłączenie kabli ekranowanych.

<span id="page-43-1"></span>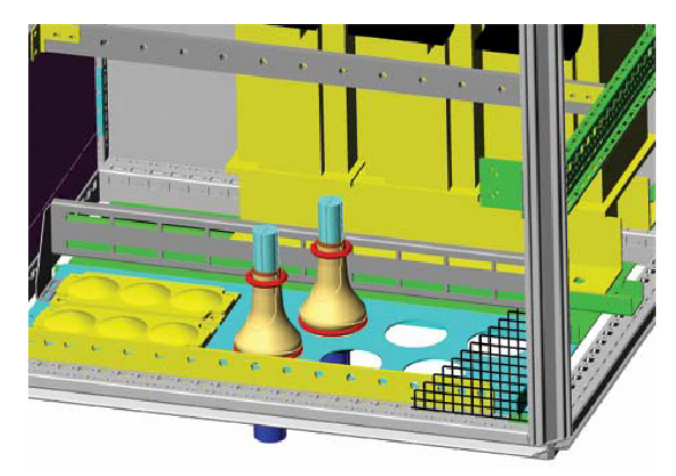

Rysunek 22. Prowadzenie kabli zasilających.

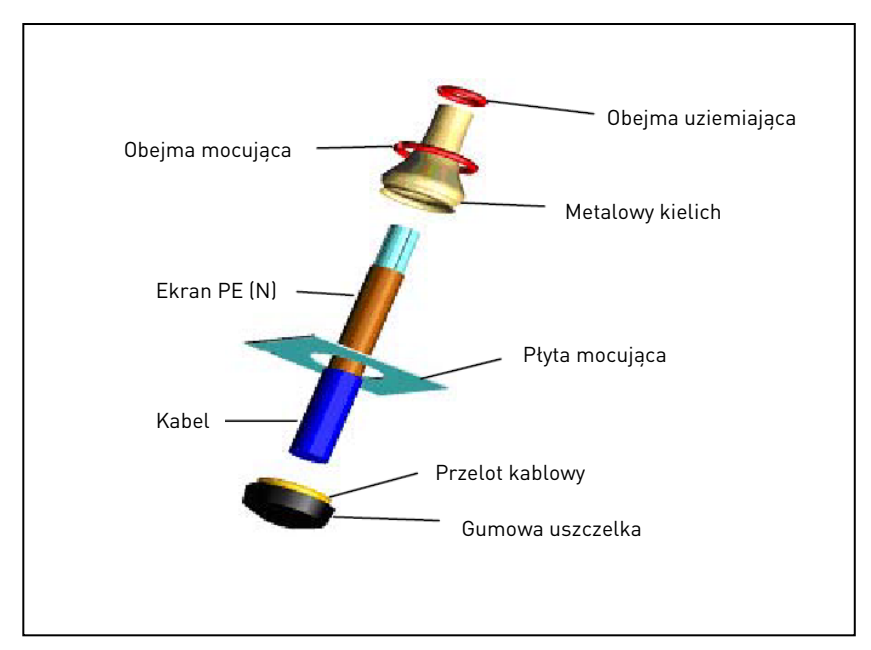

Rysunek 23. Elementy dławika kablowego.

## Instalacja przepustu kablowego

Jeżeli dławiki kablowe nie są zainstalowane przez producenta, należy postępować zgodnie z poniższą procedurą.

- 1. Zamontować gumową uszczelkę w rowku przelotu kablowego. Upewnić się, że uszczelka i płytą mocującą są ze sobą ciasno zmontowane.
- 2. Do instalacji metalowego kielicha na przelocie kablowym, zaleca się zastosowanie przyrządu stożkowego. Naciągnąć kielich na rowek tak aby możliwe było nałożenie obejmy mocującej. Umieścić sprężynę w rowku przelotu kablowego. Upewnić się, że sprężyna obejmuje kielich na pełnym obwodzie.
- 3. Zrolować kielich do sprężyny mocującej i usunąć przyrząd stożkowy (jeśli był użyty).
- 4. Za pomocą sprężyny mocującej docisnąć ekran kabla do kielicha. Dopasować długość sprężyny do średnicy kabla.

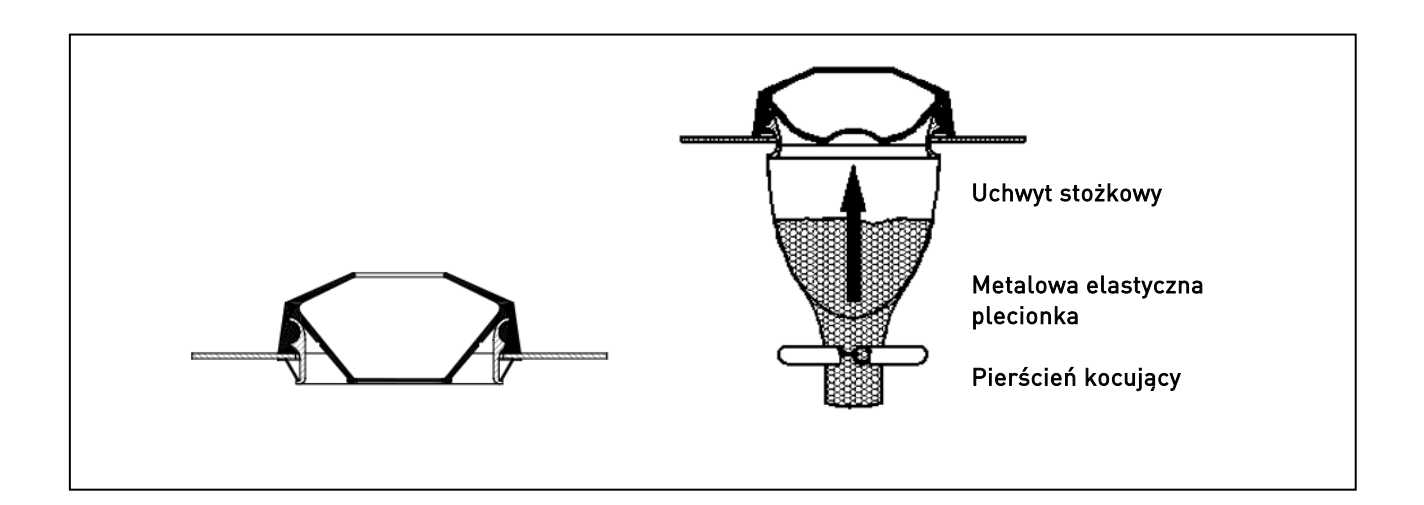

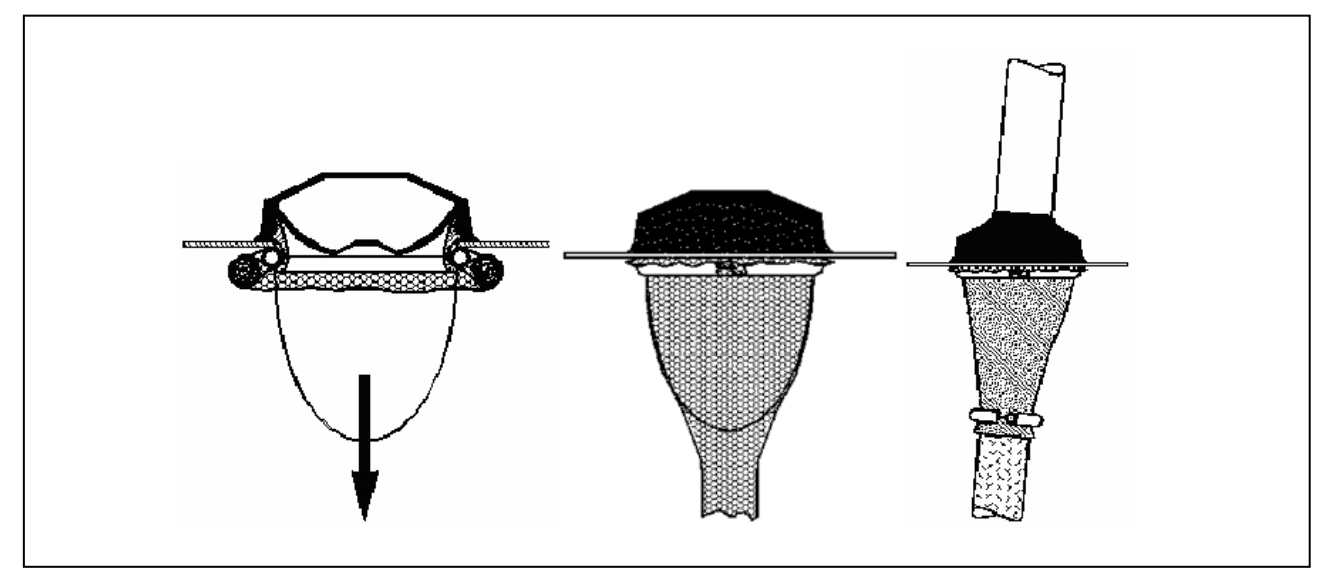

6.2.2.2 Instalacja pierścieni ferrytowych (+OCM) na kablach silnikowych

Nałożyć pierścień ferrytowy na kabel pozostawiając ekran kabla poniżej i poza zainstalowanymi pierścieniami patrz [Rysunek 24.](#page-46-0) W przypadku kilku równoległych kabli silnikowych ilość zestawów pierścieni ferrytowych powinna odpowiadać ilości kabli silnikowych.

Dostawa zawiera określoną ilość pierścieni ferrytowych (opcja). Gdy pierścienie ferrytowe wykorzystywane są do zmniejszenia ryzyka uszkodzenia łożysk zawsze należy użyć dwóch zestawów pierścieni na kabel silnikowy.

Uwaga! Pierścienie ferrytowe są tylko ochroną dodatkową. Podstawową ochroną przed prądami łożyskowymi są izolowane komory łożysk lub izolowane łożyska silnika.

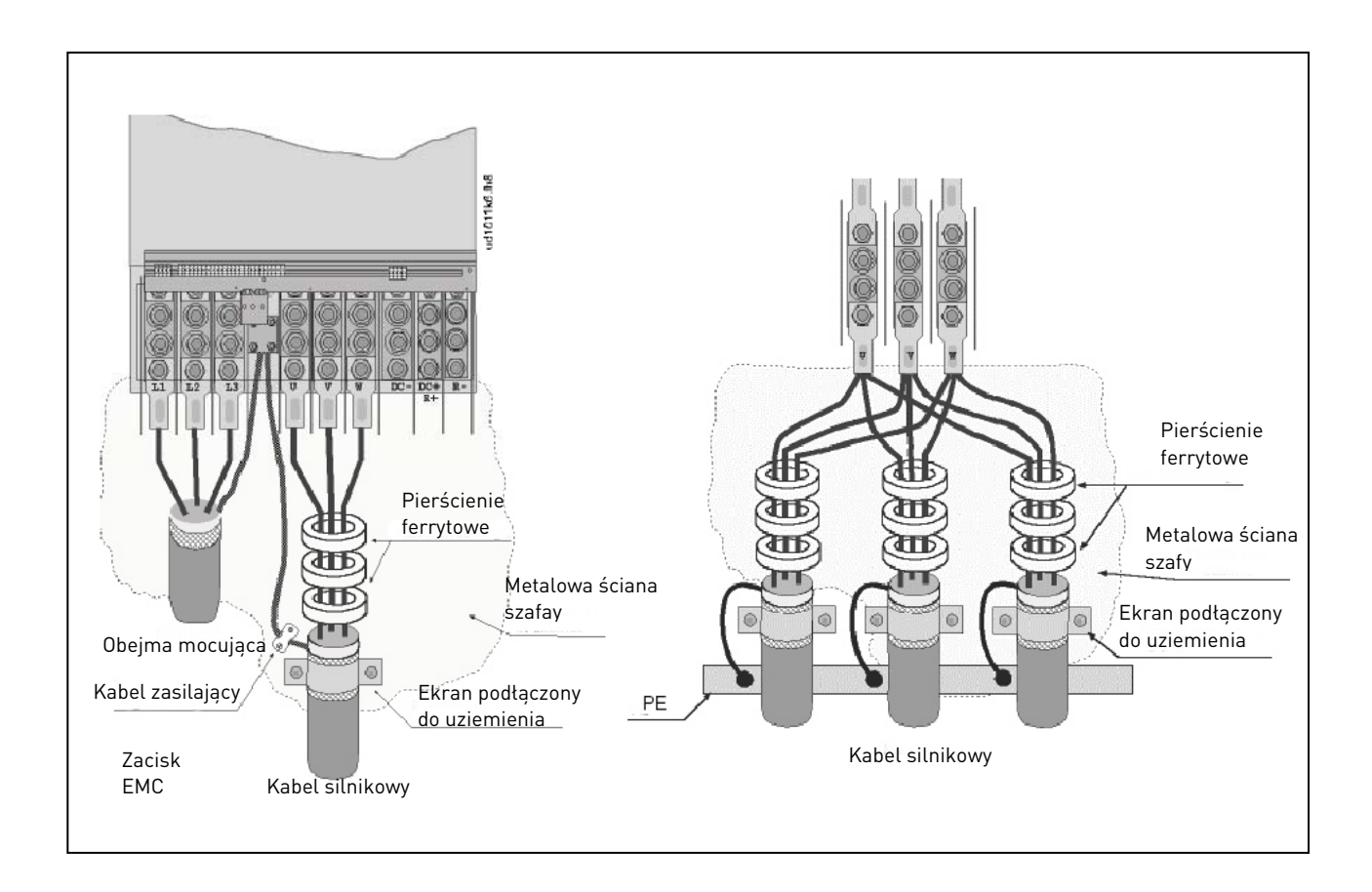

<span id="page-46-0"></span>Rysunek 24. Instalacja pierścieni ferrytowych na pojedynczym kablu (po lewej) i na wielu kablach silnikowych (po prawej).

## **6.2.3 Zabezpieczenie termiczne opcji +ODU (filtr wyjściowy)**

Opcja +ODU może być wyposażona funkcję kontroli termicznej, która wskazuje przekroczenie dopuszczalnej temperatury filtra. Należy sprawdzić połączenia w rysunkach połączeń specyfikacji technicznej szafy danego przemiennika. Styk NC jest podłączony do wejścia cyfrowego DIN3 przemiennika, które jest domyślnie oprogramowane jako usterka zewnętrzna.

Uwaga: Jeśli wejście DIN3 jest wykorzystane do innych funkcji należy sprawdzić prawidłowe podłączenie styku kontroli termicznej do innego wejścia (wraz z właściwą konfiguracją tego wejścia).Możliwe jest również podłączenie styku NC w szereg z obwodem startu lub zezwolenia na pracę przemiennika (patrz instrukcja programowania aplikacji).

6

### **6.2.4 Kable obwodu DC oraz sterownika rezystora hamowania**

Przemienniki częstotliwości Vacon opcjonalnie mogą być wyposażone w zaciski szyny DC, które mogą służyć do zasilania przemiennika lub do podłączenia zewnętrznego rezystora hamowania. Zaciski oznaczone są jako: B-, B+/R+ oraz R-. Łączenie szyny DC odbywa się poprzez zaciski B- oraz B+, rezystor hamowania poprzez zaciski R+ oraz R-. Zaciski modułu służącego do podłączenia szyny DC i rezystora hamowania wychodzące z przemiennika, mogą być podłączone do dodatkowych (opcjonalnych) zacisków umieszczonych w szafie. Zaciski te ułatwiają użytkownikowi podłączenie zewnętrznych kabli do szafy przemiennika.

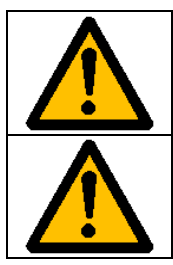

Przed podłączeniem zewnętrznego rezystora hamowania należy upewnić się, że przemiennik wyposażony jest w sterownik rezystora hamowania (brake chopper).

Nie podłączać rezystora hamowania do zacisków B- oraz B+, ponieważ doprowadzi to do uszkodzenia przemiennika.

#### **6.2.5 Kable sterujące**

Korytko kablowe dla kabli sterowniczych poprowadzono pionowo w szafie po jej lewej stronie. Więcej informacji dotyczących kabli sterowniczych podano w rozdziale [8.2.](#page-61-0)

#### <span id="page-48-1"></span>**6.2.6 Dobór kabli i bezpieczników, jednostki 380-500V**

Poniższa tabela zawiera typowe wymiary kabli i typy, które mogą zostać użyte do podłączenia przemiennika. Ostateczne określenie wielkości kabli powinno bazować na lokalnych przepisach, warunki środowiskowe w miejscu instalacji przemiennika oraz zasady doboru kabli.

| Wielkość<br>mech. | Typ       | IL.<br>[A] | Typ bezpiecznika<br><b>Bussmann</b><br><b>Ferraz Shawmut</b> | Bezpie-<br>cznik<br>[A]                          | Kabel<br>zasilający i silnikowy <sup>1</sup><br>$\mathsf{[mm^2]}$ | <b>Ilość</b><br>kabli<br>zasil. | Ilość<br>kabli<br>silnik. |
|-------------------|-----------|------------|--------------------------------------------------------------|--------------------------------------------------|-------------------------------------------------------------------|---------------------------------|---------------------------|
| FR <sub>9</sub>   | NX 02615  | 261        | 170M5813 [3 szt.]<br>NH2UD69V500PV (3 szt.)                  | 700/500                                          | Cu: 3*185+95<br>lub 2*(3*120+70)                                  |                                 | P/N                       |
|                   | NX 0300 5 | 300        | 170M5813 (3 szt.)<br>NH2UD69V500PV (3 szt.)                  | 700/500                                          | Cu: 2*(3*120+70)                                                  | P/N                             | P/N                       |
| <b>FR10</b>       | NX 03855  | 385        | 170M5813 [3 szt.]<br>NH2UD69V700PV [3 szt.]                  | 700                                              | Cu: 2*(3*120+70)<br>Al: 2*(3*185Al+57Cu)                          | P/N                             | P/N                       |
|                   | NX 0460 5 | 460        | 170M8547 [3 szt.]<br>NH2UD69V1000PV [3 szt.]                 | 1250/1000                                        | Cu: 2*(3*150+70)<br>Al: 2*(3*240Al+72Cu)                          | P/N                             | P/N                       |
|                   | NX 0520 5 | 520        | 170M8547 [3 szt.]<br>NH2UD69V1000PV (3 szt.)                 | 1250/1000                                        | Cu: 2*(3*185+95)<br>Al: 2*(3*300Al+88Cu)                          | P/N                             | P/N                       |
| <b>FR11</b>       | NX 05905  | 590        | 170M5813 (6 szt.)<br>NH2UD69V700PV (6 szt.)                  | 700                                              | Cu: 2*(3*240+120)<br>Al: 4*(3*120Al+41Cu)                         | P <sup>2</sup>                  | P/N                       |
|                   | NX 06905  | 650        | 170M5813 (6 szt.)<br>NH2UD69V700PV (6 szt.)                  | $Cu: 4*(3*95+50)$<br>700<br>Al: 4*(3*150Al+41Cu) |                                                                   | P <sub>2</sub>                  | P/N                       |
|                   | NX 0730 5 | 730        | 170M5813 (6 szt.)<br>NH2UD69V700PV (6 szt.)                  | 700                                              | Cu: 4*(3*120+70)<br>Al: 4*(3*185Al+57Cu)                          | P <sup>2</sup>                  | P/N                       |
| <b>FR12</b>       | NX 0820 5 | 820        | 170M8547 [6 szt.]<br>NH3UD69V1000PV (6 szt.)                 | 1250/1000                                        | Cu: 4*(3*150+70)<br>Al: 4*(3*185Al+57Cu)                          | P                               | P                         |
|                   | NX 09205  | 920        | 170M8547 [6 szt.]<br>NH3UD69V1000PV (6 szt.)                 | 1250/1000                                        | Cu: 4*(3*150+70)<br>Al: 4*(3*240Al+72Cu)                          | P                               | P                         |
|                   | NX 1030 5 | 1030       | 170M8547 [6 szt.]<br>NH3UD69V1000PV (6 szt.)                 | 1250/1000                                        | Cu: 4*(3*185+95)<br>Al: 4*(3*300Al+88Cu)                          | P                               | P                         |
| <b>FR13</b>       | NX 1150 5 | 1150       | Niewymagane dodatkowe bezpieczniki                           |                                                  | Cu: 5*(3*150+70)<br>Al: 6*(3*185+57Cu)                            | P/N                             | P/N                       |
|                   | NX 1300 5 | 1300       | Niewymagane dodatkowe bezpieczniki                           |                                                  | Cu: 5*(3*185+95)<br>Al: 6*(3*240+72Cu)                            | P/N                             | P/N                       |
|                   | NX 1450 5 | 1450       | Niewymagane dodatkowe bezpieczniki                           |                                                  | Cu: 6*(3*185+95)<br>Al: 6*(3*240+72Cu)                            | P/N                             | P/N                       |
| <b>FR14</b>       | NX 1770 5 | 1770       | Niewymagane dodatkowe bezpieczniki                           |                                                  | Cu: 6*(3*240+120)<br>Al: 8*(3*240+72Cu)                           | P                               | P                         |
|                   | NX 2150 5 | 2150       | Niewymagane dodatkowe bezpieczniki                           |                                                  | $Cu: 8*(3*185+95)$<br>Al: 8*(3*300+88Cu)                          | P                               | P                         |

6.2.6.1 Zasilanie 6 pulsów

<span id="page-48-0"></span>Tabela 13. Wielkości kabli i bezpieczników dla przemienników Vacon NX\_5, zasilanie 6-p.

1) W oparciu o współczynnik korekcji 0,7. Kable ułożone na drabinkach kablowych obok siebie. Temperatura otoczenia 30°C. EN60204-1 i IEC60364-5-523.

P – parzysta, N – nieparzysta

2) Nieparzysta liczba kabli zasilających jest dostępna na życzenie. W celu uzyskania dalszych informacji należy skontaktować się z producentem.

6

## 6.2.6.2 Zasilanie 12 pulsów

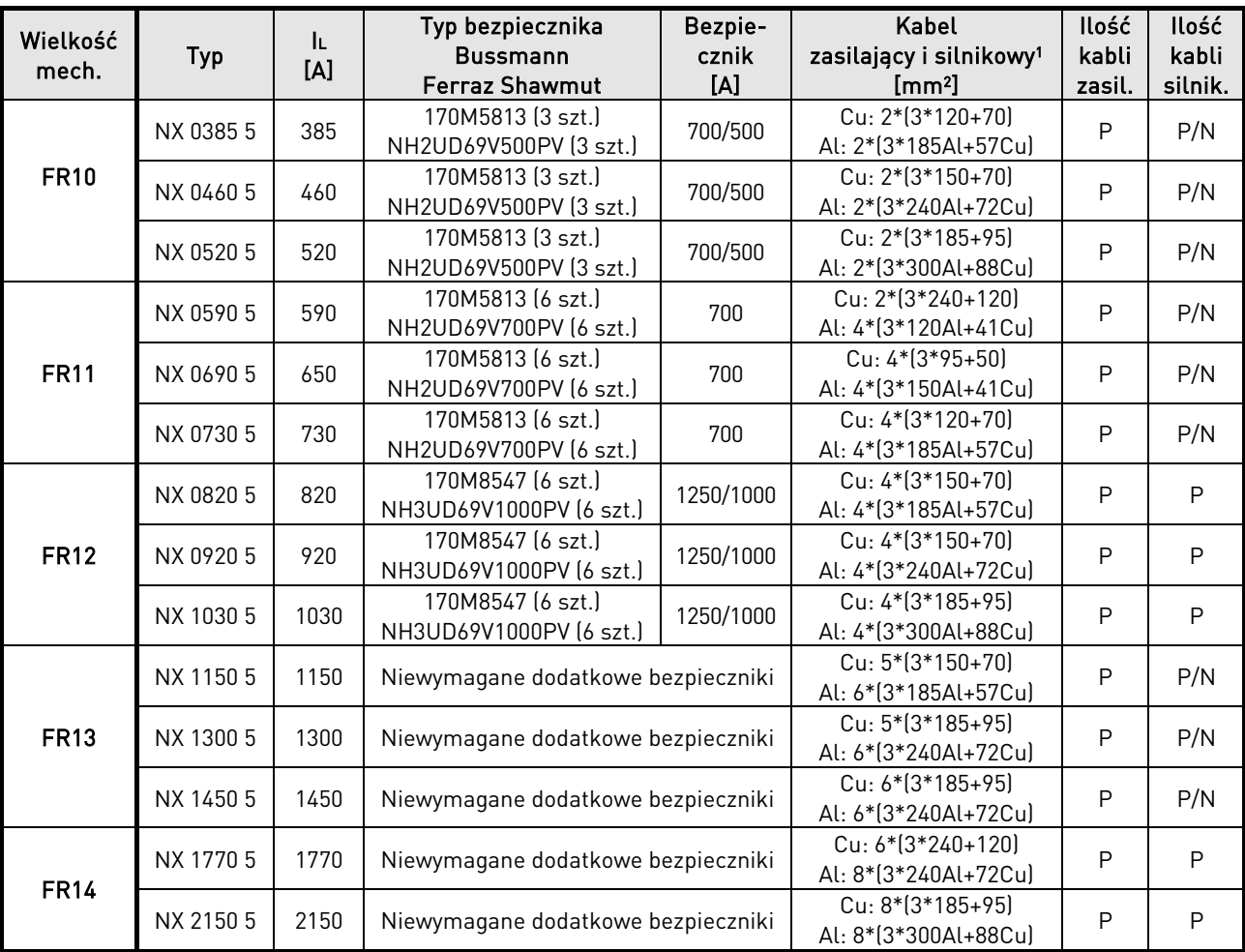

Tabela 14. Wielkości kabli i bezpieczników dla przemienników Vacon NX\_5, zasilanie 12-p.

1) W oparciu o współczynnik korekcji 0,7. Kable ułożone na drabinkach kablowych obok siebie. Temperatura otoczenia 30°C. EN60204-1 i IEC60364-5-523.

P – parzysta, N – nieparzysta

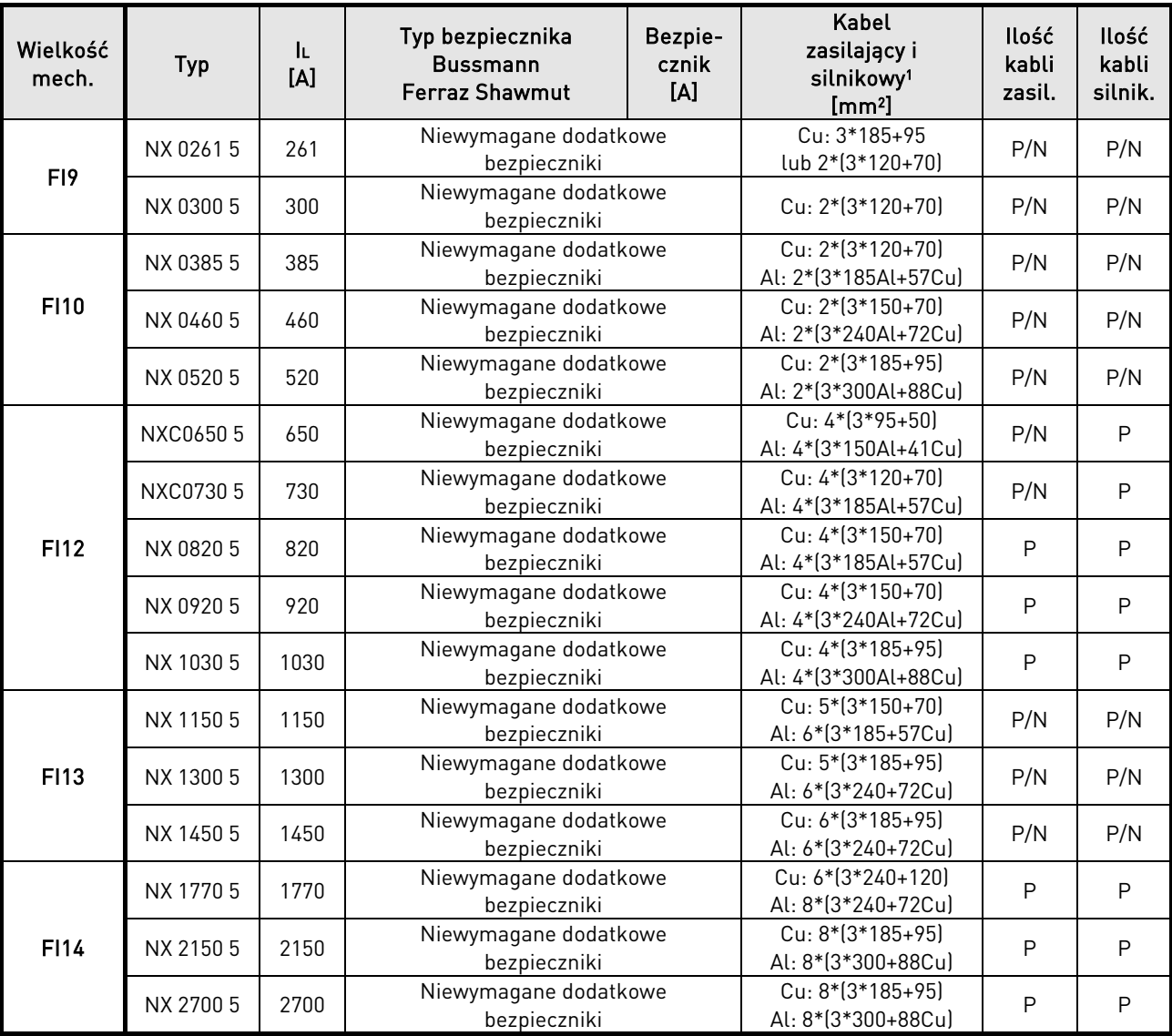

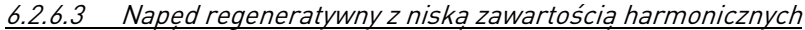

Tabela 15. Wielkości kabli i bezpieczników dla przemienników Vacon NX\_5, regeneratywny z niską zawartością harmonicznych.

1) W oparciu o współczynnik korekcji 0,7. Kable ułożone na drabinkach kablowych obok siebie. Temperatura otoczenia 30°C. EN60204-1 i IEC60364-5-523.

P – parzysta, N – nieparzysta

#### <span id="page-51-0"></span>**6.2.7 Dobór kabli i bezpieczników, jednostki 500/525-690V**

Poniższa tabela zawiera typowe wymiary kabli i typy, które mogą być użyte do podłączenia przemiennika. Ostateczne określenie wielkości kabli powinno bazować na lokalnych przepisach, warunki środowiskowe w miejscu instalacji przemiennika oraz zasady doboru kabli.

| Wielkość<br>mech. | Typ                               | IL.<br>[A]        | Typ bezpiecznika<br><b>Bussmann</b><br><b>Ferraz Shawmut</b> | Bezpie-<br>cznik<br>$[{\mathsf A}]$ | Kabel<br>zasilający i silnikowy <sup>1</sup><br>[mm <sup>2</sup> ] | <b>Ilość</b><br>kabli<br>zasil. | Ilość<br>kabli<br>silnik. |
|-------------------|-----------------------------------|-------------------|--------------------------------------------------------------|-------------------------------------|--------------------------------------------------------------------|---------------------------------|---------------------------|
| FR <sub>9</sub>   | NX 01256<br>NX 01446<br>NX 0170 6 | 125<br>144<br>170 | 170M3819 (3 szt.)<br>NH1UD69V400PV [3 szt.]                  | 400<br>$Cu: 3*95+50$                |                                                                    | P/N                             | P/N                       |
|                   | NX 0208 6                         | 208               | 170M3819 (3 szt.)<br>NH1UD69V400PV (3 szt.)                  | 400                                 | Cu: 3*150+70                                                       | P/N                             | P/N                       |
| <b>FR10</b>       | NX 02616                          | 261               | 170M5813 [3 szt.]<br>NH2UD69V700PV (3 szt.)                  | 700                                 | $Cu: 3*185+95$<br>Al: 2*(3*95Al+29Cu)                              |                                 | P/N                       |
|                   | NX 03256                          | 325               | 170M5813 (3 szt.)<br>NH2UD69V700PV (3 szt.)                  | 700                                 | Cu: 2*(3*95+50)<br>Al: 2*(3*150Al+41Cu)                            | P/N                             | P/N                       |
|                   | NX 03856                          | 385               | 170M5813 [3 szt.]<br>NH2UD69V700PV (3 szt.)                  | 700                                 | Cu: 2*(3*120+70)<br>Al: 2*(3*185Al+57Cu)                           | P/N                             | P/N                       |
|                   | NX 04166                          | 416               | 170M5813 [3 szt.]<br>NH2UD69V700PV (3 szt.)                  | 700                                 | Cu: 2*(3*150+70)<br>Al: 2*(3*185Al+57Cu)                           | P/N                             | P/N                       |
| <b>FR11</b>       | NX 04606                          | 460               | 170M8547 [3 szt.]<br>NH3UD69V1000PV (3 szt.)                 | 1250                                | Cu: 2*(3*150+70)<br>Al: 2*(3*240Al+72Cu)                           | P/N                             | P/N                       |
|                   | NX 05026                          | 502               | 170M8547 (3 szt.)<br>NH3UD69V1000PV (3 szt.)                 | 1250                                | Cu: 2*(3*185+95)<br>Al: 2*(3*300Al+88Cu)                           | P/N                             | P/N                       |
|                   | NX 0590 6                         | 590               | 170M5813 (6 szt.)<br>NH3UD69V700PV (6 szt.)                  | 700                                 | Cu: 2*(3*240+120)<br>Al: 4*(3*120Al+41Cu)                          | $\mathsf{P}$                    | P/N                       |
| <b>FR12</b>       | NX 0650 6                         | 650               | 170M5813 (6 szt.)<br>NH2UD69V700PV (6 szt.)                  | 700                                 | Cu: 4*(3*95+50)<br>Al: 4*(3*150Al+41Cu)                            | P                               | P                         |
|                   | NX 0750 6                         | 750               | 170M5813 (6 szt.)<br>NH2UD69V700PV (6 szt.)                  | 700                                 | Cu: 4*(3*120+70)<br>Al: 4*(3*150Al+41Cu)                           | P                               | P                         |
|                   | NX 0820 6                         | 820               | 170M5813 (6 szt.)<br>NH2UD69V700PV (6 szt.)                  | 700                                 | Cu: 4*(3*150+70)<br>Al: 2*(3*185Al+57Cu)                           | P                               | P                         |
| <b>FR13</b>       | NX 09206                          | 920               | Niewymagane dodatkowe bezpieczniki                           |                                     | Cu: 4*(3*150+70)<br>Al: 4*(3*240Al+72Cu)                           | P/N                             | P/N                       |
|                   | NX 1030 6                         | 1030              | Niewymagane dodatkowe bezpieczniki                           |                                     | Cu: 4*(3*185+95)<br>Al: 5*(3*185Al+57Cu)                           | P/N                             | P/N                       |
|                   | NX 11806                          | 1180              | Niewymagane dodatkowe bezpieczniki                           |                                     | Cu: 5*(3*185+95)<br>Al: 6*(3*185Al+72Cu)                           | P/N                             | P/N                       |
| <b>FR14</b>       | NX 1500 6                         | 1500              | Niewymagane dodatkowe bezpieczniki                           |                                     | Cu: 6*(3*185+120)<br>Al: 8*(3*185Al+72Cu)                          | P/N                             | P                         |
|                   | NX 1900 6                         | 1900              | Niewymagane dodatkowe bezpieczniki                           |                                     | Cu: 6*(3*240+120)<br>Al: 8*(3*240Al+72Cu)                          | P                               | P                         |
|                   | NX 2250 6                         | 2250              | Niewymagane dodatkowe bezpieczniki                           |                                     | Cu: 8*(3*240+120)<br>Al: 8*(3*300Al+88Cu)                          | P                               | P                         |

6.2.7.1 Zasilanie 6 pulsów

Tabela 16. Wielkości kabli i bezpieczników dla przemienników Vacon NX\_6, zasilanie 6-p.

1) W oparciu o współczynnik korekcji 0,7. Kable ułożone na drabinkach kablowych obok siebie. Temperatura otoczenia 30°C. EN60204-1 i IEC60364-5-523. P – parzysta, N – nieparzysta

6

## 6.2.7.2 Zasilanie 12 pulsów

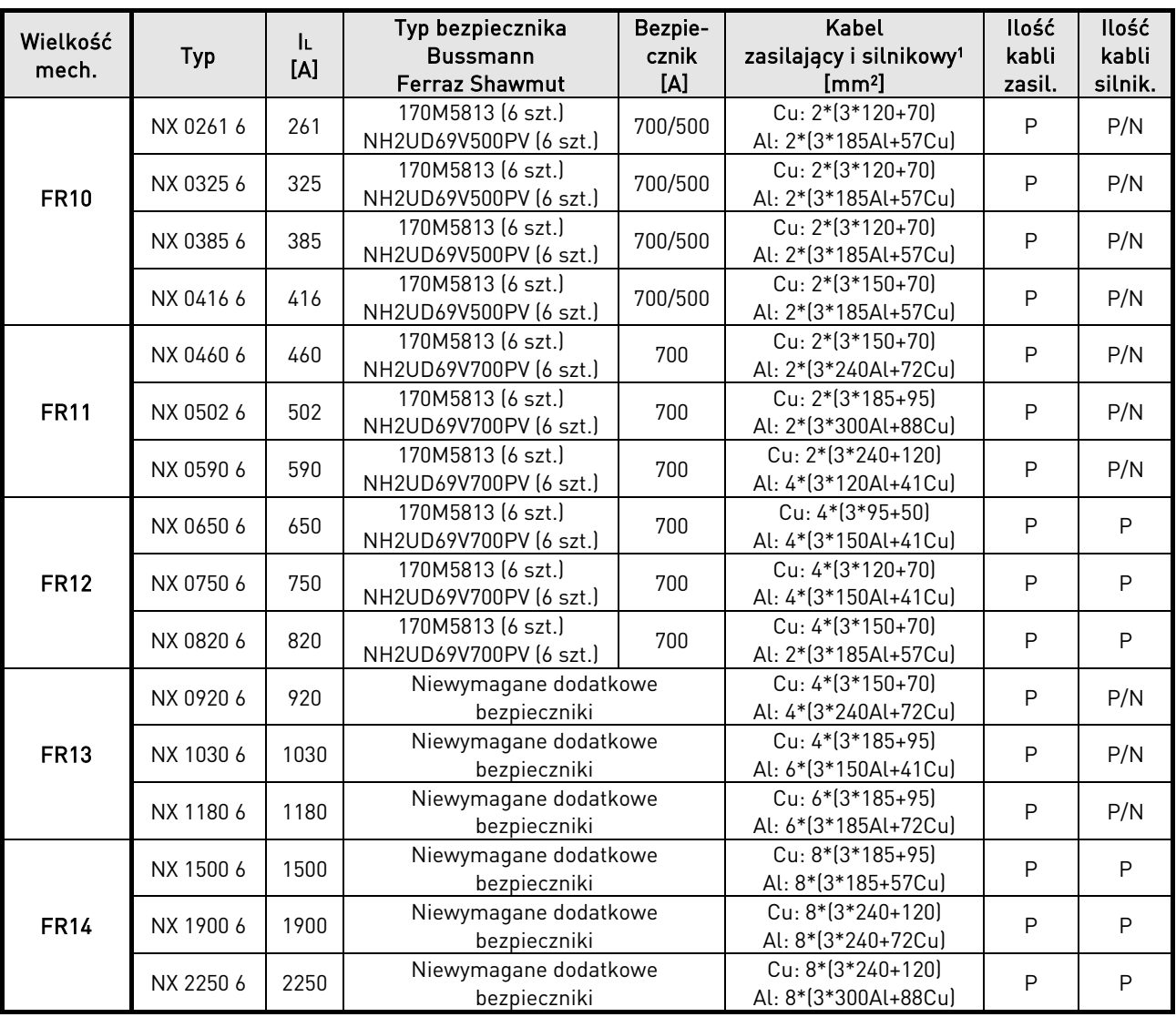

<span id="page-52-0"></span>Tabela 17. Wielkości kabli i bezpieczników dla przemienników Vacon NX\_6, zasilanie 12-p.

1) W oparciu o współczynnik korekcji 0,7. Kable ułożone na drabinkach kablowych obok siebie. Temperatura otoczenia 30°C. EN60204-1 i IEC60364-5-523.

P – parzysta, N - nieparzysta

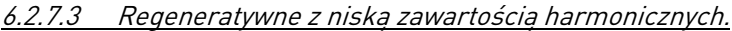

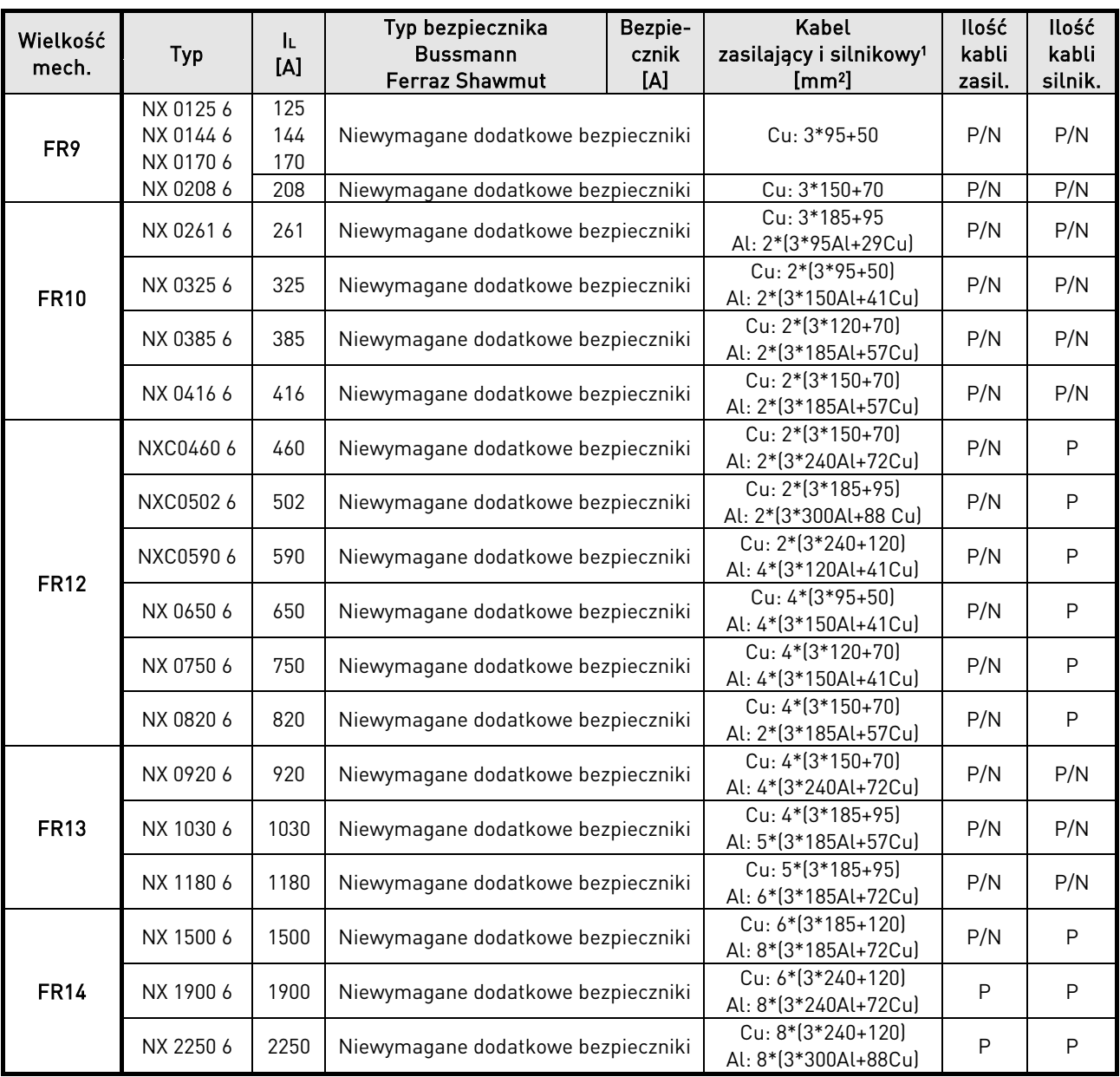

<span id="page-53-0"></span>Tabela 18. Wielkości kabli i bezpieczników dla przemienników Vacon NX\_6 regeneratywnych z niską zawartością harmonicznych.

1) W oparciu o współczynnik korekcji 0,7. Kable ułożone na drabinkach kablowych obok siebie. Temperatura otoczenia 30°C. EN60204-1 i IEC60364-5-523. P – parzysta, N - nieparzysta

# **7 NAPĘD REGENERATYWNY O NISKIEJ ZAWARTOŚCI HARMONICZNYCH**

W rozdziale tym opisano działanie elementów sterujących (przełączników , przycisków, lampek sygnalizacyjnych) umieszczonych na elewacji szafy przemiennika NXC regeneratywnego o niskiej zawartości harmonicznych. (wielkość mechaniczna FI9-FI14). Funkcjonalność opcji "+" nie jest opisana w tym rozdziale.

## **7.1 Instrukcja operacyjna obwodu ładowania wstępnego oraz działania wyłącznika MCCB przemiennika NXC regeneratywnego o niskiej zawartości harmonicznych.**

Są trzy różne możliwości sterowania obwodem ładowania wstępnego szyny DC oraz wyłącznika (MCCB) w przemienniku regeneratywnym NXC. Za pomocą 3 pozycyjnego przełącznika wyboru REM-MAN-AUTO (-S6), można wybrać miejsce załączenia lub sposób zachowania się obwodu ładowania DC.

- MAN Sterowanie reczne przełacznikiem umieszczonym na drzwiach szafy w cyklu  $0-1$ -Start
- REM Sterowanie zdalne sygnałami doprowadzonymi do zacisków sterowniczych
- AUTO Sterowanie automatyczne z automatyczną obsługą załączenia obwodu ładowania DC oraz wyłącznika MCCB, gdy napięcie zasilając zostanie załączone

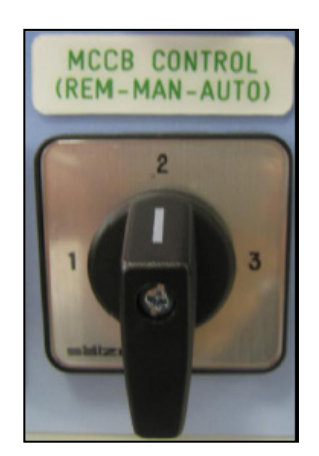

Rysunek 25. Przełącznik wyboru rodzaju sterowania ładowaniem i MCCB (-S6)

### **7.1.1 Załączenie ręczne (MAN)**

Gdy przełącznik –S6 znajduje się w pozycji MAN, operator może załączyć ręcznie wyłącznik MCCB oraz obwód ładowania, przełącznikiem znajdującym się na elewacji szafy. Do tego celu służy pokazany poniżej przełącznik 0-1-START (-S10).

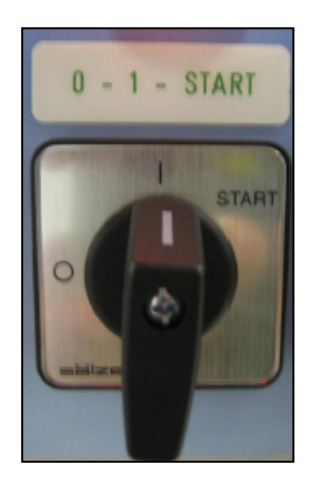

Rysunek 26. Przełącznik 0-1-START (-S10)

Przekrecenie przełącznika -S10 w pozycję  $O$  otwiera wyłącznik MCCB (jeśli był zamknięty) i nie zezwala na możliwość załączenia obwodu ładowania wstępnego DC, niezależnie od wybranego miejsca sterowania (-S6).

Przełączenie przełącznika –S10 w pozycję 1 zezwala na sterowaniem obwodem ładowania wstępnego DC i wyłącznikiem MCCB wg. wybranego trybu pracy REM-MAN-AUTO (przełącznik -S6).

Przełączenie przełącznika –S10 w pozycję *START* rozpocznie proces ładowania wstępnego obwodu DC. Ładowanie trwa ok. 5-10s zależnie od wielkości przemiennika. Gdy napięcie szyny DC osiągnie określony poziom jednostka sterująca AFE automatycznie zamknie wyłącznik MCCB. Pozycja START posiada sprężynę powrotną, która powoduje, że przełącznik po zwolnieniu nacisku operatora samoczynnie powraca do pozycji 1. Proces ładowania może zostać przerwany przez przełączenie przełącznika do pozycji O. W przypadku nagłego braku zasilania, cewka podnapięciowa wyłączy wyłącznik MCCB. Po pojawieniu się ponownym zasilania aby rozpocząć proces ładowania należy ponownie przełączyć przełącznik do pozycji START.

Lampka AFE READY zaświeci się gdy wyłącznik MCCB jest zamknięty i zasilanie AC jest podłączone do jednostki AFE i nie ma aktywnych usterek sygnalizowanych przez przemiennik. Lampka AFE READY działa w taki sam sposób, niezależnie od wyboru sposobu sterowania przełącznikiem -S6.

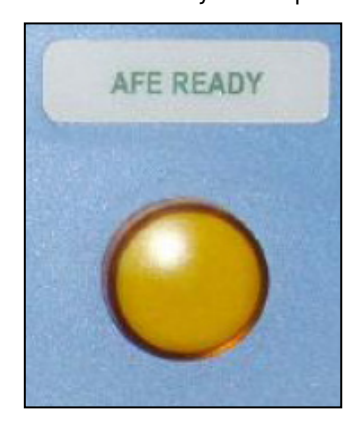

Rysunek 27. Lampka AFE READY.

Przed załączeniem inwertera INU (przejściem w tryb RUN) poprzez podanie sygnału z panelu sterowania LCD, we/wy sterownicze przemiennika lub magistralę komunikacyjną, należy podać komendę startu (RUN) dla jednostki AFE.

## **7.1.2 Sterowanie zdalne (REM)**

Gdy przełacznik -S6 znajduje się w pozycji REM, możliwe jest zdalne sterowanie obwodem ładowania wstępnego oraz wyłącznikiem MCCB za pomocą styku bezpotencjałowego.

Styk normalnie zwarty (NC) powinien być podłączony do zacisków X1:60 i X1:61 (numery zacisków mogą się zmieniać w zależności od wielkości falownika). Styk ten powinien znajdować się w pozycji NC przed tym jak załączane będzie ładowanie wstępne. Otwarcie styku otworzy wyłącznik MCCB i przerwie proces ładowania wstępnego. Impuls (0,4-1s) wywołany stykiem podłączonym do zacisków X1:57 i X1:58 rozpoczyna proces ładowania wstępnego (numery zacisków mogą się zmieniać w zależności od wielkości falownika). Gdy napięcie szyny DC osiągnie odpowiednią wartość jednostka AFE załączy automatycznie wyłącznik MCCB. Przed załączeniem inwertera INU (przejściem w tryb RUN) poprzez podanie sygnału z panelu sterowania LCD, we/wy sterownicze przemiennika lub magistralę komunikacyjną, należy podać komendę startu (RUN) dla jednostki AFE.

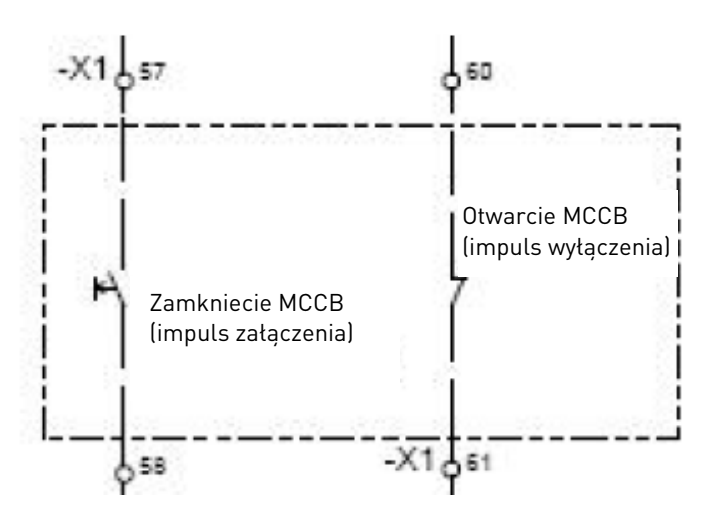

Rysunek 28. Schemat połączeń styków dla sterowania zdalnego obwodem ładowania wstępnego <sup>i</sup> wyłącznikiem MCCB (przykład NXC FR12).

W przypadku spadku napięcia poniżej 0,7xUn, cewka podnapięciowa wyłączy wyłącznik MCCB. Po powrocie napięcia obwód ładowania wstępnego i wyłącznik MCCB musi być załączony impulsem zazbrojenia układu.

## **7.1.3 Sterowanie automatyczne (AUTO)**

Gdy przełacznik -S6 znajduje się w pozycji AUTO, załączenie obwodu ładowania wstępnego oraz wyłącznika MCCB odbywa się w sposób automatyczny, natychmiast po pojawieniu się napięcia zasilającego szafę. Po naładowaniu szyny DC i zamknięciu wyłącznika MCCB zaświeci się lampka AFE READY.

Gdy napięcie zasilające zostanie wyłączone i załączone ponownie (lub wystąpi przysiad napięcia) przemiennik automatycznie załączy obwód ładowania wstępnego i po naładowaniu szyny do odpowiedniego poziomu załączy wyłącznik MCCB. Aby działanie automatyczne było możliwe, przełącznik 0-1-START musi znajdować się w pozycji 1.

Przekrecenie przełacznika –S10 do pozycji Ootworzy bezzwłocznie wyłacznik MCCB, niezależnie od wyboru ustawienia pozycji AUTO przełacznikiem REM-MAN-AUTO.

## **7.1.4 Wyłączenie TRIP wyłącznika MCCB od przeciążenia lub zwarcia**

W przypadku wystąpienia zwarcia lub przeciążenia, moduł elektronicznego zabezpieczenia wyłącznika spowoduje wyłączenie wyłącznika (tryb TRIP). Styki wyłączenia TRIP wyłączników są połączone w szereg i wyłączenie spowodowane zwarciem lub przeciążeniem, któregokolwiek z nich powoduje również wyłącznie drugiego wyłącznika. Lampka MCCB FAULT zaświeci się sygnalizując stan włącznika TRIP.

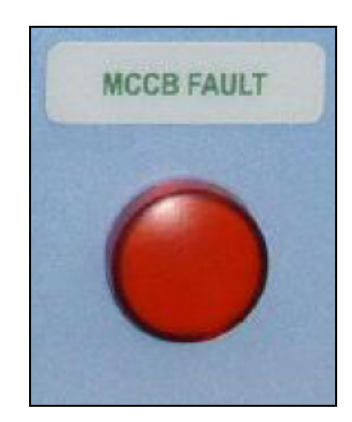

Rysunek 29. Lampka MCCB FAULT.

Zanim usterka wyłącznika MCCB będzie skasowana, należy usunąć przyczynę wystąpienia usterki przeciążenia lub zwarcia. Wyłącznik MCCB może być skasowany przyciskiem –S11 tylko wtedy gdy przełącznik –S6 REM-MAN-AUTO jest ustawiony w pozycji MAN.

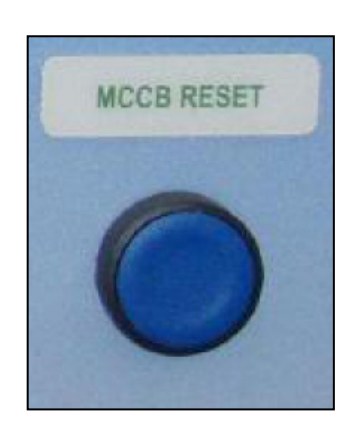

Rysunek 30. Przycisk kasowania wyłącznika MCCB RESET (-S11)

Przyciśniecie tego przycisku resetuje wyłącznik i w tym samy czasie (w przemiennikach FR9, FR10 i FR12) napędem silnikowym zostaje naciągnięta sprężyna wyłącznika. Po tych czynnościach możliwe jest ponowne załączenie obwodu ładowania wstępnego i zamknięcie wyłącznika MCCB zgodnie z trybami opisanymi na poprzednich stronach.

 $\sim$ 

# <span id="page-58-0"></span>**8 INSTALACJA**

÷

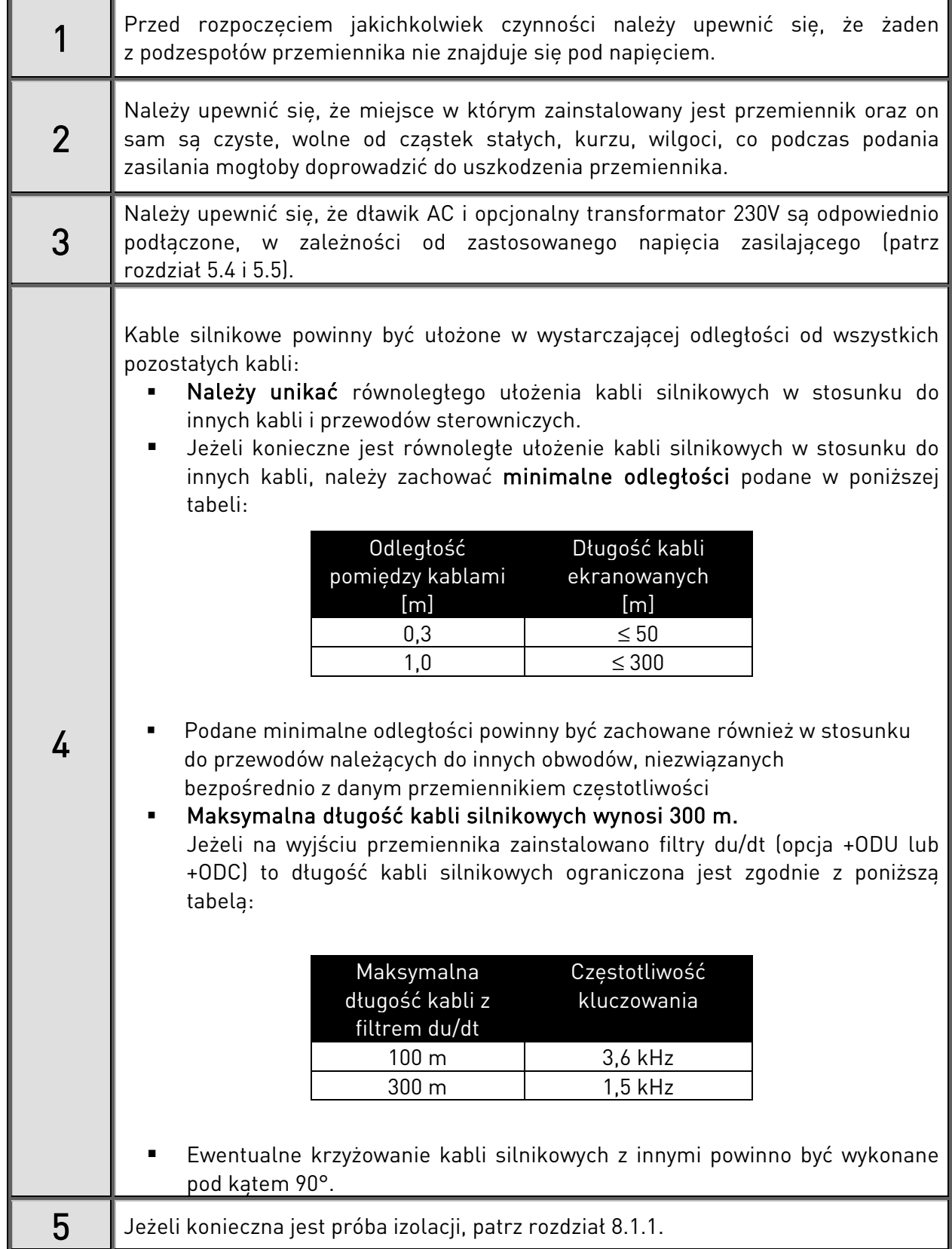

Dokończenie na następnej stronie.

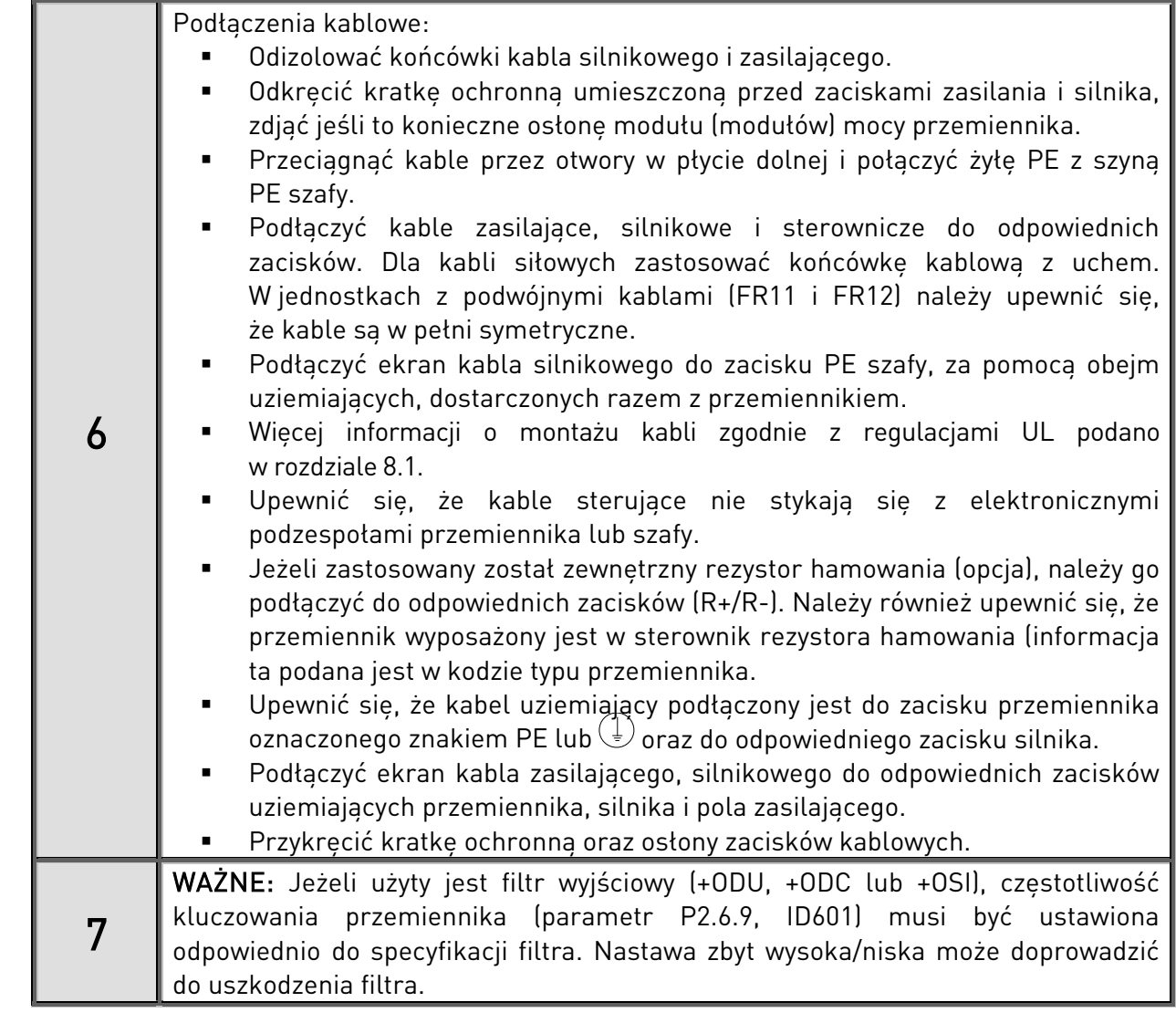

## <span id="page-59-0"></span>**8.1 Instalacja kabli zgodnie z zaleceniami normy UL**

Aby spełnić wymagania UL (Underwriters Laboratories), muszą być użyte zatwierdzone przez UL kable miedziane z minimalną odpornością termiczną +60/75°C. Kable muszą być odpowiednie do pracy w układzie gdzie prądy zwarcia nie przekraczają 100kA rms, maks. 600V. Używać tylko kabli klasy 1. W [Tabela 19](#page-59-1) podano momenty dokręcenia śrub mocujących kable zasilające przemiennik i silnikowe do zacisków przemiennika.

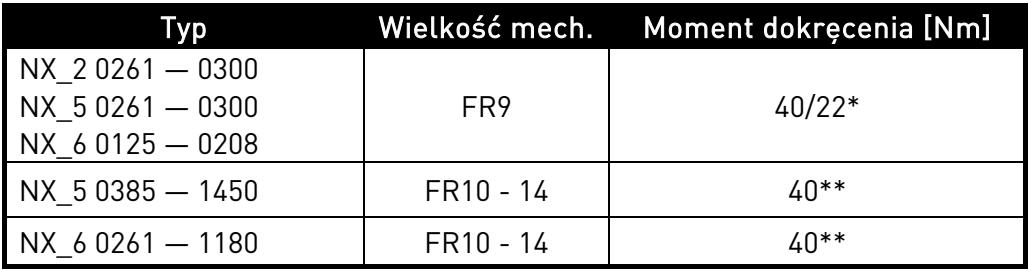

Tabela 19. Moment dokręcenia śrub zacisków kablowych.

<span id="page-59-1"></span>\*Moment dokręcenia zacisku do podstawy izolacyjnej.

UWAGA: ta wartość jest wymagana tylko wtedy, gdy silnik jest podłączany bezpośrednio do przemiennika (między nim a przemiennikiem nie ma żadnych innych urządzeń).

\*\*W celu uniknięcia uszkodzenia zacisku, przy odkręcaniu lub przykręcaniu, należy do drugiej strony śruby przyłożyć moment kontrujący.

#### <span id="page-60-0"></span>**8.1.1 Kontrola stanu izolacji kabla silnikowego oraz silnika**

1. Kontrola stanu izolacji kabla silnikowego

Odłączyć kabel silnikowy zarówno od strony przemiennika, (zaciski U,V,W) jak i od strony silnika. Przeprowadzić pomiar rezystancji izolacji pomiędzy poszczególnymi przewodami fazowymi oraz pomiędzy każdą fazą a przewodem ochronnym. Rezystancja izolacji musi być większa niż 1MΩ.

2. Kontrola stanu izolacji kabla zasilającego przemiennik

Odłączyć kabel zasilający zarówno od strony przemiennika (zaciski L1,L2,L3), jak i od strony zasilania. Przeprowadzić pomiar rezystancji izolacji pomiędzy poszczególnymi przewodami fazowymi oraz pomiędzy każdą fazą a przewodem ochronnym. Rezystancja izolacji musi być większa niż 1MΩ.

3. Kontrola stanu izolacji kabla rezystora hamowania

Odłaczyć kabel zasilający zarówno od strony przemiennika (zaciski R+ i R-), jak i od strony rezystora. Przeprowadzić pomiar rezystancji izolacji pomiędzy poszczególnymi przewodami oraz pomiędzy każdym przewodem a przewodem ochronnym.

Rezystancja izolacji musi być większa niż 1MΩ.

4. Kontrola stanu izolacji silnika

Odłączyć kabel zasilający silnik. W skrzynce zacisków rozłączyć połączenia mostkowe uzwojeń silnika (gwiazda/trójkąt). Przeprowadzić pomiar rezystancji izolacji pomiędzy poszczególnymi fazami uzwojeń oraz pomiędzy każdą fazą a punktem przyłączenia przewodu ochronnego.

Pomiar należy przeprowadzić miernikiem, którego wartość napięcia jest nie mniejsza niż wartość napięcia sieci zasilającej, lecz nie większa niż 1000V. Rezystancja izolacji musi być większa niż 1MΩ.

5. Kontrola stanu izolacji rezystora hamowania

Odłączyć kabel zasilający rezystor. Przeprowadzić pomiar rezystancji izolacji pomiędzy poszczególnymi zaciskami zasilającymi a punktem przyłączenia przewodu ochronnego. Pomiar należy przeprowadzić miernikiem, którego wartość napięcia jest nie mniejsza niż wartość napięcia sieci zasilającej, lecz nie większa niż 1000V. Rezystancja izolacji musi być większa niż 1MΩ.

## <span id="page-61-3"></span><span id="page-61-0"></span>**8.2 Moduł sterujący**

Moduł sterujący przemiennika częstotliwości zawiera, ogólnie mówiąc, kartę sterującą oraz karty WE/WY, umieszczane w pięciu slotach (A do E), znajdujących się na karcie sterującej (patrz [Rysunek](#page-61-1) 31 oraz [Rysunek 32\)](#page-61-2). Moduł sterujący połączony jest z modułem mocy złączem wielostykowym (1).

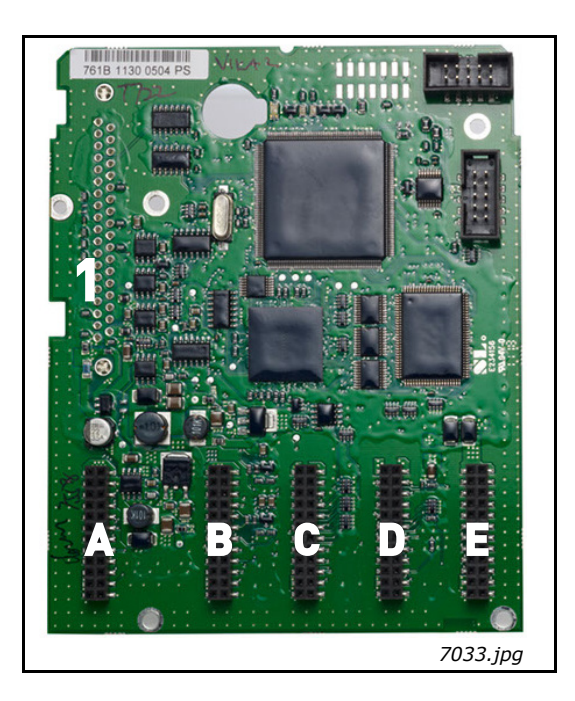

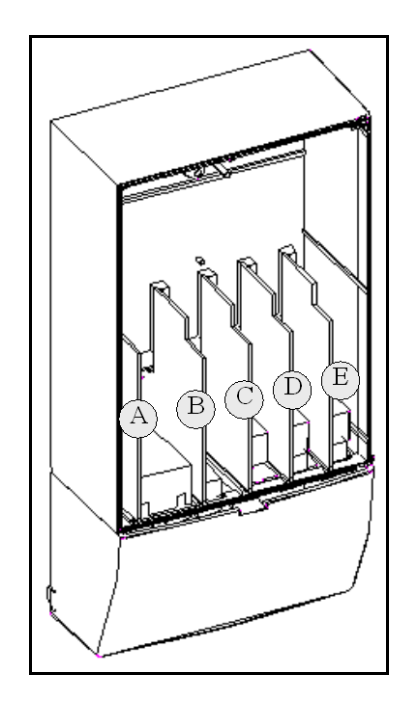

<span id="page-61-2"></span><span id="page-61-1"></span>Rysunek 31. Karta sterująca NX. Rysunek 32. Sloty kart we/wy podstawowych i rozszerzających, znajdujące się na karcie sterującej.

Zazwyczaj w przemienniku dostarczonym z fabryki, w module sterującym znajdują się co najmniej dwie karty WE/WY (karta podstawowych wejść i wyjść oraz karta wyjść przekaźnikowych), które umieszcza się w slotach A i B. Numeracja wszystkich zacisków ww. kart, schemat połączeń oraz opis sygnałów sterujących znajduje się na następnych stronach. Montowane fabrycznie karty WE/WY są uwzględnione w kodzie typu przemiennika. Więcej informacji znajduje się w oddzielnej instrukcji kart (ud 741).

Karta sterująca może być zasilana z zewnętrznego źródła (+24V±10%), dołączonego do dwukierunkowego zacisku #6, patrz str. [64.](#page-64-0) Dzięki temu po zaniku zasilania przemiennika podtrzymane zostaje działanie panelu oraz kart WE/WY, w tym także magistrali komunikacyjnych.

## Uwaga: każdy moduł AFE przemiennika regeneratywnego NXC ma własny moduł sterujący. Jako standard moduł zawiera karty A1, A2, B5. Standardowo moduł sterownia AFE parametryzuje się tylko raz podczas uruchomienia pzemiennika.

Uwaga: Jeżeli do zewnętrznego źródła zasilania +24V podłączono kilka przemienników częstotliwości, aby zapobiec prądom zwrotnym, zaleca się podłączenie diod do zacisku 6 (lub 12). Brak diod może doprowadzić do uszkodzenia karty sterującej, patrz rysunek poniżej.

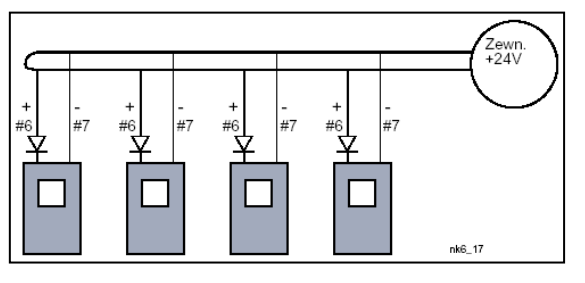

#### **8.2.1 Zaciski sterownicze**

Podstawowa konfiguracja wejść i wyjść sterowniczych, zawarta na kartach A1 oraz A2/A3, została opisana w rozdziale [8.2.2.](#page-64-0)

Funkcje realizowane przez poszczególne WE/WY mogą się zmieniać w zależności od wybranej aplikacji. Opisy sygnałów sterujących poszczególnych aplikacji zamieszczone zostały w osobnym podręczniku - Instrukcji aplikacji.

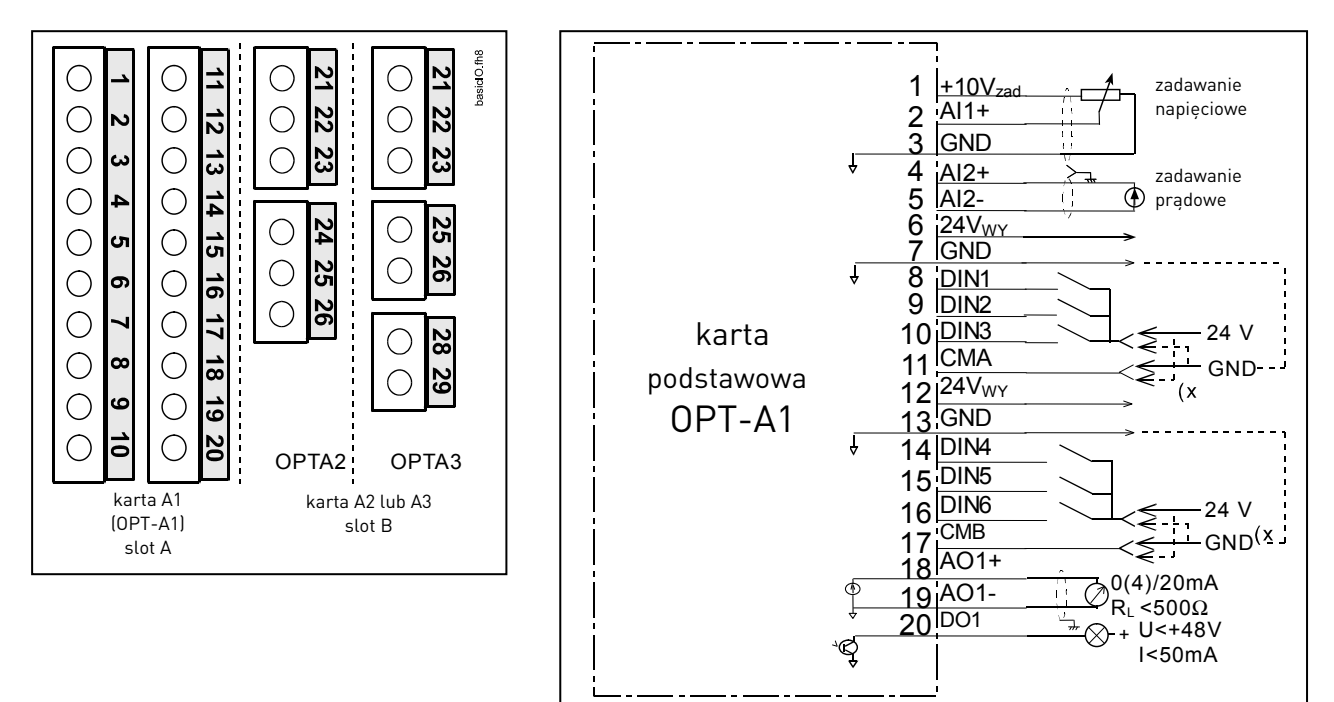

 $(x)$ 

Rysunek 33. Numeracja zacisków WE/WY podstawowych kart A1,A2(A3).

Rysunek 34. Okablowanie zacisków podstawowej karty A1WE/WY sterujących (OPT-A1).

linia przerywana pokazuje połączenia z inwersją sygnałów

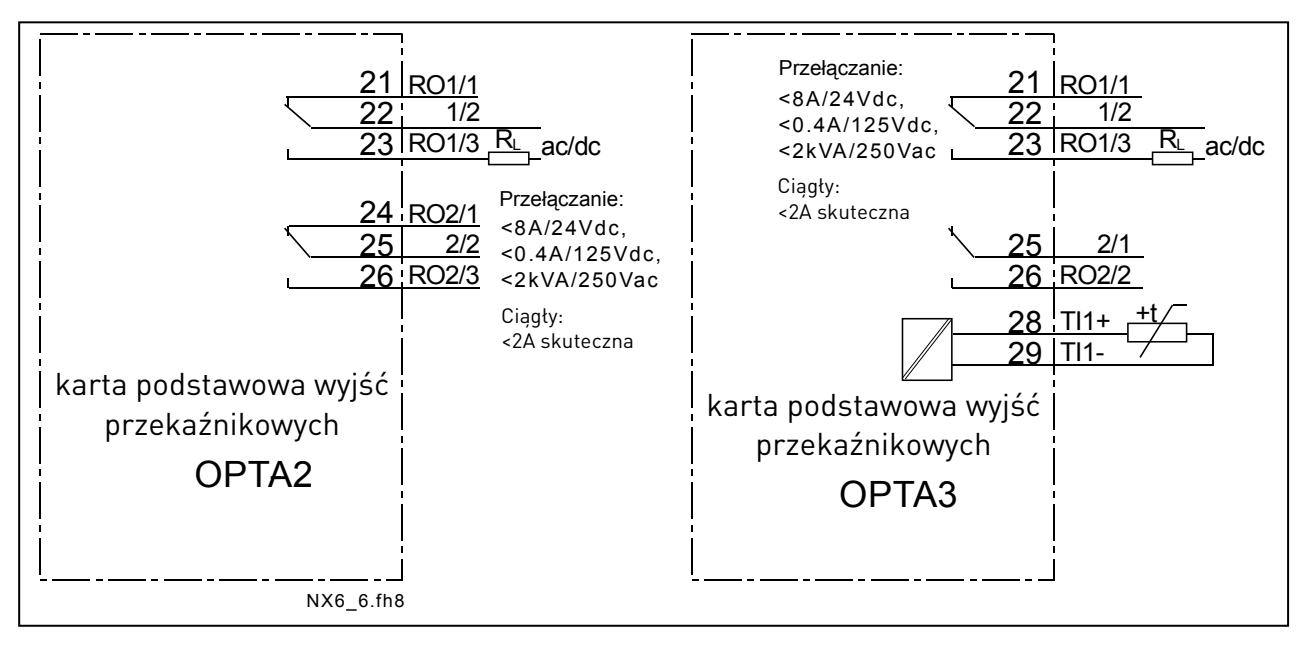

Rysunek 35. Okablowanie zacisków podstawowej karty wyjść przekaźnikowych A2 lub A3 (OPT-A2,OPT-A3).

## 8.2.1.1 Kable sterownicze

Kable sterownicze powinny być kablami wielożyłowymi ekranowanymi o przekroju co najmniej 0,5mm2, patrz [Tabela 12.](#page-39-0) Maksymalny przekrój kabla mieszczący się w listwach zaciskowych wynosi 2,5 mm2 dla wyjść przekaźnikowych oraz 1,5 mm2 dla pozostałych zacisków.

| Zaciski                                     | Moment dokręcenia |       |  |
|---------------------------------------------|-------------------|-------|--|
|                                             | [Nm]              | lb-in |  |
| przekaźnikowe i termistorowe<br>(wkręty M3) | 0.5               | 4.5   |  |
| pozostałe<br>(wkręty M2,6)                  | 0,2               | 1.8   |  |

Tabela 20. Moment dokręcenia wkrętów zacisków sterowniczych.

#### 8.2.1.2 Separacja galwaniczna

Zaciski WE/WY sterowniczych są odizolowane galwanicznie od potencjału sieci zasilającej. Zaciski GND są stale podłączone do uziemienia, patrz [Rysunek 36.](#page-63-0)

Wejścia cyfrowe są galwanicznie odizolowane od masy WE/WY (GND). Wyjścia przekaźnikowe są dodatkowo podwójnie izolowane od siebie (maksymalnie 300VAC, zgodnie z EN-50178).

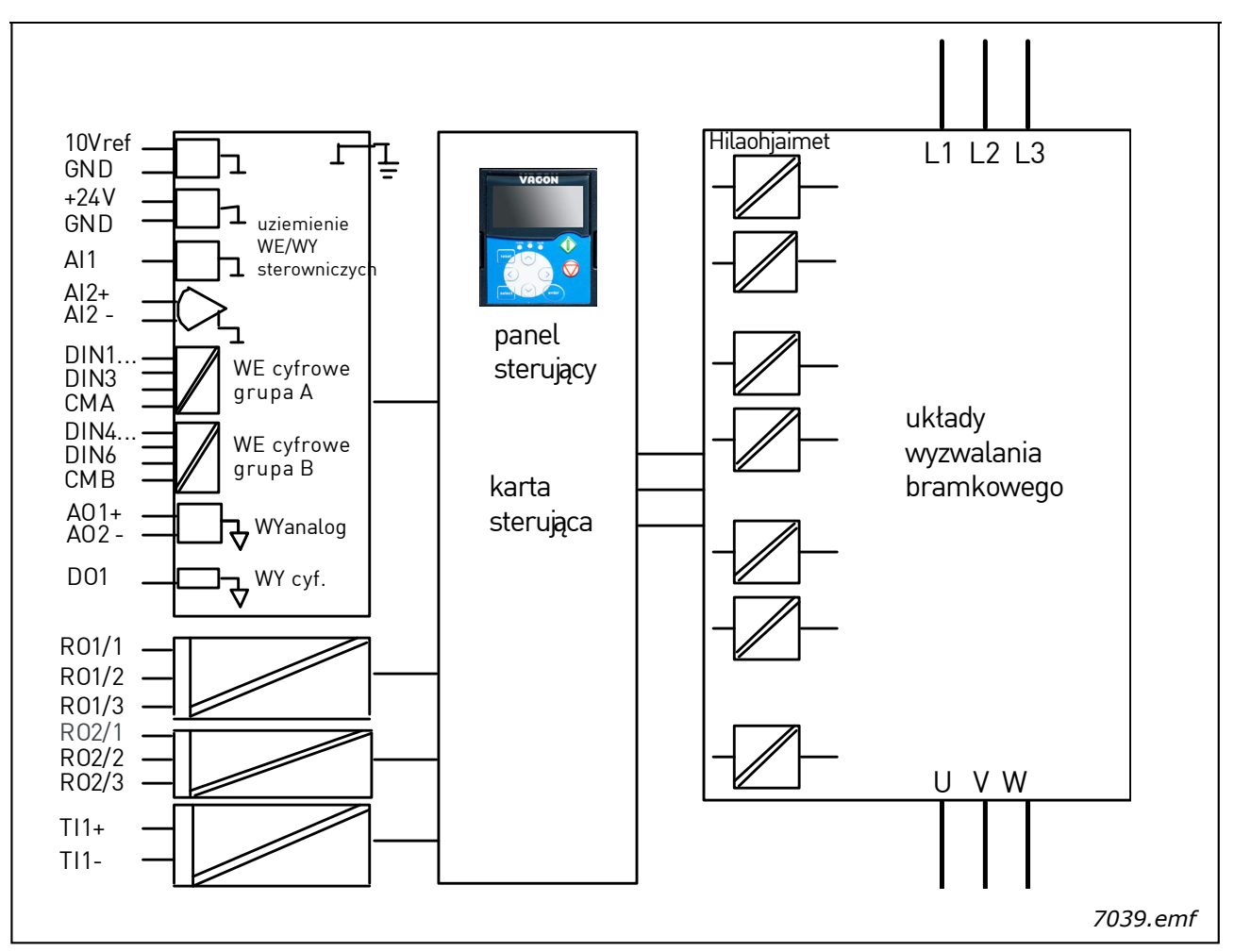

<span id="page-63-0"></span>Rysunek 36. Separacja galwaniczna.

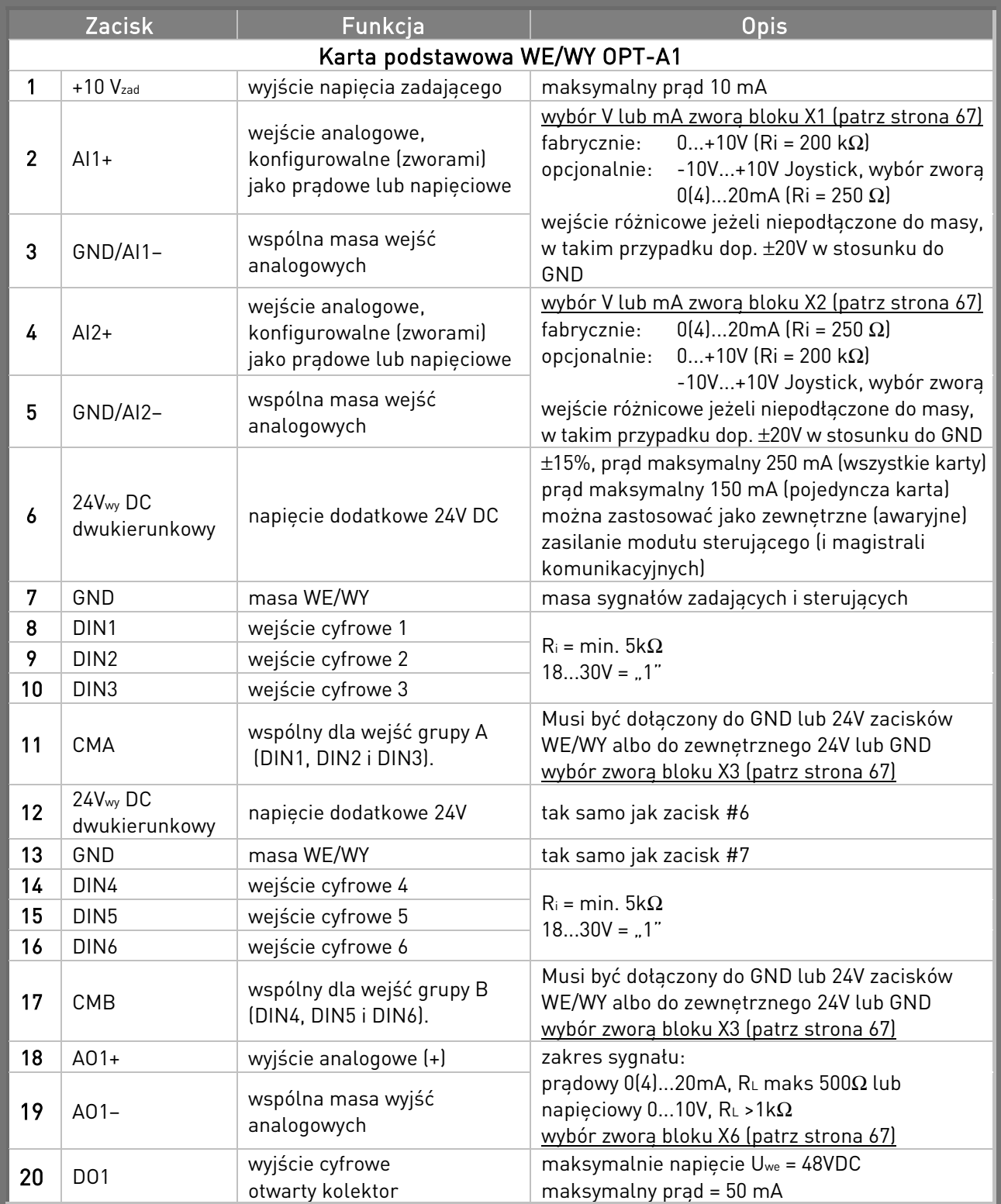

## <span id="page-64-0"></span>**8.2.2 Sygnały sterujące. Konfiguracja standardowa, karty A1 oraz A2**

Tabela 21. Konfiguracja sygnałów sterujących karty podstawowej OPT-A1.

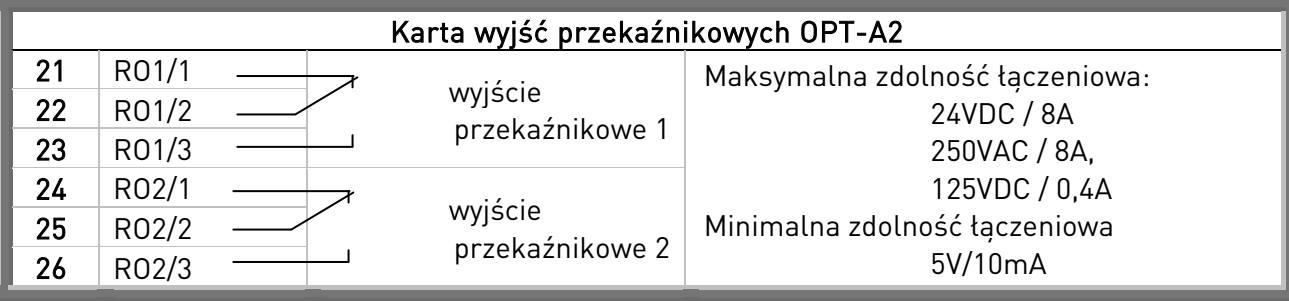

Tabela 22. Konfiguracja sygnałów sterujących podstawowej karty przekaźnikowej OPT-A2.

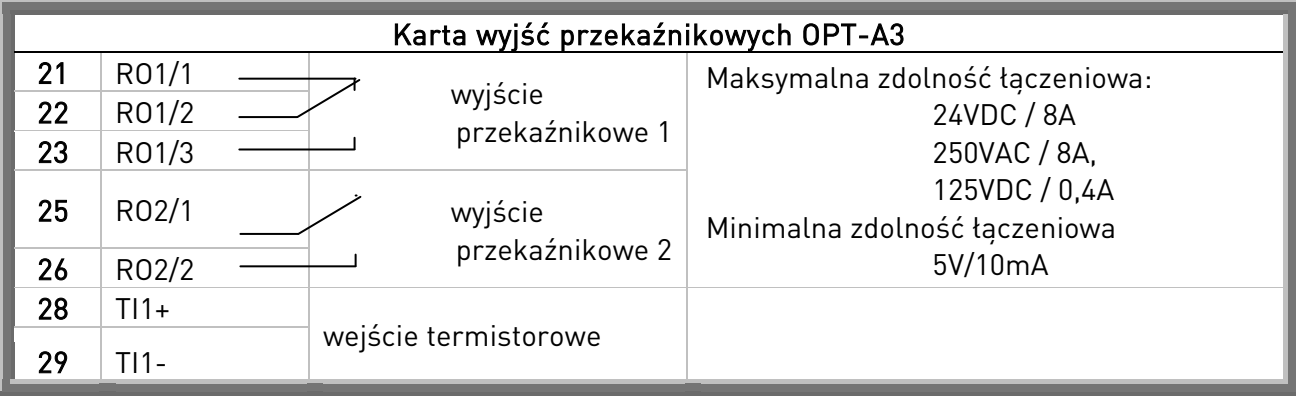

Tabela 23. Konfiguracja sygnałów sterujących podstawowej karty przekaźnikowej OPT-A3.

#### 8.2.2.1 Inwersja logiki wejść cyfrowych

Poziom aktywnego sygnału wejść cyfrowych zależy od sposobu dołączenia wspólnych dla grup wejść A oraz B zacisków CMA oraz CMB (zaciski 11 i 17). Możliwe jest dołączenie zarówno do +24V jak i do masy (0 V). Patrz [Rysunek 37.](#page-65-0)

Napięcie pomocnicze +24V oraz masa dla wejść cyfrowych oraz zaciski wspólne (CMA, CMB) mogą być zarówno zewnętrze, jak i wewnętrzne.

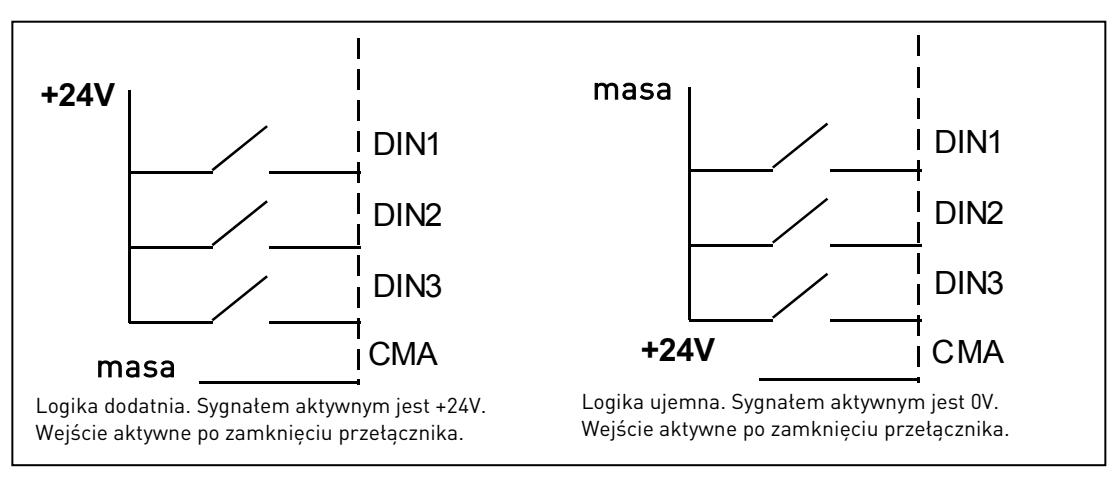

<span id="page-65-0"></span>Rysunek 37. Logika dodatnia/ujemna wejść cyfrowych.

#### 8.2.2.2 Zwory na podstawowej karcie OPT-A1

Użytkownik ma możliwość lepszego dostosowania funkcji wejść i wyjść analogowych do własnych potrzeb poprzez wybór odpowiedniego położenia wybranych zwór na karcie NXOPTA1. Położenia zwór określają typy sygnałów wejść i wyjść analogowych i cyfrowych.

Na karcie podstawowej A1 znajdują się 4 bloki zwór: X1, X2, X3 oraz X6, każdy zawiera 8 pinów i 2 zwory (X3 zawiera 4 piny i 2 zwory). Możliwe ustawienia zwór i odpowiadające im funkcje przedstawia [Rysunek 39.](#page-67-0)

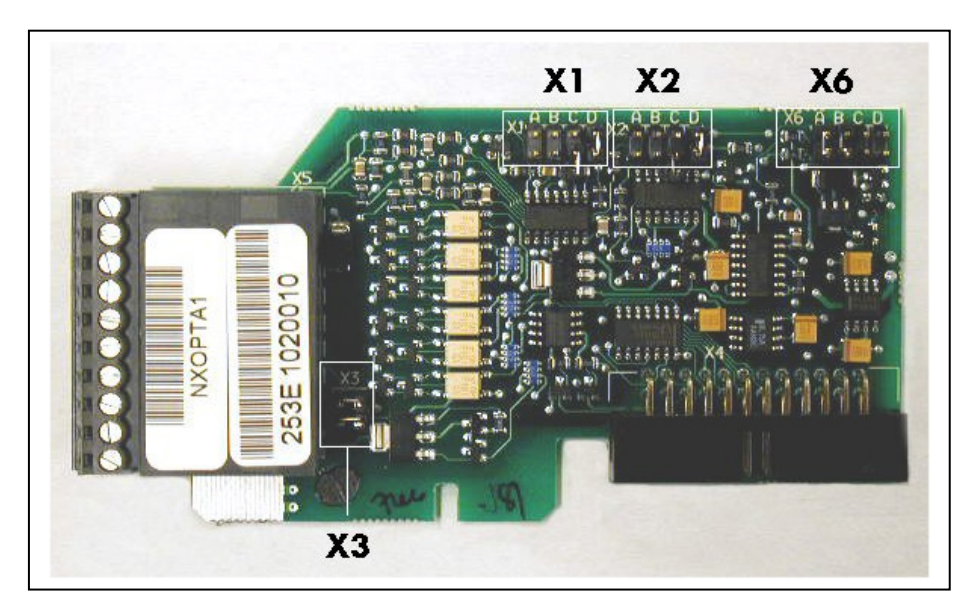

Rysunek 38. Bloki zwór na karcie podstawowej OPT-A1.

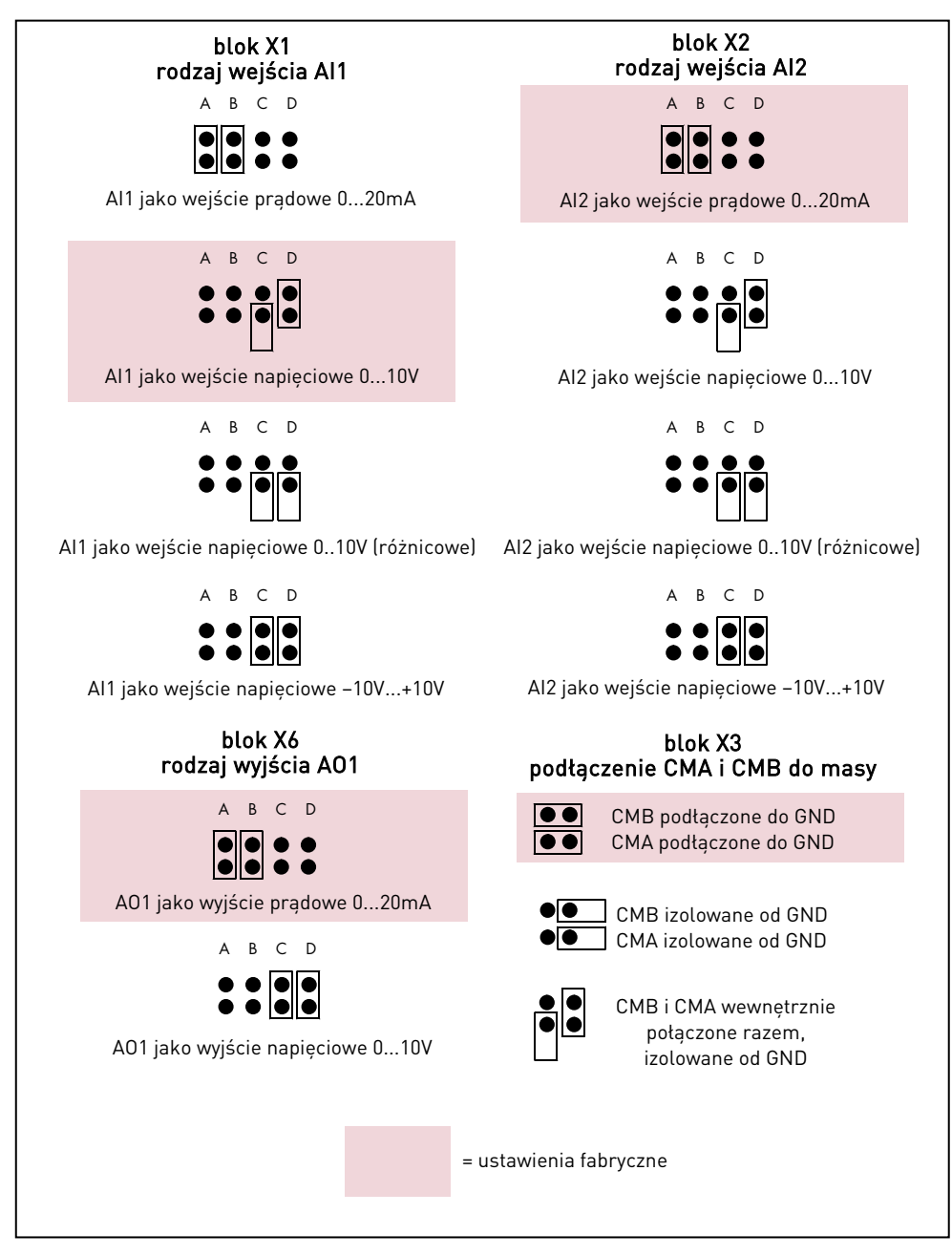

Rysunek 39. Zwory podstawowej karty OPT-A1.

<span id="page-67-0"></span>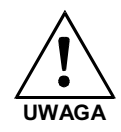

Po zmianie sygnału wejścia lub wyjścia analogowego (AI,AO) poprzez ustawienie zwory, należy pamiętać o potwierdzeniu tej zmiany odpowiednim parametrem w [Menu kart WE/WY \(M7\)](#page-98-0).

#### **8.3 Podłaczenie kabla zasilającego oraz wewnętrznych kabli sterowniczych**

Może zajść potrzeba podłączenia przewodów światłowodowych pomiędzy kartą star coupler a modułem mocy. Przewody te należy podłączyć zgodnie z [Rysunek 41.](#page-69-0)

Moduł sterujący wykorzystuje napięcie 24VDC pochodzące z karty ASIC. Karta ASIC umiezczona jest po lewej stronie modułu mocy nr 1. Aby dostać się do karty, należy usunąć przednią osłonę modułu mocy. Podłącz kabel zasilający do kości X10 znajdującej się na karcie ASIC i do kości X2 znajdującej się z tyłu modułu sterującego.

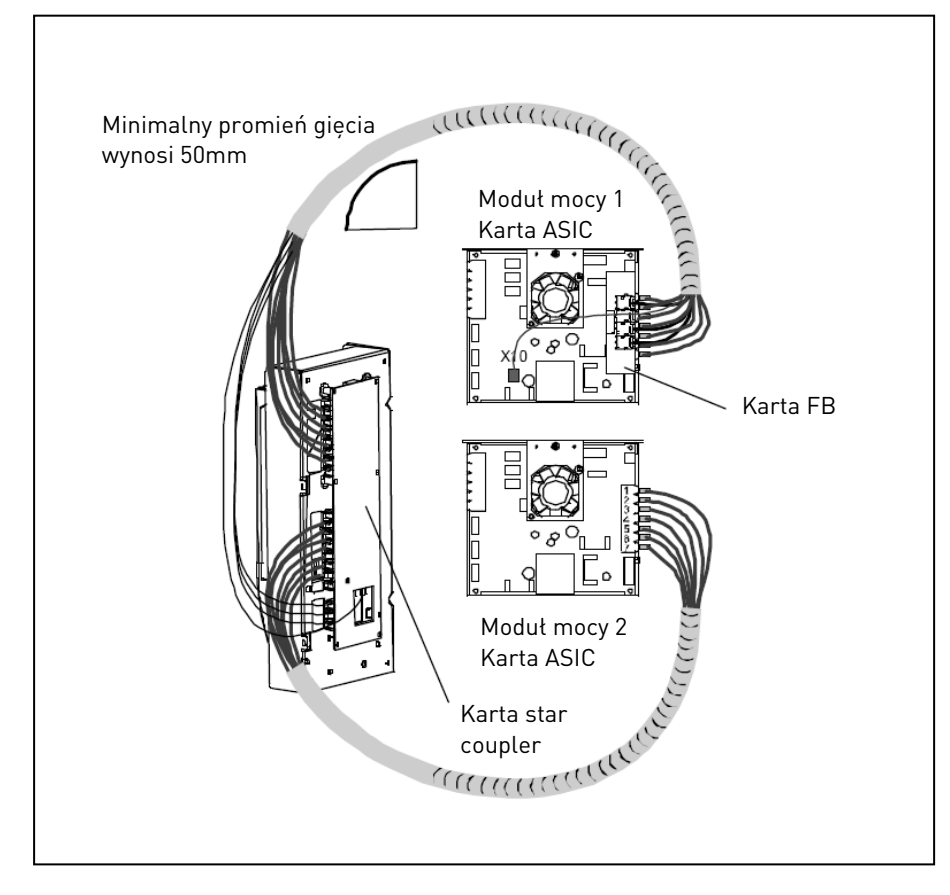

Rysunek 40. Podłączenia kabla zasilającego i sterowniczego do modułu sterującego, wielkość FR12.

Każdy przewód światłowodowy ma numery od 1do 8 i 11 do 18 naniesione na obu końcach przewodu. Podłącz kabel do złącz opisanych tymi samymi numerami, znajdującymi się na karcie ASIC i z tyłu modułu sterującego. Dodatkowo może zajść potrzeba podłączenia 4 przewodów światłowodowych pomiędzy kartą sprzężenia do kart star coupler. Lista sygnałów optycznych znajduje się w rozdziale [8.4.](#page-69-1)

## UWAGA! Podczas podłączania kabli światłowodowych należy szczególnie uważać i nie pomylić kolejności kabli! Podłączenie w niewłaściwy sposób spowoduje uszkodzenie półprzewodnikowych elementów mocy przemiennika.

#### UWAGA: Minimalny promień gięcia przewodu świałowodowego wynosi 50mm.

Aby uniknąć uszkodzenia kabla, zamocuj kabel w dwóch lub więcej miejscach (przynajmniej na końcu i początku).

Gdy podłączeni zostało zakończone, należy założyć osłonę przednią modułu mocy.

## <span id="page-69-1"></span>**8.4 Przewody światłowodowe – lista sygnałów i połączeń**

Dla zachownaia spójnego nazewnictwa z DTR serwisową, nazwy sygnałów są nieprzetłumaczone.

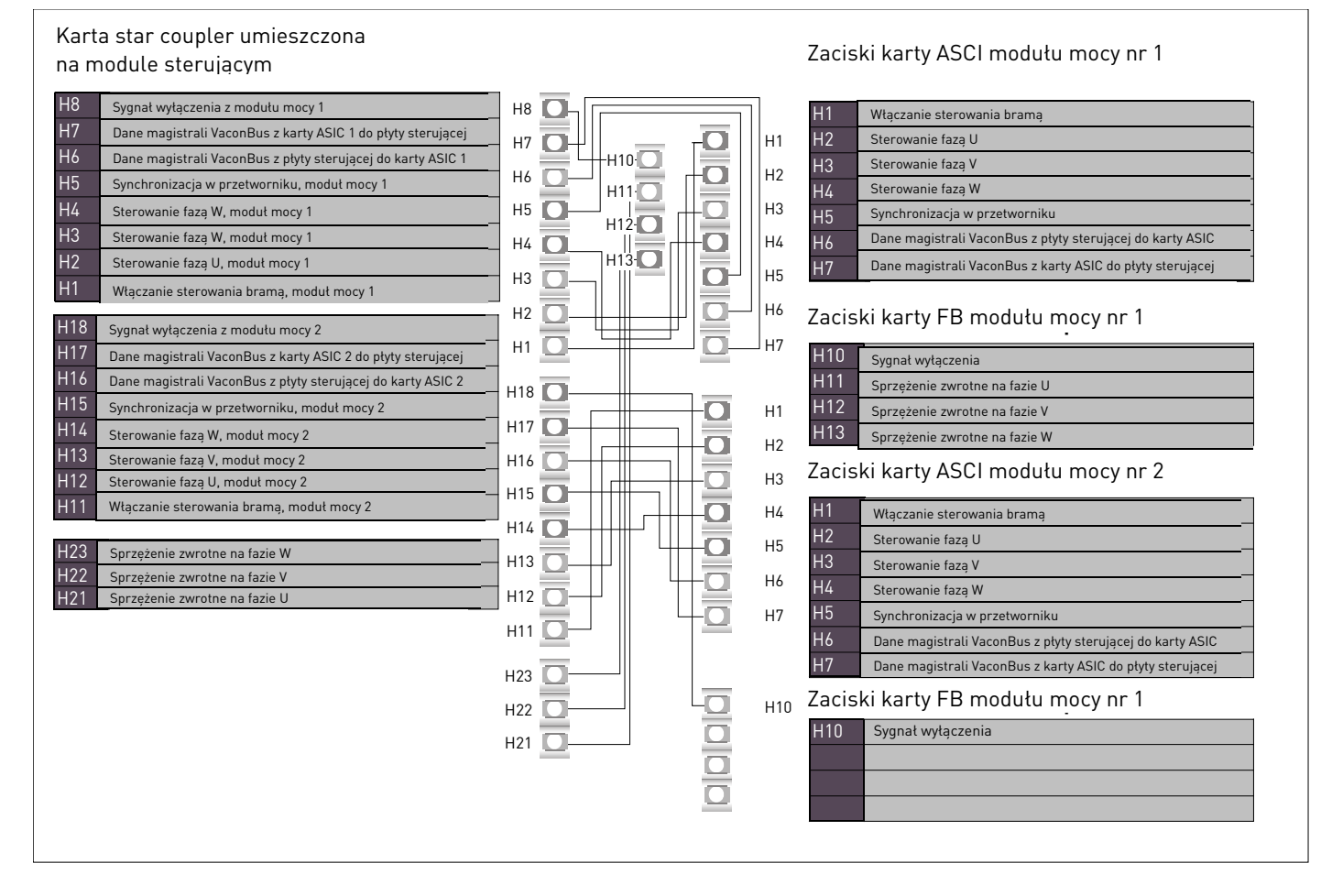

<span id="page-69-0"></span>Rysunek 41. Wewnętrzne połączenia światłowodowe.

## **9 PANEL STERUJĄCY**

Panel sterujący umożliwia komunikację użytkownika z przemiennikiem częstotliwości. Cechą charakterystyczną panelu Vacon NX jest wyświetlacz alfanumeryczny z siedmioma wskaźnikami stanu pracy: RUN (PRACA),  $\binom{N}{k}$ , STOP, READY (GOTOWOŚĆ), ALARM (OSTRZEŻENIE), FAULT (USTERKA) oraz trzema wskaźnikami miejsca sterowania napędu: I/O term (WE/WY), Keypad (Panel), Bus/Comm (Magistrala). Panel wyposażony jest także w trzy sygnalizacyjne wskaźniki diodowe [LED \(zielona -](#page-71-0) zielona - czerwona), patrz poniższy rysunek.

Informacje ułatwiające poruszanie się w strukturze menu i sterowanie, tj. numer aktywnego menu, opis aktywnego menu lub wyświetlanej wielkości oraz wartości liczbowe są prezentowane w trzech wierszach tekstowych.

Sterowanie przemiennikiem częstotliwości odbywa się poprzez dziewięć przycisków klawiatury panelu. Ponadto obsługa przycisków umożliwia zmianę wartości parametrów oraz monitorowanie wybranych wielkości.

Panel jest odłączalny (RS232) oraz izolowany od potencjału linii zasilającej.

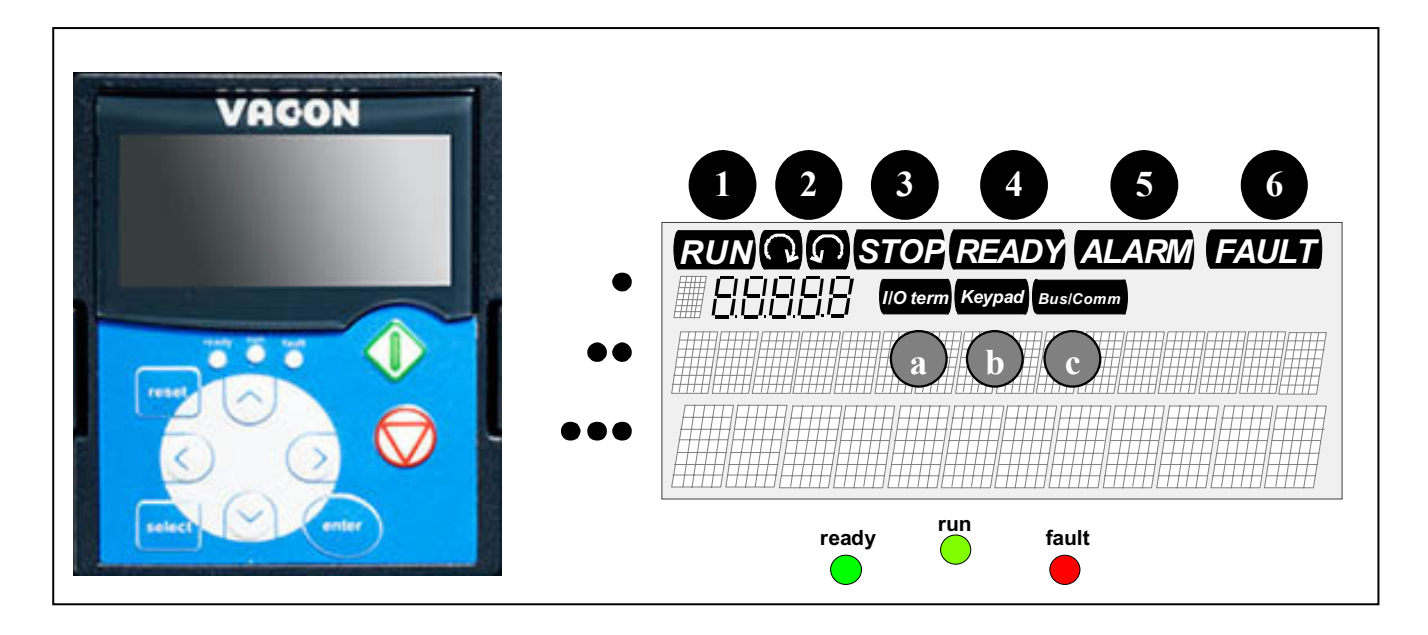

## **9.1 Wskaźniki panelu sterującego**

<span id="page-70-0"></span>Rysunek 42. Panel sterujący Vacon NX wraz ze wskaźnikami stanu pracy napędu.

## **9.1.1 Wskaźniki stanu pracy napędu**

Wskaźniki stanu pracy napędu informują użytkownika o aktualnym stanie przemiennika i silnika oraz o ewentualnym wykryciu stanów ostrzegawczych i awaryjnych w silniku lub przemienniku.

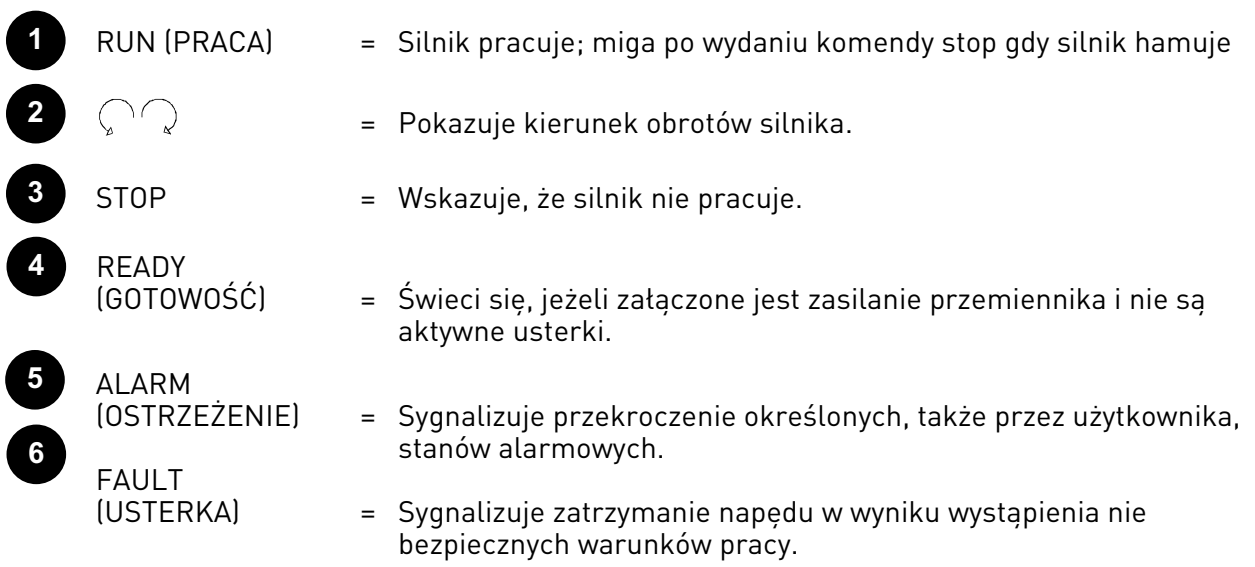

## **9.1.2 Wskaźniki miejsca sterowania napędu**

Symbole *I/O term, Keypad* oraz *Bus/Comm* (patrz [Rysunek 42\)](#page-70-0) wskazują wybrane miejsce sterowania napędu, wyboru dokonuje się w [menu M3](#page-78-0) (patrz rozdział [9.3.3\)](#page-78-0).

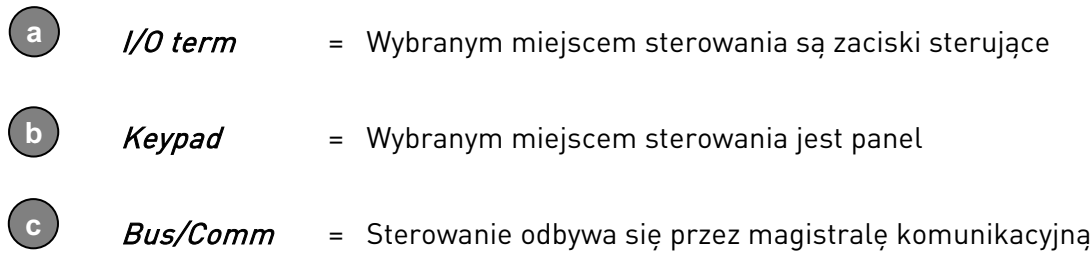

## <span id="page-71-0"></span>**9.1.3 Sygnalizacja diodowa (zielona – zielona – czerwona)**

Sygnalizacja diodowa pracuje w połączeniu ze wskaźnikami stanu pracy napędu: READY (GOTOWOŚĆ), RUN (PRACA) oraz FAULT (USTERKA).

- = Świeci się, jeżeli załączone jest zasilanie AC i nie są aktywne usterki. Jednocześnie wyświetlany jest wskaźnik stanu pracy napędu GOTOWOŚĆ.
	- = Świeci się, gdy silnik pracuje. Miga po wydaniu komendy stop gdy silnik jeszcze hamuje (PRACA)
- = Sygnalizuje zatrzymanie napędu w wyniku wystąpienia niebezpiecznych warunków pracy. Jednocześnie na wyświetlaczu miga wskaźnik stanu pracy USTERKA. Można odczytać opis aktywnej usterki, patrz rozdział [9.3.4.](#page-81-0)

**I**

**II**

**III**
## **9.1.4 Pola tekstowe**

Trzy wiersze tekstowe (•, ••, •••) informują o bieżącej lokalizacji w strukturze menu jak również podają inne informacje związane z obsługą oraz działaniem napędu.

- = Wskaźnik miejsca; wyświetla symbol oraz numer menu, parametru, np. Przykład: M2 = Menu główne M2 (Menu parametrów); P2.1.3 = menu M2, grupa 1, parametr 3 (Acceleration time – Czas przyspieszania).
- •• = Wiersz opisu; wyświetla opis: menu, podmenu, wielkości lub usterki.
- ••• = Wiersz wartości; wyświetla cyfrowe oraz alfanumeryczne wartości: zadane, wyjściowe, parametrów, np., także ilość podmenu dostępnych w każdym menu.

## **9.2 Przyciski panelu sterującego**

Na alfanumerycznym panelu sterującym Vacon znajduje się 9 przycisków. Służą one do sterowania napędu, ustawiania parametrów, monitorowania wybranych wielkości.

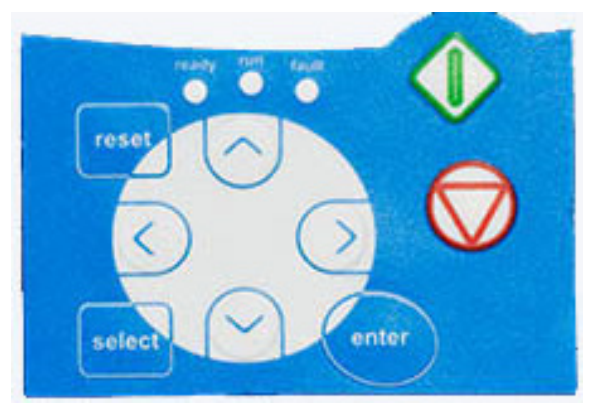

Rysunek 43. Przyciski panelu sterującego.

#### <span id="page-72-0"></span>**9.2.1 Opis przycisków**

 $\overline{\phantom{a}}$ 

- reset  $\ell$  = Używany do kasowania aktywnych usterek (patrz rozdział [9.3.4\)](#page-81-0).
- $\text{select}$  = Używany do przełaczania pomiedzy aktualnym a poprzednim wskazaniem wyświetlacza.
- enter  $\vert$  = Używany do: 1) potwierdzania dokonanego wyboru, 2) kasowania historii usterek (naciśnięcie przez 2…3 s) = Przycisk przeglądania w górę. Przyglądanie menu głównego oraz stron podmenu. Edycja wartości parametrów.
	- = Przycisk przeglądania w dół. Przyglądanie menu głównego oraz stron podmenu. Edycja wartości parametrów.

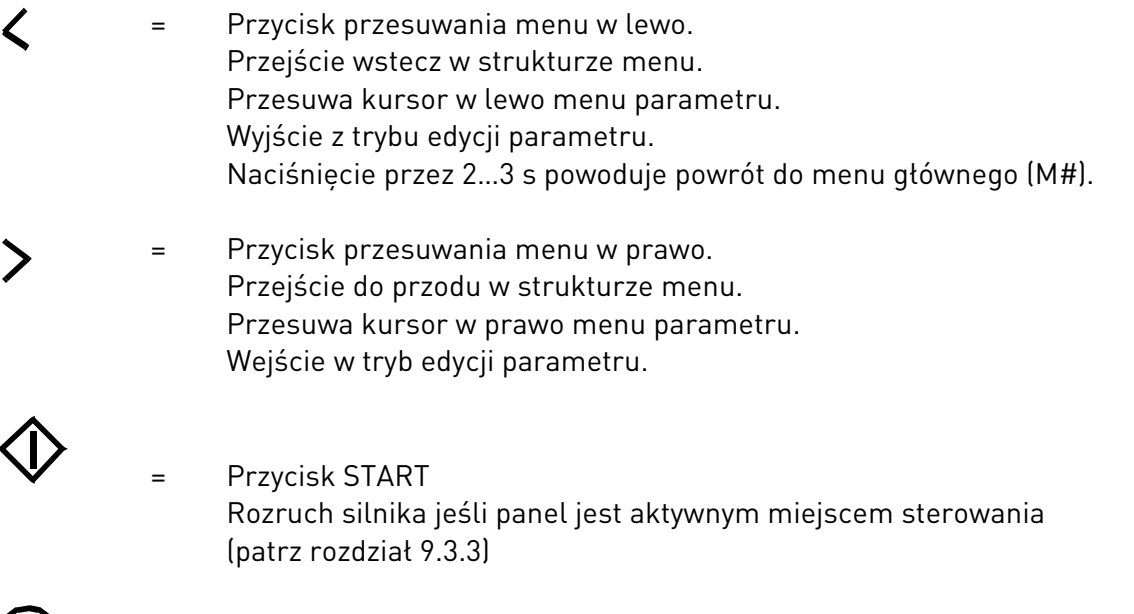

 $\bigotimes$ 

= Przycisk STOP Zatrzymanie silnika (chyba, że funkcja jest zablokowana poprzez odpowiednie ustawienie parametrów R3.4 oraz R3.6, patrz rozdział [9.3.3\)](#page-78-0).

#### **9.3 Poruszanie się w strukturze menu panelu sterującego**

Dane wyświetlane na panelu sterującym zorganizowane są w kilkupoziomowe menu (główne, podmenu). Menu używane jest np. do zobrazowania oraz edycji sygnałów pomiarowych i sterujących, ustawiania parametrów (patrz rozdział [9.3.2\)](#page-77-0), ustawiania wartości zadanych, odczytu usterek (patrz rozdział [9.3.4\)](#page-81-0). Można także regulować kontrast wyświetlacza (patrz strona [93\)](#page-93-0).

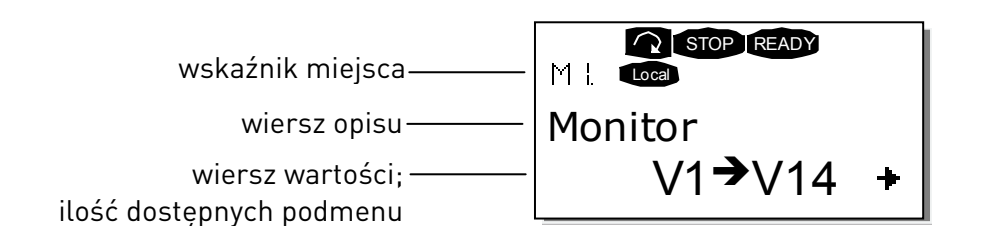

Menu główne M zawiera menu M1 do M7. Użytkownik może poruszać się w menu głównym stosując [przyciski przeglądania](#page-72-0) w górę i w dół. Wejście w wybrane podmenu jest realizowane [przyciskiem przesuwania w prawo](#page-72-0). Jeżeli z bieżącej strony możliwe jest przejście w prawo w strukturze menu (istnieje podmenu o jeden stopień niżej), widoczna jest strzałka (†) w prawym dolnym rogu wyświetlacza. Przejście na kolejny, niższy poziom jest realizowane przyciskiem przesuwan[ia w prawo](#page-72-0).

Rysunek na następnej stronie przedstawia strukturę menu oraz operacje wykonywane przyciskami poruszania się. Prosimy zwrócić uwagę, że menu M1 znajduje się w lewym dolnym rogu struktury. Do dowolnego podmenu i parametru można dotrzeć korzystając z przycisków poruszania się.

Bardziej szczegółowe informacje zawarte są w dalszej części niniejszego rozdziału.

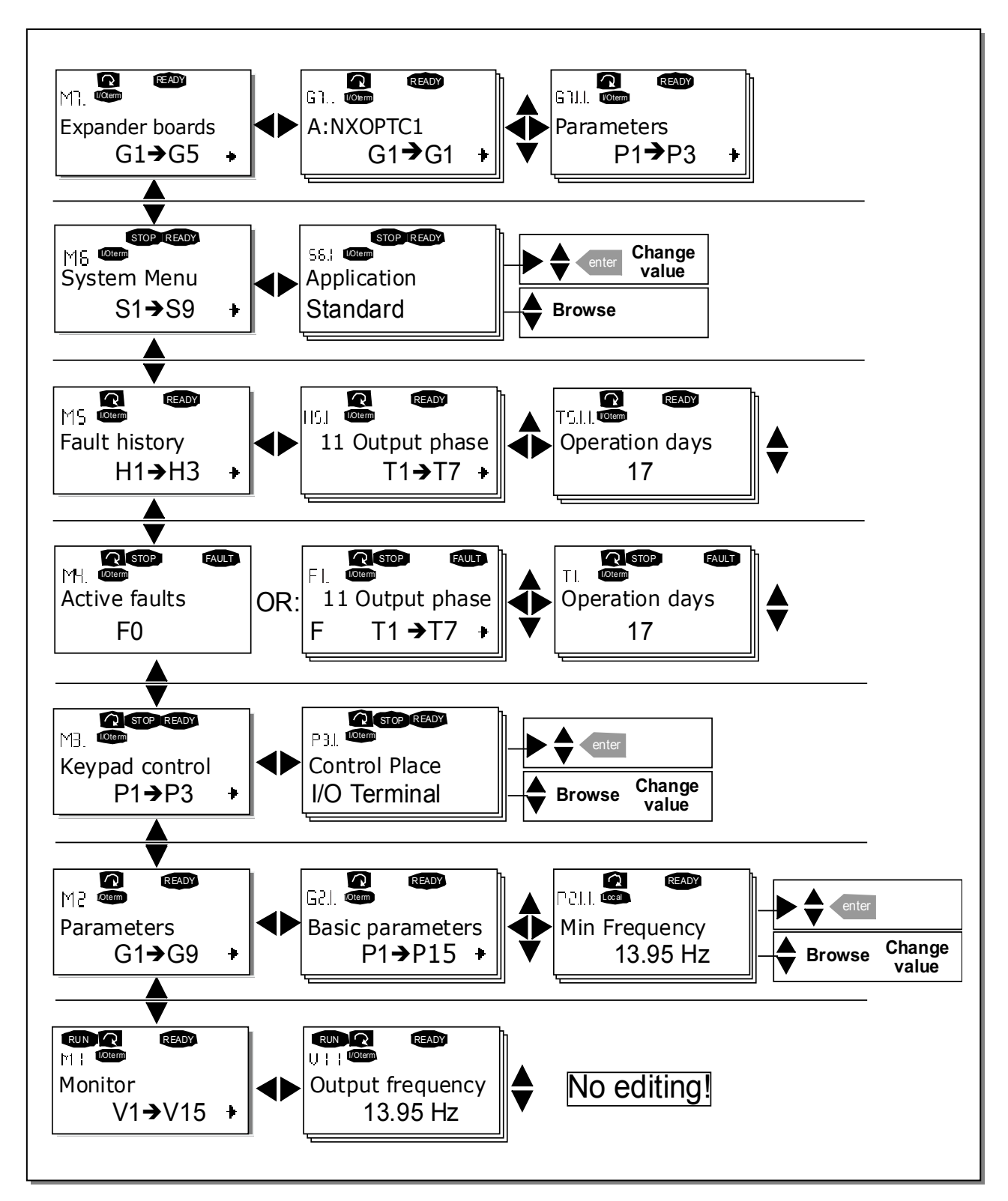

<span id="page-75-0"></span>Rysunek 44. Struktura menu oraz stosowanie przycisków poruszania się.

#### **9.3.1 Menu wielkości monitorowanych (M1)**

Do menu wielkości monitorowanych wchodzi się z menu głównego *przyciskiem przesuwania* w [prawo](#page-72-0), gdy wskaźnik miejsca w pierwszym wierszu tekstowym wyświetla symbol M1. Sposób przeglądania wielkości monitorowanych przedstawiono na [Rysunek 45](#page-76-0).

Lista przykładowych monitorowanych wielkości, opisanych wskaźnikiem V#.# , zamieszczona została w [Tabela 24.](#page-76-1) Wartości te są aktualizowane co 0,3 sekundy.

Menu to służy jedynie do kontroli wartości sygnałów. Wartości te nie mogą być zmieniane. Sposoby zmiany wartości parametrów zostały opisane w rozdziale [9.3.2.](#page-77-0)

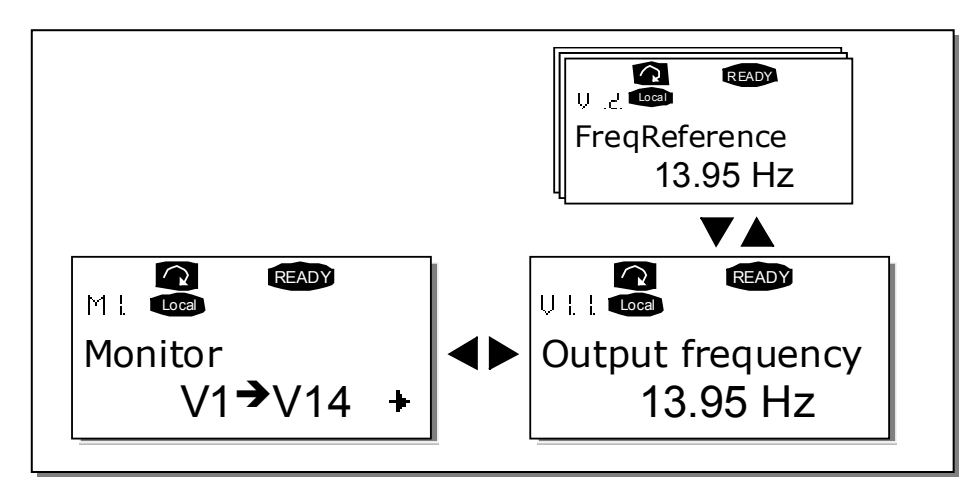

Rysunek 45. Menu wielkości monitorowanych.

<span id="page-76-0"></span>

| Kod          | Sygnał                  | Jednostka     | <b>Opis</b>                                                                                              |
|--------------|-------------------------|---------------|----------------------------------------------------------------------------------------------------|
| <b>V1.1</b>  | Output frequency        | Hz            | Częstotliwość zasilania silnika                                                                          |
| V1.2         | Frequency reference     | Hz            | Częstotliwość zadana                                                                                     |
| V1.3         | Motor speed             | obr/min       | Obliczona prędkość obrotowa silnika                                                                      |
| <b>V1.4</b>  | Motor current           | A             | Zmierzona wartość prądu silnika                                                                          |
| V1.5         | Motor torque            | $\%$          | Obliczony moment obrotowy / moment<br>znam. znamionowy                                                   |
| <b>V1.6</b>  | Motor power             | $\frac{0}{0}$ | Obliczona moc / moc znamionowa                                                                           |
| V1.7         | Motor voltage           | V             | Obliczone napięcie silnika                                                                               |
| <b>V1.8</b>  | DC-link voltage         | V             | Zmierzona wartość napięcia obwodu DC<br>pośredniczącego                                                  |
| <b>V1.9</b>  | Unit temperature        | °C            | Zmierzona temperatura radiatora                                                                          |
| <b>V1.10</b> | Motor temperature       | $\%$          | Obliczona temperatura silnika                                                                            |
| <b>V1.11</b> | Voltage input           | V             | Wartość sygnału wejścia analogowego Al1                                                                  |
| <b>V1.12</b> | Current input           | mA            | Wartość sygnału wejścia analogowego AI2                                                                  |
| <b>V1.13</b> | DIN1, DIN2, DIN3        |               | Stany logiczne wejść cyfrowych grupy A                                                                   |
| <b>V1.14</b> | DIN4, DIN5, DIN6        |               | Stany logiczne wejść cyfrowych grupy B                                                                   |
| <b>V1.15</b> | D01, R01, R02           |               | Stany logiczne wyjść: cyfrowego i<br>przekaźnikowych                                                     |
| <b>V1.16</b> | Analogue output current | mA            | Wartość sygnału wyjścia analogowego A01                                                                  |
| <b>V1.17</b> | Multimonitoring items   |               | Wyświetla trzy wybrane wielkości<br>monitorowane. Więcej informacji znajduje<br>się w rozdziale 9.3.6.5. |

<span id="page-76-1"></span>Tabela 24. Wielkości monitorowane.

UWAGA: W poszczególnych aplikacjach mogą występować dodatkowe, specyficzne dla danej aplikacji wielkości monitorowane. Patrz odpowiednia *Instrukcja aplikacji*.

#### <span id="page-77-0"></span>**9.3.2 Menu parametrów (M2)**

Parametry są sposobem przenoszenia komend od użytkownika do przemiennika częstotliwości. Do Menu parametrów wchodzi się z menu głównego przyciskiem przesuwania w prawo gdy w pierwszym wierszu tekstowym widoczny jest symbol M2. Procedura edycji (zmiany wartości) parametrów przedstawiona została na [Rysunek 44.](#page-75-0)

Aby wejść do podmenu grup parametrów (G#) należy jednokrotnie nacisnać *przyciskiem* przesuwan[ia w prawo](#page-72-0). Następnie należy odszukać żądaną grupę parametrów przyciskami przeg[lądania w górę i w dół](#page-72-0) i ponownie nacisnąć przycisk przesuwania w prawo celem wejścia do wybranej grupy. Konkretny parametr, opisany P#, odnajdujemy *przyciskami przeglądania w górę* i [w dół](#page-72-0). Następnie należy nacisnąć *[przycisk w prawo](#page-72-0)*, następuje wejście w tryb edycji parametru. Symbol parametru zaczyna migać. Zmiana wartości liczbowej może odbywać się na dwa sposoby:

- 1 Właściwą wartość należy ustawić [przyciskami przeglądania w górę, w dół](#page-72-0) i potwierdzić zmianę przyciskiem Enter. W rezultacie symbol parametru przestaje migać, w polu wartości widoczna jest nowa wartość.
- 2 Należy ponownie nacisnąć *[przycisk w prawo](#page-72-0)*. Teraz można edytować wartość liczbową cyfra po cyfrze. Ten sposób edycji jest wygodny w użyciu jeżeli wymagane są relatywnie duże zmiany wartości. Zmiane należy potwierdzić przyciskiem [Enter.](#page-72-0)

Wartość nie ulegnie zmianie jeżeli zmiana nie zostanie potwierdzona przyciskiem Enter. Wciśnięcie *przycisku przesuwania w lewo* spowoduje powrót do poprzedniego menu.

Gdy napęd znajduje się w stanie RUN (PRACA) nie jest możliwa edycja niektórych parametrów. W takim przypadku próba zmiany wartości parametru powoduje pojawienie się na wyświetlaczu komunikatu *Locked (blokada)*. Edycja takiego parametru możliwa jest tylko w stanie STOP. Możliwość zmiany wartości wszystkich parametrów może zostać zablokowana [parametrem P6.5.2](#page-83-0) w menu M6.

Z każdego miejsca menu możliwy jest szybki powrót do Menu głównego poprzez wciśnięcie [przycisku przesuwania w lewo](#page-72-0) na 1—2 sekundy.

Standardowy pakiet programów aplikacyjnych "All in One" obejmuje 7 aplikacji z różnymi zestawami parametrów. Opisy wraz z listami parametrów poszczególnych aplikacji znajdują się w drugiej części niniejszej instrukcji, w *Instrukcji Aplikacji.* 

Po osiągnięciu ostatniego parametru w danej grupie można przejść bezpośrednio do pierwszego wciskając [przycisk przeglądania w górę](#page-72-0).

Patrz rysunek na stronie [75](#page-75-0) wyjaśniający procedurę zmiany wartości parametrów.

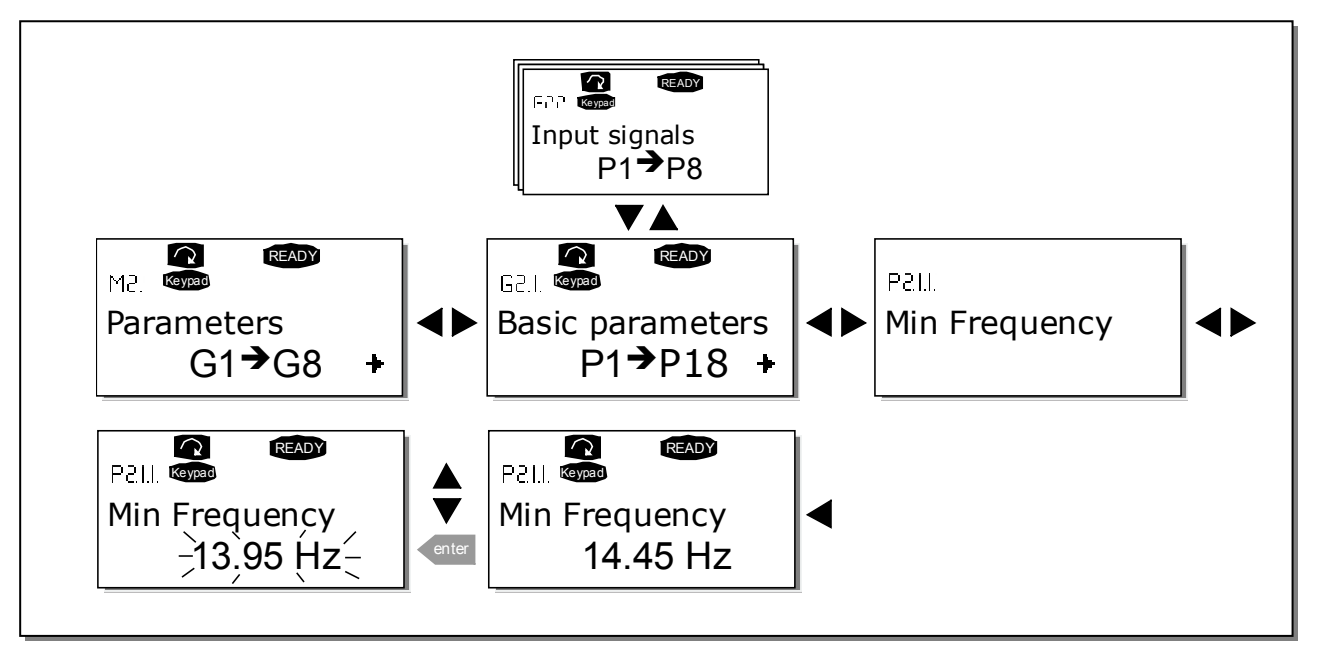

Rysunek 46. Procedura zmiany wartości parametrów.

#### <span id="page-78-1"></span><span id="page-78-0"></span>**9.3.3 Menu sterowania z panelu (M3)**

W Menu sterowania z panelu można wybrać miejsce sterowania, zadawać częstotliwość oraz dokonać nawrotu silnika. Wejście do menu sterowania z panelu następuje przyciskiem przesuwan[ia w prawo](#page-72-0) gdy wskaźnik miejsca wskazuje M3.

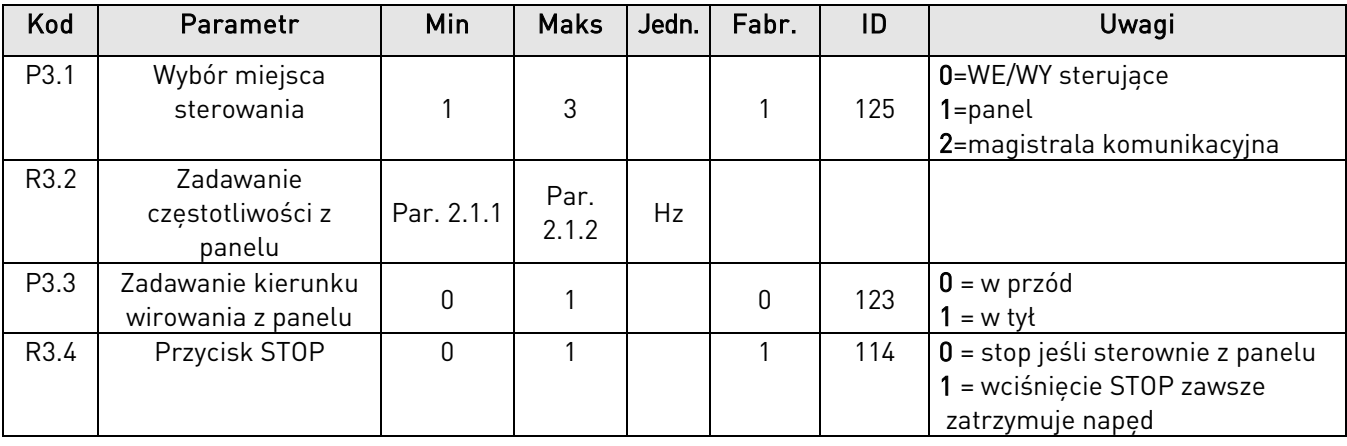

Tabela 25. Parametry sterowania napędu z panelu, menu główne M3.

#### 9.3.3.1 Wybór miejsca sterowania

Przemiennik może być sterowany z jednego z trzech miejsc. Dla każdego z tych miejsc na wyświetlaczu pojawia się odpowiedni symbol, będący wskaźnikiem miejsca sterowania napędu:

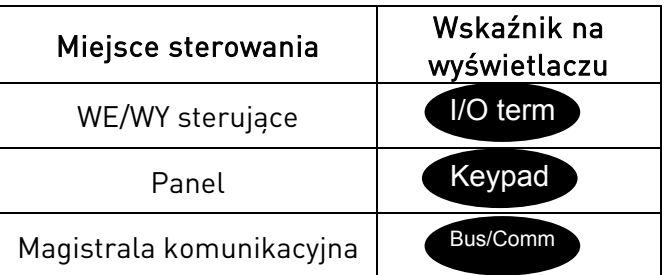

Wybór miejsca sterowania dokonuje się po wejściu w tryb edycji (z M3) *przyciskiem przyciskiem* przesuwan[ia w prawo](#page-72-0). Następnie wybiera się odpowiednią opcję przyciskami przeglądania w górę i [w dół](#page-72-0). Wybór należy potwierdzić [przyciskiem ENTER](#page-72-0). Patrz [Rysunek 47](#page-79-0). Patrz także punkt [9.3.3.](#page-78-0)

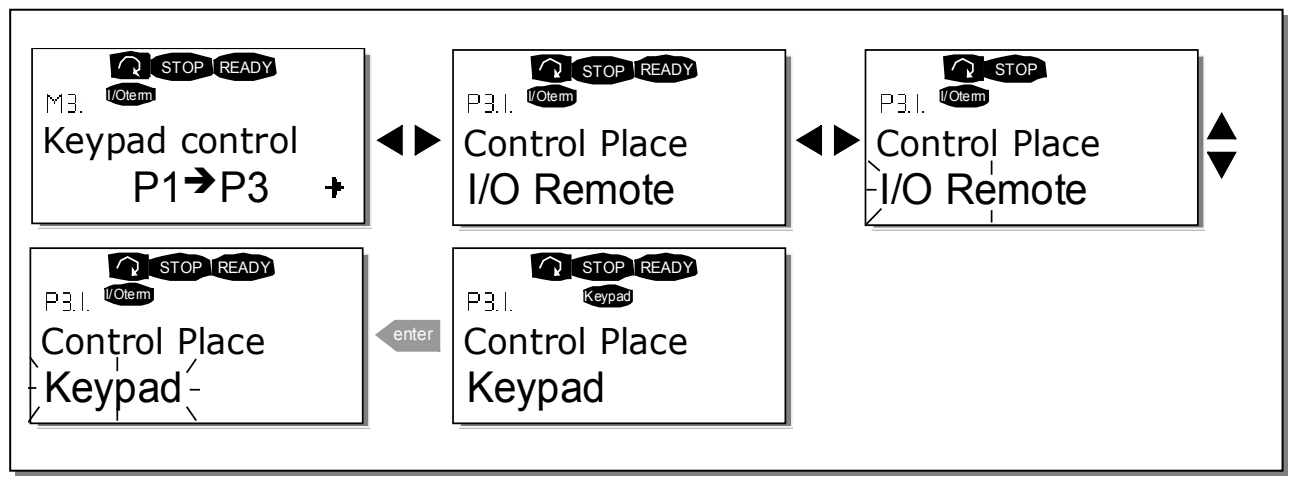

Rysunek 47. Wybór miejsca sterowania napędu.

#### <span id="page-79-0"></span>9.3.3.2 Zadawanie częstotliwości z panelu sterowania

Podmenu zadawania częstotliwości (parametr P3.2 w M3) umożliwia operatorowi monitorowanie oraz zadawanie częstotliwości wyjściowej przemiennika. Wprowadzone zmiany następują bezzwłocznie. Zadawanie częstotliwości z panelu jest możliwe jedynie wówczas, gdy panel jest aktywnym miejscem sterowania.

UWAGA: maksymalna różnica pomiędzy częstotliwością wyjściową przemiennika a częstotliwością zadawaną z panelu wynosi 6 Hz. Warunek ten jest kontrolowany automatycznie.

Procedura zmiany częstotliwości zadanej jest analogiczna do pokazanej na [Rysunek 46,](#page-78-1) przy czym potwierdzanie zmiany *[przyciskiem ENTER](#page-72-0)* nie jest konieczne.

#### 9.3.3.3 Zmiana kierunku wirowania z panelu

Podmenu zmiany kierunku wirowania silnika umożliwia operatorowi monitorowanie oraz zmianę kierunku wirowania wału. Dokonanie nawrotu z klawiatury jest możliwe jedynie wówczas, gdy panel jest aktywnym miejscem sterowania (patrz punkt [9.3.3\)](#page-78-0).

Nawrót wykonuje się w sposób analogiczny do pokazanego na [Rysunek 47.](#page-79-0)

UWAGA: Przed pierwszym uruchomieniem prosimy zapoznać się z treścią rozdziałów : 9.2.1 i 10.2 (uruchomienie przemiennika).

#### 9.3.3.4 Aktywacja przycisku STOP

Fabryczne ustawienie przycisku STOP jest takie, że jego naciśniecie zawsze zatrzymuje naped stosownie do ustawionych parametrów poszczególnych miejsc sterowania napędu. Nadanie parametrowi 3.4 wartości 0 spowoduje, że naciśnięcie przycisku STOP zatrzymuje silnik tylko wtedy, gdy panel jest aktywnym miejscem sterowania napędu.

UWAGA! W menu M3 występują pewne specjalne funkcje przycisków:

Możliwy jest wybór panelu jako aktywnego miejsca sterowania przemiennika poprzez naciśnięcie przycisku START na 3 sekundy w stanie RUN (PRACA). W takim przypadku panel staje się aktywnym miejscem sterowania oraz jednocześnie aktualna częstotliwość zadana i kierunek wirowania silnika zostają skopiowane do panelu.

Możliwy jest wybór panelu jako aktywnego miejsca sterowania przemiennika poprzez naciśnięcie przycisku STOP na 3 sekundy w stanie STOP (silnik zatrzymany). W takim przypadku panel staje się aktywnym miejscem sterowania oraz jednocześnie aktualna częstotliwość zadana i zadany kierunek wirowania silnika zostają skopiowane do panelu.

Możliwe jest skopiowanie częstotliwości zadanej z innego miejsca (WE/WY, magistrala) do panelu poprzez naciśnięcie przycisku ENTER na 3 sekundy.

#### Należy zwrócić uwagę, że w innych menu niż M3 powyższe funkcje nie są dostępne.

Jeżeli znajdujemy się w menu innym niż M3 i próbujemy dokonać rozruchu silnika przyciskiem START jeżeli panel nie jest aktywnym miejscem sterowania, na wyświetlaczu pojawi się komunikat błędu: *Keypad Control NOT ACTIVE* (Sterowanie z panelu nieaktywne).

### <span id="page-81-0"></span>**9.3.4 Menu aktywnych usterek (M4)**

Do menu Aktywnych usterek można wejść z menu głównego przyciskiem przesuwania w prawo kiedy wskaźnik miejsca M4 jest widoczny w pierwszej linii wyświetlacza.

Po przejściu przemiennika częstotliwości do stanu zatrzymania awaryjnego, wskaźnik miejsca F1, kod usterki wraz z krótkim opisem oraz typ usterki (rozdział [9.3.4.1\)](#page-81-1) są widoczne na wyświetlaczu. Ponadto w pierwszej linii wyświetlacza (wskaźniki stanu pracy) pojawia się komunikat FAULT (USTERKA) albo ALARM (OSTRZEŻENIE, patrz [Rysunek 42,](#page-70-0) rozdział [9.1.1\)](#page-71-0) oraz w przypadku stanu USTERKA miga czerwona dioda LED. Jeżeli wystąpi kilka usterek w tym samym czasie, listę aktywnych usterek można przeglądać *przyciskami przeglądania w górę i w dół.* 

Znajdź kody usterek w rozdziale 11.2, tabeli 37.

W pamięci aktywnych usterek przechowywana jest informacja o 10 usterkach z zachowaniem kolejności ich pojawienia się. Kasowanie aktywnych usterek wykonuje się przyciskiem RESET, wówczas wyświetlacz (odczyt) powraca do stanu, jaki był przed wyłączeniem spowodowanym usterką. Usterka pozostaje aktywna do chwili jej skasowania przyciskiem RESET lub sygnałem kasowania z zacisków sterujących.

UWAGA: Aby uniknąć niezamierzonego, ponownego rozruchu napędu , przed skasowaniem usterki należy wyłączyć sygnał startu zewnętrznego.

Normalny stan wyświetlacza, bez usterek

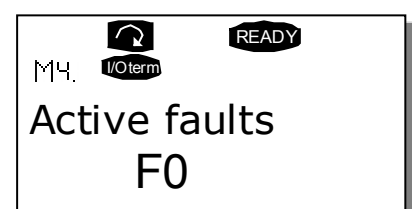

#### <span id="page-81-1"></span>9.3.4.1 Typy usterek

W przemiennikach częstotliwości Vacon NX rozróżniamy cztery typy usterek. Napęd zachowuje się inaczej po wystąpieniu usterek poszczególnych typów. Patrz [Tabela 26.](#page-82-0)

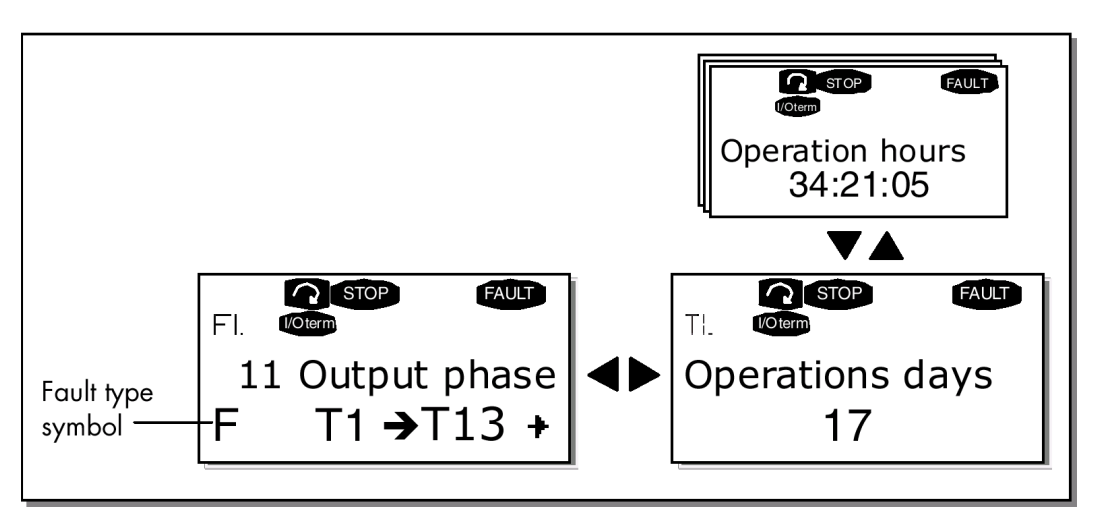

Rysunek 48. Menu aktywnych usterek.

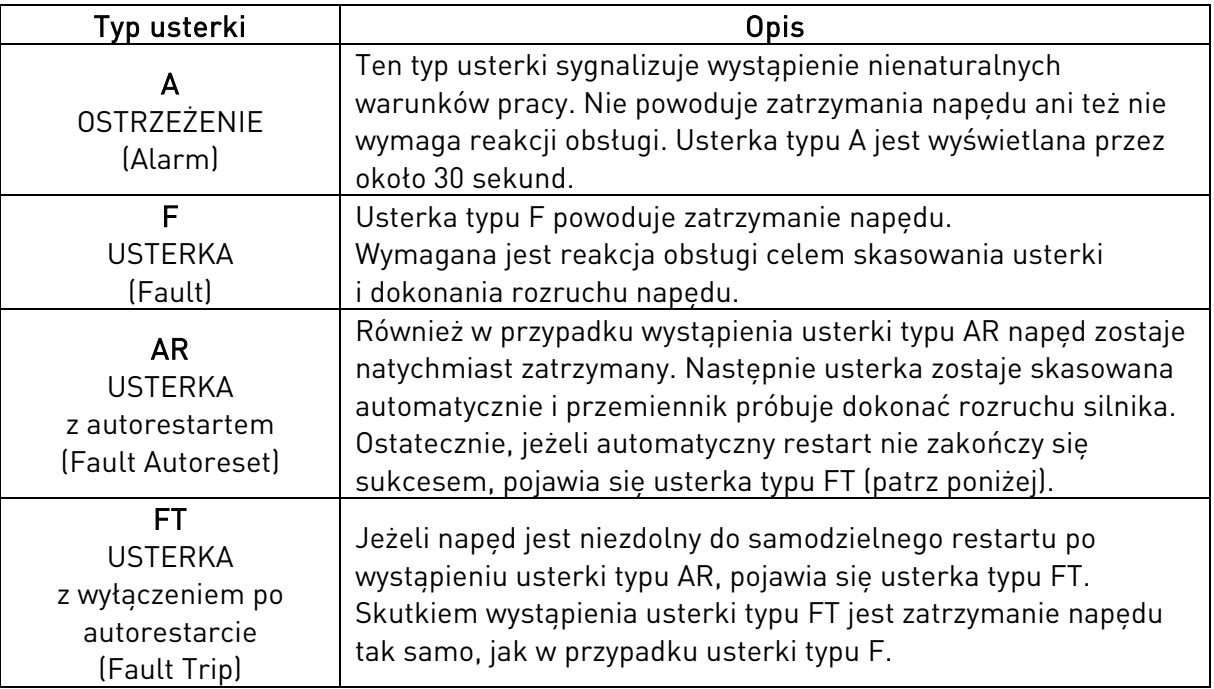

Tabela 26. Typy usterek.

#### <span id="page-82-0"></span>9.3.4.2 Menu wartości sygnałów w chwili wystąpienia usterki

Po wystąpieniu usterek na wyświetlaczu pojawiają się podstawowe informacje, opisane w rozdziale 9.3.4. Naciskając przycisk przesuwania w prawo można wejść do Menu wartości sygnałów w chwili wystąpienia usterki, zawierającego parametry  $T.1\rightarrow T.13$ . W menu tym zostają zachowane wartości ważniejszych sygnałów i zmiennych z chwili wystąpienia usterki. Dzięki temu użytkownikowi lub serwisowi łatwiej jest ustalić przyczyny wystąpienia usterki.

Dostępne są wartości następujących zmiennych i sygnałów:

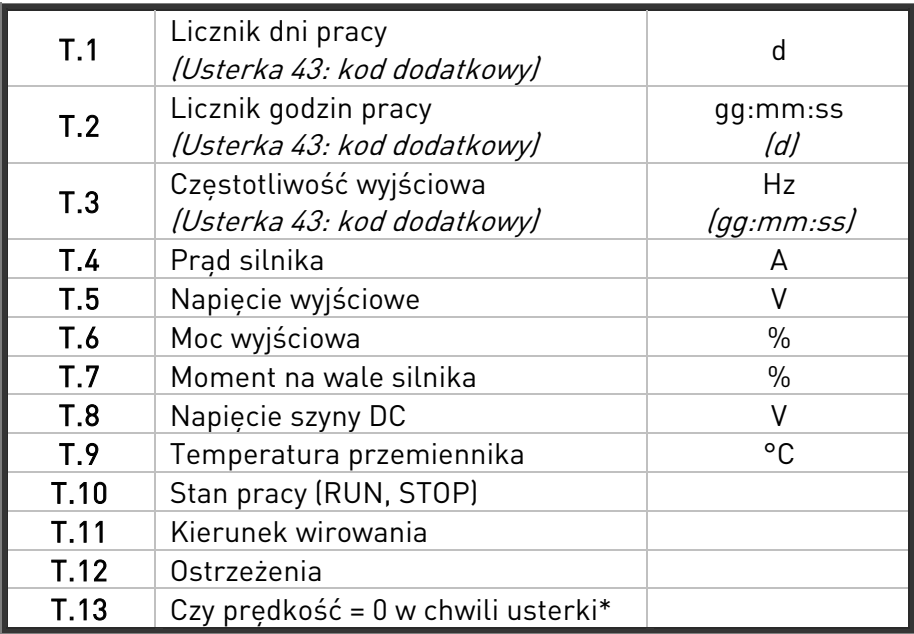

Tabela 27. Menu wartości sygnałów w chwili wystąpienia usterki

\* Informuje, czy w chwili wystąpienia usterki napęd znajdował się w stanie STOP (<0,01Hz)

#### 9.3.4.3 Rejestr czasu rzeczywistego

Jeżyli uaktywniony jest rejestr czasu rzeczywistego liczniki czasu pracy T1 oraz T2 mają następującą postać:

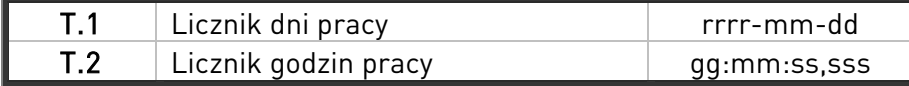

Tabela 28. Menu wartości sygnałów w chwili wystąpienia usterki

#### **9.3.5 Menu historii usterek (M5)**

Do Menu historii usterek można wejść z menu głównego przyciskiem przesuwania w prawo kiedy wskaźnik miejsca M5 jest widoczny w pierwszej linii wyświetlacza. Kody usterek znajdują się w tabeli [Tabela 37.](#page-107-0)

Wszystkie usterki sa przechowywane w menu historii usterek. Moga być przegladane przyciskami przeglądania w górę i w dół. Dodatkowe informacje można uzyskać korzystając z Menu wartości sygnałów w chwili wystapienia usterki (patrz rozdział 9.3.4.3). W każdej chwili można wrócić do poprzedniego menu naciskając przycisk przesuwania w lewo.

Pamięć przemiennika częstotliwości może przechowywać maksymalnie do 30 usterek w kolejności, w jakiej się pojawiły. Aktualna ilość usterek przechowywana w historii usterek jest wyświetlana w postaci H1→H# w wierszu wartości na stronie głównej M5. Kolejność usterki jest wyświetlana w polu wskaźnika miejsca, w górnym, lewym rogu wyświetlacza. Ostatnia usterka posiada numer F5.1, wcześniejsza F5.2, itd. Jeżeli w pamięci znajduje się 30 usterek, wystąpienie kolejnej powoduje wymazanie z pamięci najstarszej usterki.

Naciśnięcie przycisku ENTER na 2 do 3 sekund kasuje całą historię usterek. Wówczas symbol H# zmienia się na 0.

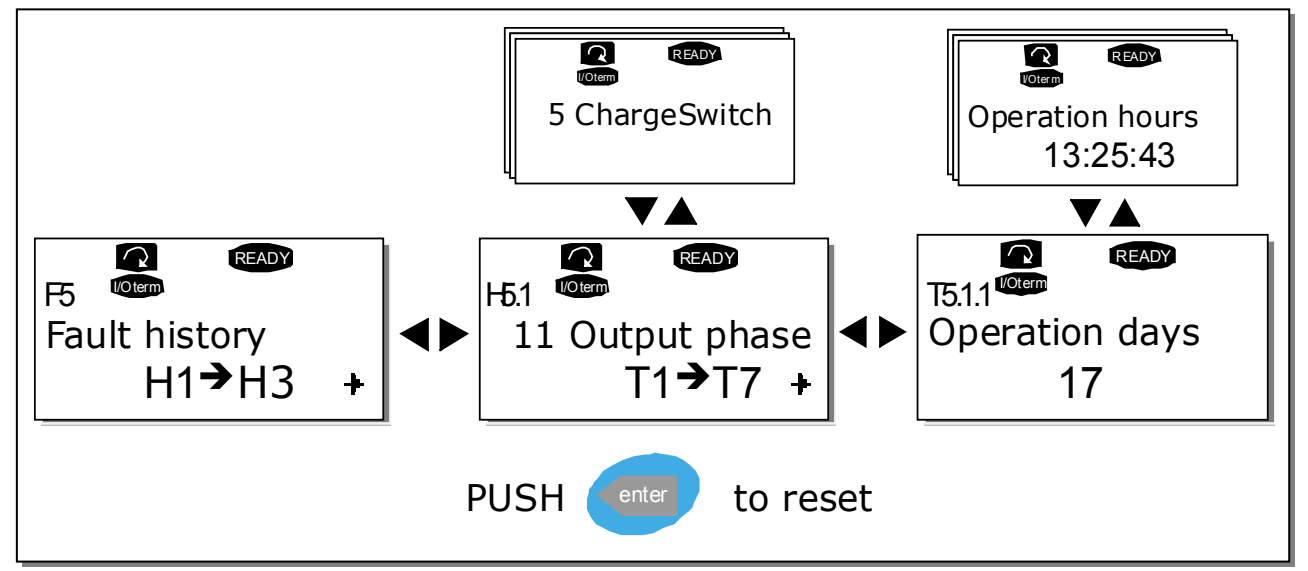

<span id="page-83-0"></span>Rysunek 49 Menu historii usterek.

#### **9.3.6 Menu systemowe (M6)**

Do Menu systemowego można wejść z menu głównego przyciskiem przesuwania w prawo kiedy wskaźnik miejsca M6 jest widoczny w pierwszej linii wyświetlacza.

Menu zawiera parametry kontrolujące ogólne funkcje przemiennika częstotliwości, takie jak: wybór aplikacji, uaktywnienie wybranego zestaw parametrów użytkownika, informacje na temat wykonania sprzętowego przemiennika i wersji oprogramowania, itp. Numery podmenu i stron podmenu opisane są symbolem S lub P w wierszu wartości wyświetlacza.

Na następnej stronie znajduje się lista parametrów menu systemowego.

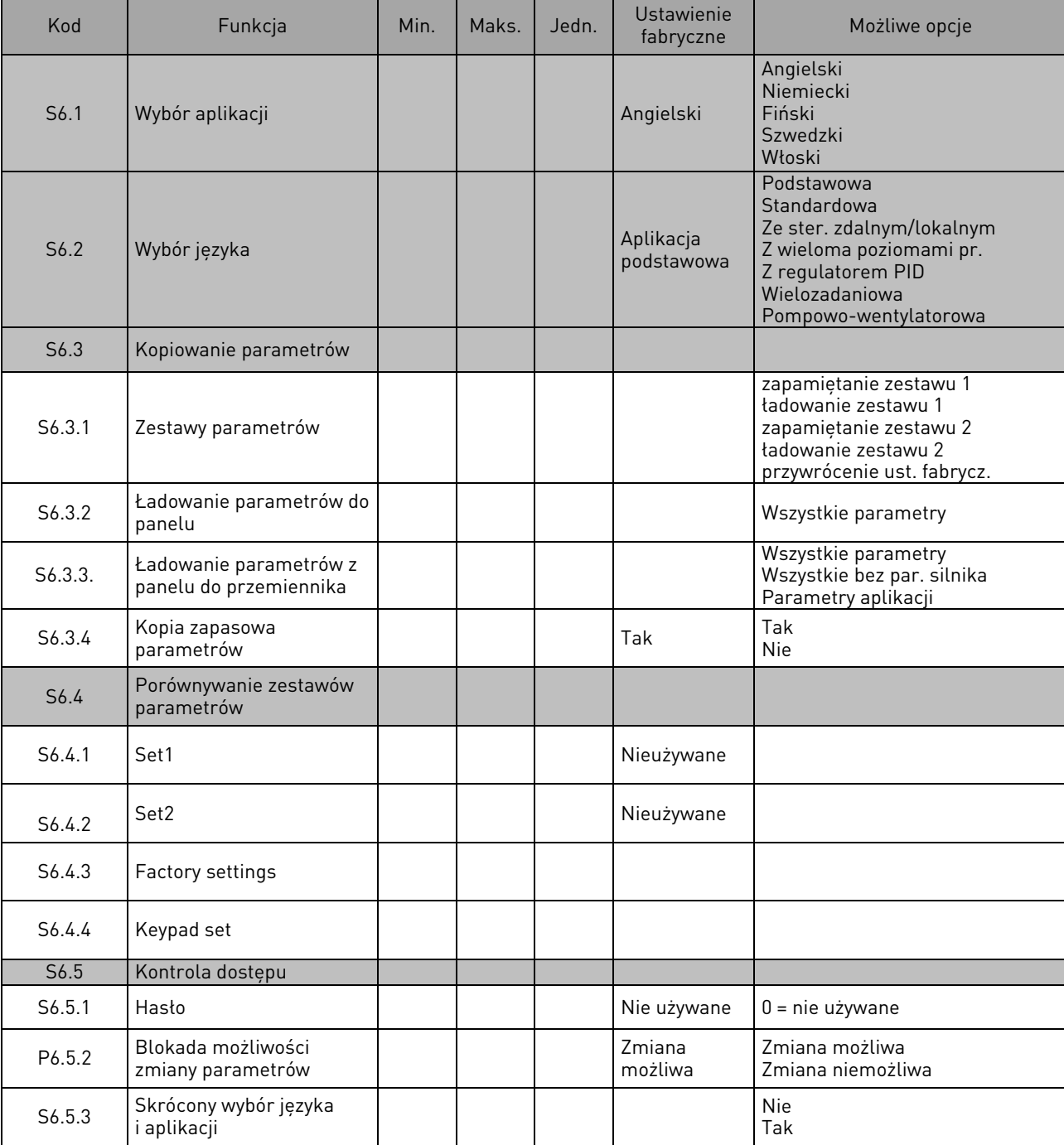

#### Parametry menu systemowego

# **PANEL STERUJĄCY** 85 • VACON

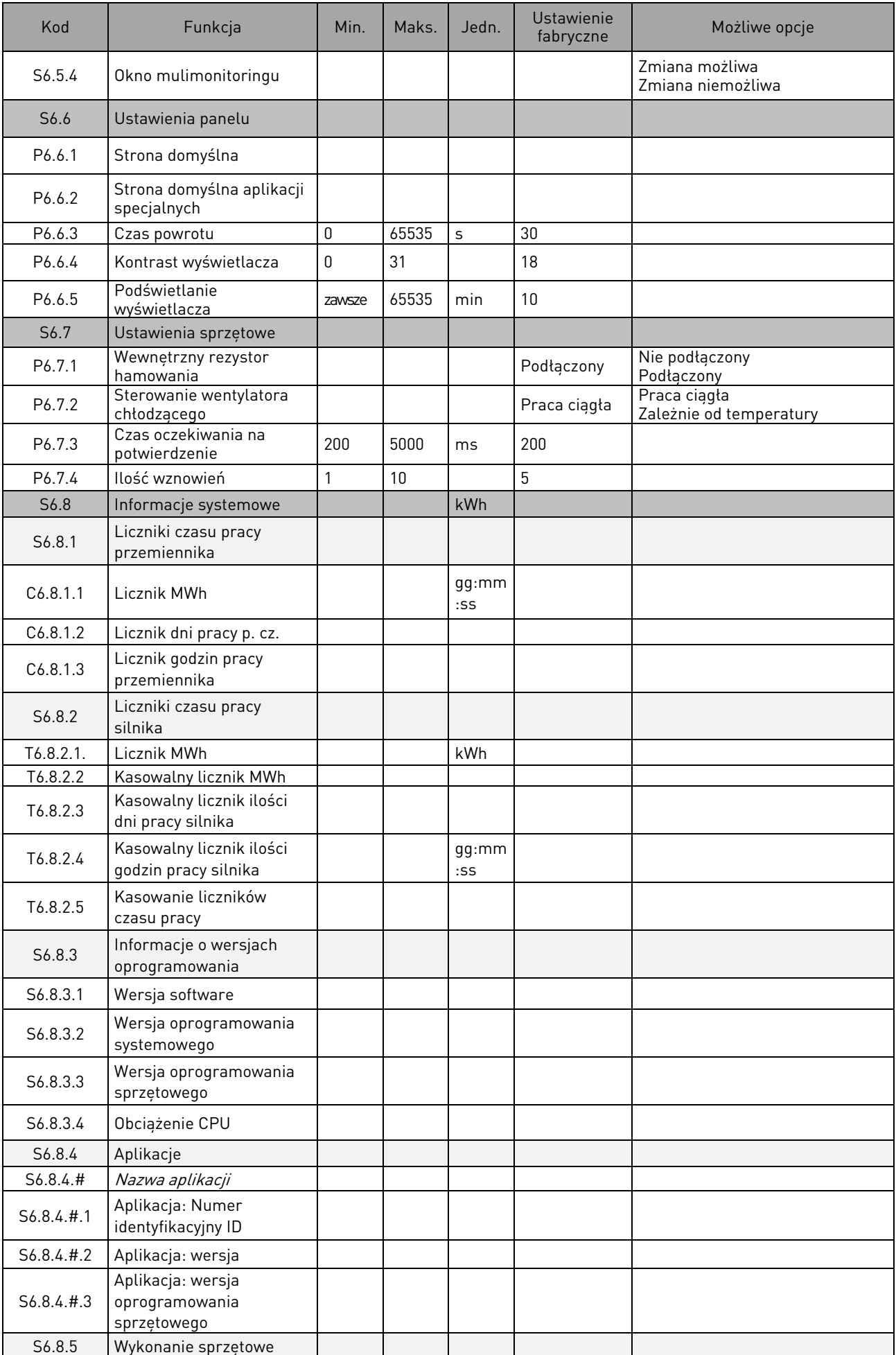

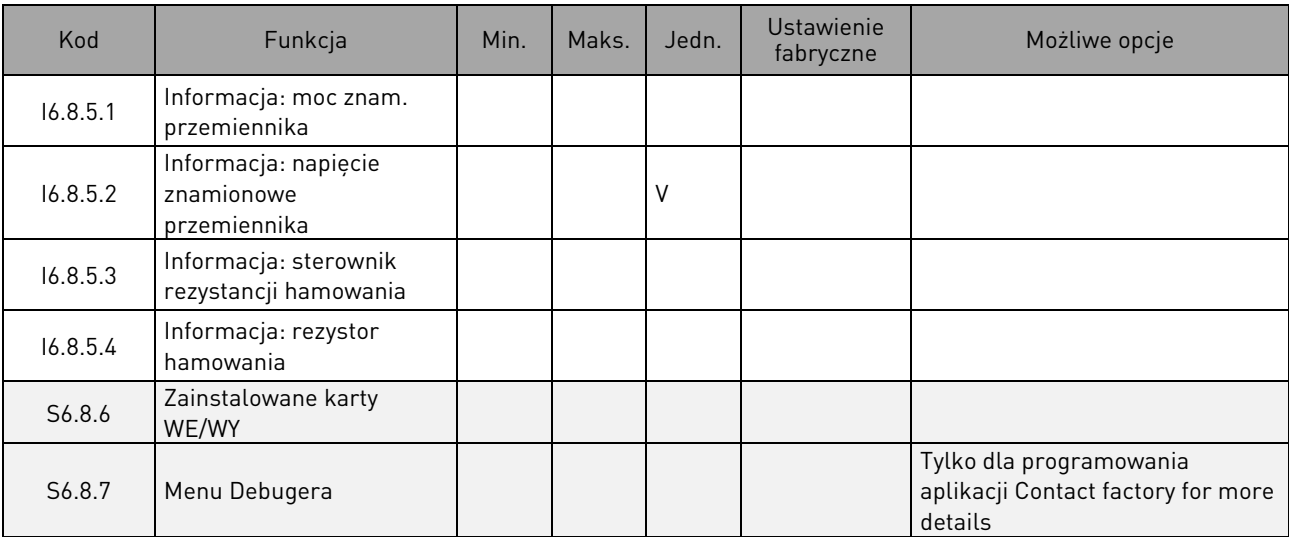

Tabela 29. Parametry menu systemowego.

#### 9.3.6.1 Wybór języka

Przemienniki Vacon NX zapewniają możliwość wyboru języka, używanego do wyświetlania informacji tekstowych.

Strona wyboru języka S6.1 znajduje się w menu systemowym (M6). Wejście do trybu edycji listy dostępnych języków następuje poprzez ponowne wciśnięcie przycisku przesuwania w prawo (patrz poniższy rysunek). Nazwa języka zaczyna migać, przyciskami przeglądania w górę i w dół wybieramy wymagany język. Wybór należy potwierdzić przyciskiem ENTER. Nazwa języka przestaje migać i od tej pory informacje tekstowe na wyświetlaczu pojawiają się w wybranym języku.

Powrót do poprzedniego menu możliwy jest w każdej chwili przyciskiem przesuwania w lewo.

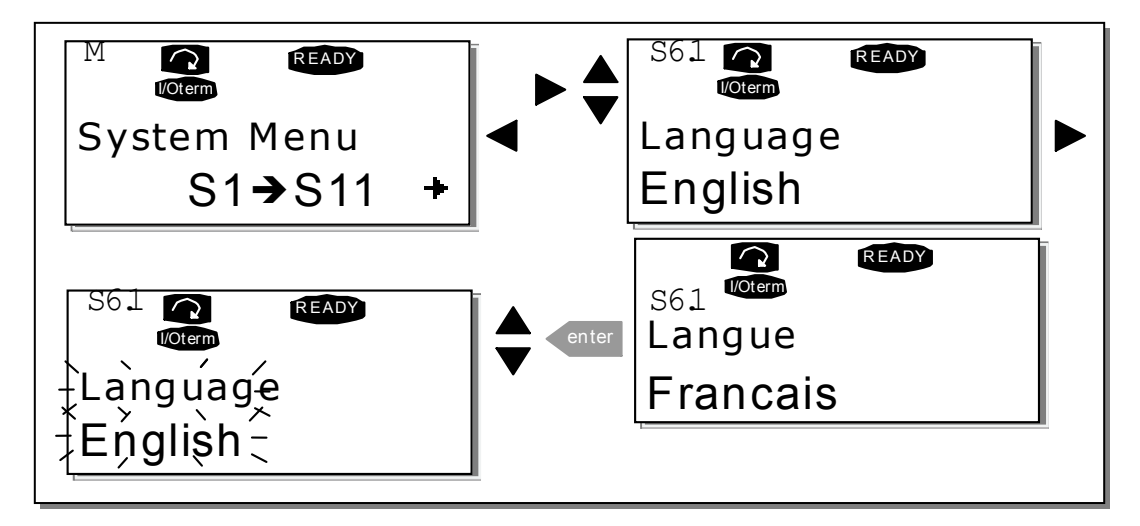

Rysunek 50. Wybór języka.

### 9.3.6.2 Wybór aplikacji

Użytkownik może wybrać wymagana aplikacje na *Stronie wyboru aplikacji* (S6.2), na która wchodzi się z pierwszej strony menu systemowego (M6) naciskając *przycisk przesuwania w prawo*. Zmiany aplikacji dokonuje się przez ponowne wciśnięcie *przycisku przesuwania w prawo* tak, aby nazwa aplikacji zaczęła migać (patrz poniższy rysunek). Listę dostępnych aplikacji można przeglądać przyciskami przeglądania w góre i w dół. Wybór należy potwierdzić przyciskiem ENTER.

W tej fazie zmiany aplikacji, na wyświetlaczu pojawi się pytanie czy zestaw parametrów nowej aplikacji ma zostać załadowany do panelu. Jeżeli chcemy by tak się stało, należy nacisnąć przycisk ENTER. Naciśnięcie dowolnego innego przycisku spowoduje zapamiętanie (pozostawienie) w panelu zestawu parametrów poprzednio używanej aplikacji.

Więcej informacji znajduje się w rozdziale [9.3.6.3.](#page-87-0)

Opis pakietu aplikacji standardowych "All in One" znajduje się w *Instrukcji aplikacji* Vacon NX.

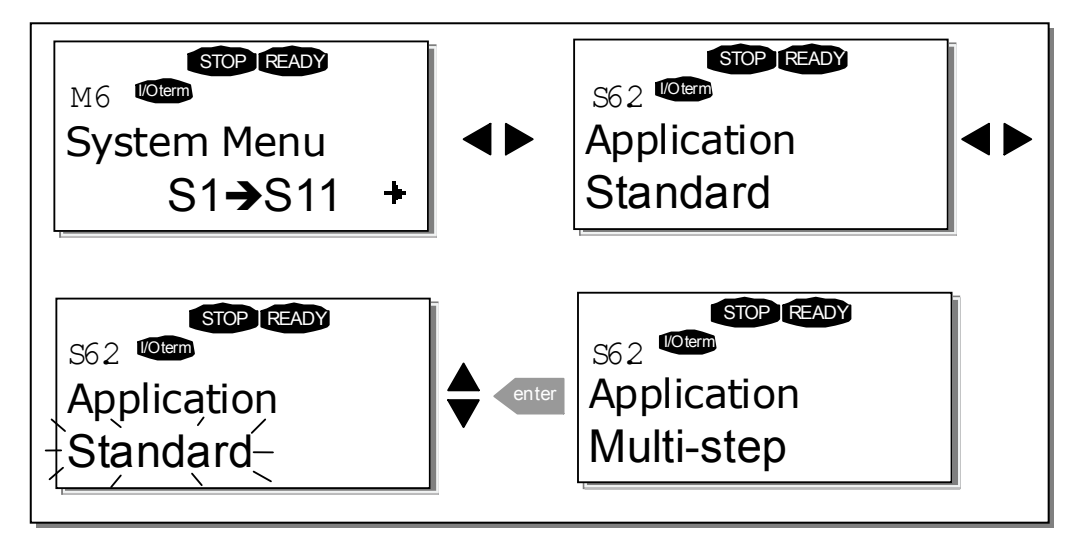

Rysunek 51. Zmiana aplikacji.

#### <span id="page-87-0"></span>9.3.6.3 Kopiowanie parametrów

Funkcja ta jest stosowana jeżeli zachodzi potrzeba przeniesienia jednej bądź wszystkich grup parametrów pomiędzy przemiennikami. Wszystkie grupy parametrów są najpierw ładowane (uploaded) do panelu, następnie panel zostaje umieszczony w innym przemienniku i parametry są ładowane (*downloaded*). Można oczywiście załadować parametry ponownie do tego samego przemiennika.

Warunkiem wykonania poprawnego transferu jest zatrzymanie napędu przed ładowaniem do niego parametrów.

Menu kopiowania parametrów (S6.3) realizuje cztery funkcje:

## Wybór zestawu parametrów, S6.3.1

Przemienniki częstotliwości Vacon NX zapewniają użytkownikowi możliwość przechowywania i ładowania dwóch zestawów parametrów, dostosowanych do jego potrzeb (pełne zestawy parametrów dwóch aplikacji). Możliwe jest również przywrócenie ustawień fabrycznych.

Na stronie Zestawy parametrów S6.3.1 należy nacisnać przycisk przesuwania w prawo celem wejścia w tryb edycji. Tekst LoadFactDef (ładowanie parametrów fabrycznych) zaczyna migać. Wybór należy potwierdzić przyciskiem ENTER. Napęd jest automatycznie resetowany.

Alternatywnie *przyciskami przegladania w góre i w dół* można wybrać i uaktywnić inny, przechowywany zestaw parametrów. Wybór należy potwierdzić przyciskiem ENTER i zaczekać do chwili pojawienia się na wyświetlaczu potwierdzenia 'OK'.

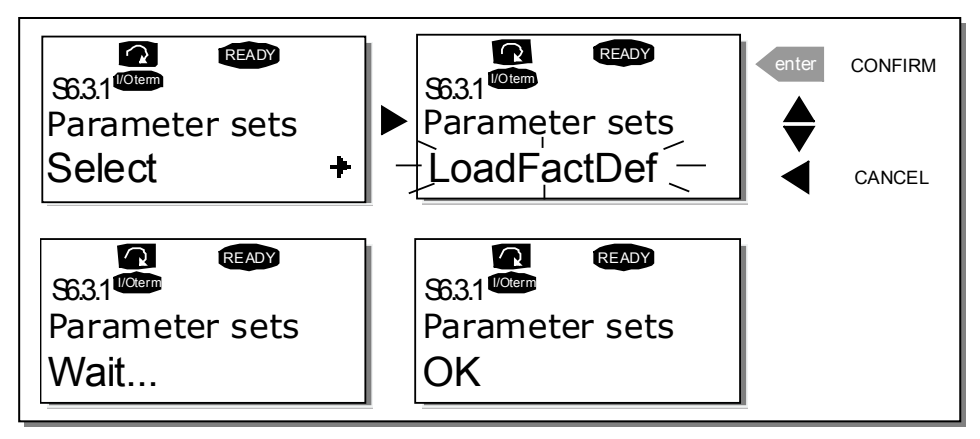

Rysunek 52. Przechowywanie i ładowanie wybranego zestawu parametrów.

#### Ładowanie parametrów z przemiennika do panelu, S6.3.2 (To keypad)

Funkcja ta kopiuje wszystkie istniejące grupy parametrów danej aplikacji z przemiennika do panelu pod warunkiem, że napęd jest zatrzymany.

Ze strony Kopiowanie parametrów (S6.3) należy wejść na stronę Do panelu (Up to Keypad, S6.3.2) przyciskiem przesuwania w prawo. Przyciskami przeglądania w górę i w dół należy wybrać opcję Wszystkie parametry (All parameters). Wybór należy potwierdzić przyciskiem ENTER i poczekać do chwili pojawienia się potwierdzenia OK.

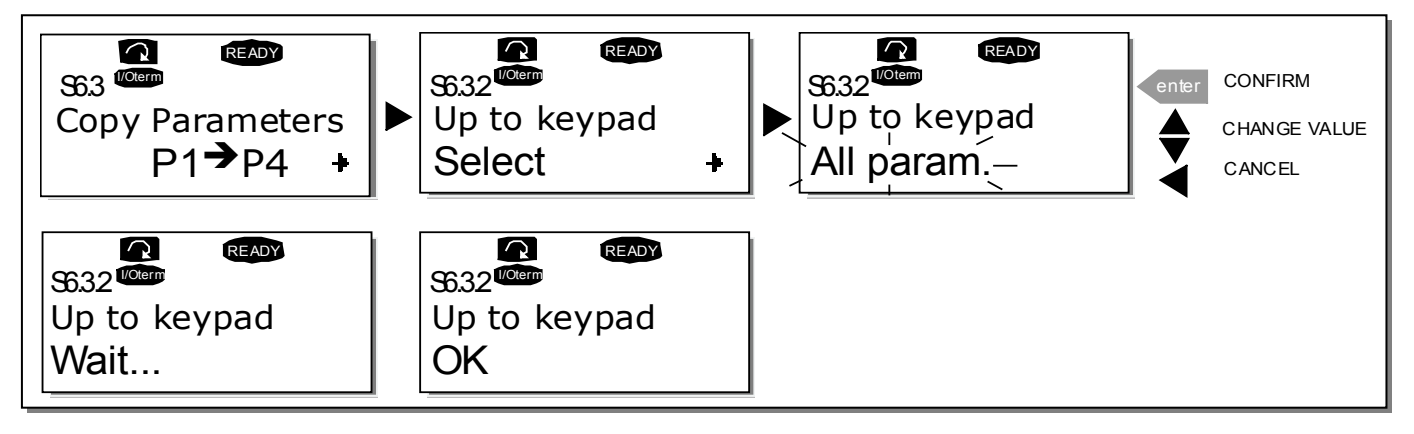

Rysunek 53. Kopiowanie parametrów z przemiennika do panelu.

#### Ładowanie parametrów z panelu do przemiennika, S6.3.3 (From keypad)

Funkcja ta kopiuje jedną lub wszystkie grupy parametrów z panelu do przemiennika pod warunkiem, że napęd jest zatrzymany.

Ze strony Kopiowanie parametrów (S6.3) należy wejść na strone Z panelu (From Keypad, S6.3.3) przyciskiem przesuwania w prawo. Przyciskami przeglądania w górę i w dół należy wybrać opcję Wszystkie (All parameters) lub Parametry aplikacji (Application parameters). Wybór należy potwierdzić przyciskiem ENTER i poczekać do chwili pojawienia się potwierdzenia OK.

Powyższe procedury kopiowania parametrów do i z panelu są bardzo podobne.

#### Zapasowa kopia zestawu parametrów, (P6.3.4)

Na stronie tej możliwe jest uaktywnienie lub wyłaczenie funkcji wykonującej zapasową kopie zestawu parametrów. Wejście do trybu edycji następuje przyciskiem przesuwania w prawo. Aby uaktywnić funkcję należy wybrać opcję *Tak (Yes) przyciskami przeglądania w górę i w dół.* Jeżeli funkcja jest aktywna, przemiennik Vacon NX automatycznie wykonuje i przechowuje w panelu kopię parametrów ostatnio używanej aplikacji. Jeżeli aplikacja zostanie zmieniona, na wyświetlaczu pojawi się pytanie, czy ma zostać wykonana kopia nowej aplikacji. Jeżeli tak ma się stać, należy potwierdzić przyciskiem ENTER. Wciśnięcie dowolnego innego przycisku spowoduje zachowanie parametrów poprzednio używanej aplikacji. Od tej pory możliwe jest ładowanie kopii z panelu do przemiennika zgodnie z instrukcją zamieszczoną w rozdziale [9.3.6.3.](#page-87-0)

Jeżeli kopia parametrów nowej, uaktywnianej aplikacji ma być wykonywana automatycznie, należy wykonać ładowanie parametrów do panelu na stronie S6.3.2. W przeciwnym razie panel będzie zawsze prosił o pozwolenie wykonania kopii zestawu parametrów.

UWAGA. Kopie parametrów zapamietane na stronie *Zestawów parametrów* S6.3.1 beda usuniete po zmianie aplikacji. Jeżeli zachodzi potrzeba skopiowania parametrów z jedne aplikacji do drugiej, najpierw należy załadować je do panelu.

#### 9.3.6.4 Porównywanie zestawów parametrów

W podmenu *Porównywanie parametrów* (S6.4) możliwe jest porównanie wartości parametrów bieżącego zestawu z innym, załadowanym do panelu , zestawem parametrów użytkownika.

Porównanie dokonuje się poprzez wciśnięcie *przycisku przesuwania w prawo* na stronie Porównywanie parametrów. Wartość poszczególnych parametrów bieżącego zestawu są porównywane z odpowiadającymi im parametrami wzorcowego zestawu użytkownika Set1. Jeżeli wartości odpowiadających sobie parametrów obu zestawów są jednakowe, w najniższej linii wyświetlacza pojawia się wartość "0". Jeżeli występują różnice wartości parametrów w stosunku do wzorcowego zestawu *Set1*, ilość różniących się parametrów jest wyświetlana w formie P1→P#, np. zapis na poniższym rysunku P1→P6 oznacza 6 różniących się parametrów. Naciskając ponownie *przycisk przesuwania w prawo* wchodzimy na stronę, na której widoczne są obie wartości: wzorcowa i aktualna. Na wyświetlaczu, w wierszu opisu (środkowy) wyświetlana jest wartość wzorcowa, w wierszu wartości (dolny) wartość bieżąca. Ponowne naciśnięcie przycisku przesuwania w prawo powoduje wejście w tryb edycji wartości bieżącej (wartość zaczyna migać). Zmianę wartości dokonuje się *przyciskami przeglądania w górę i w dół* i potwierdza przyciskiem ENTER.

W taki sam sposób dokonuje się porównywania bieżącego zestawu parametrów z zestawem Set2, zestawem fabrycznym oraz kopią zapasową.

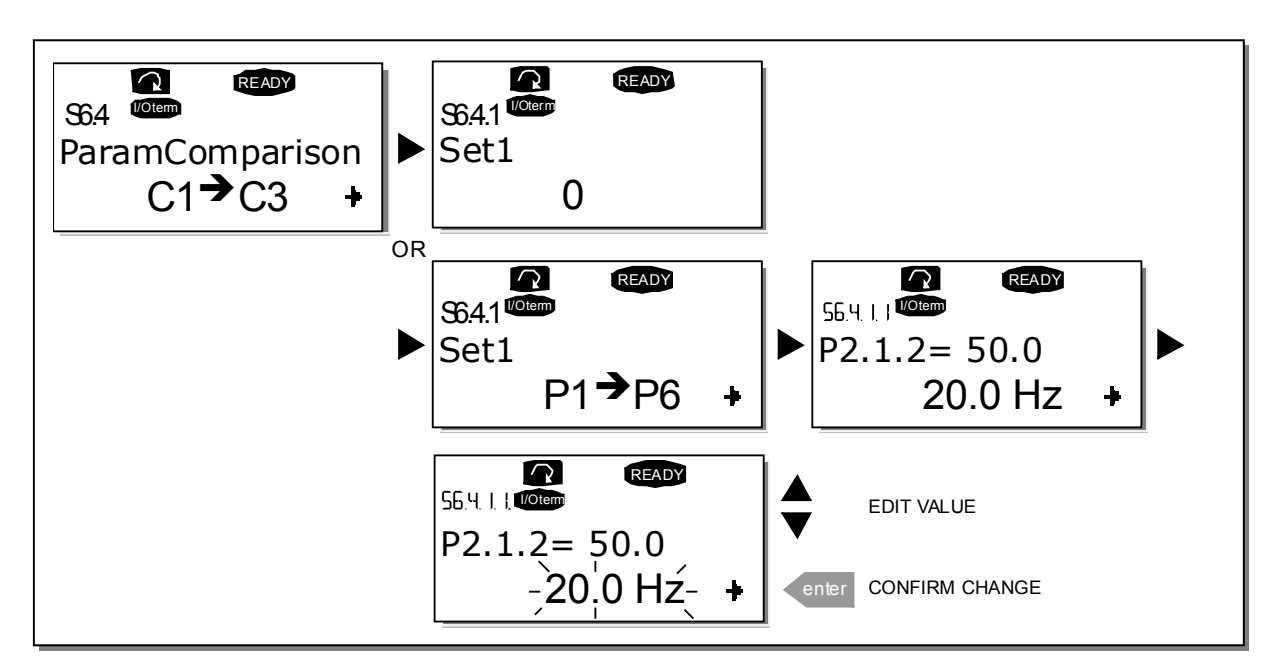

Rysunek 54. Porównywanie zestawów parametrów.

# 9.3.6.5 Podmenu kontroli dostępu

UWAGA: Podmenu kontroli dostępu jest zabezpieczone hasłem. Hasło dostępu należy przechowywać w bezpiecznym miejscu!

# Hasło (S6.5.1)

Możliwość zmiany programu aplikacyjnego (aplikacji) przez osoby nieupoważnione może zostać zablokowana poprzez wprowadzenie hasła parametrem S6.5.1.

Fabrycznie parametr ten ustawiony jest na wartość 0 co oznacza, że zabezpieczenie nie jest aktywne. Celem uaktywnienia funkcji należy wejść w tryb edycji parametru naciskając *przycisk* przesuwania w prawo. Wartość 0 na wyświetlaczu zaczyna migać. Hasło, będące dowolną liczbą z przedziału od 1 do 65535, ustawia się przyciskami przeglądania w górę i w dół.

UWAGA: możliwe jest ustawienie wymaganej wartości liczbowej cyfra po cyfrze. Powtórne naciśnięcie *przycisku przesuwania w prawo* w trybie edycji jednocyfrowego hasła powoduje pojawienie się na wyświetlaczu drugiego zera. Po ustawieniu cyfry jedności i naciśnieciu *przycisku* przesuwania w lewo ustawia się cyfrę dziesiątek. Jeżeli hasło składa się z większej liczby cyfr, procedurę należy powtórzyć odpowiednią ilość razy. Ostatecznie wybrane hasło należy potwierdzić przyciskiem ENTER. Stanie się ono aktywne po upływie czasu określonego parametrem Czas powrotu (P6.6.3), patrz strona [93.](#page-93-1)

Próba zmiany aplikacji bądź hasła spowoduje pojawienie się pytania o aktualne hasło, które należy wprowadzić *przyciskami przegladania w góre i w dół*, wg powyższej procedury. Dezaktywacja zabezpieczenia następuje poprzez wpisanie wartości 0.

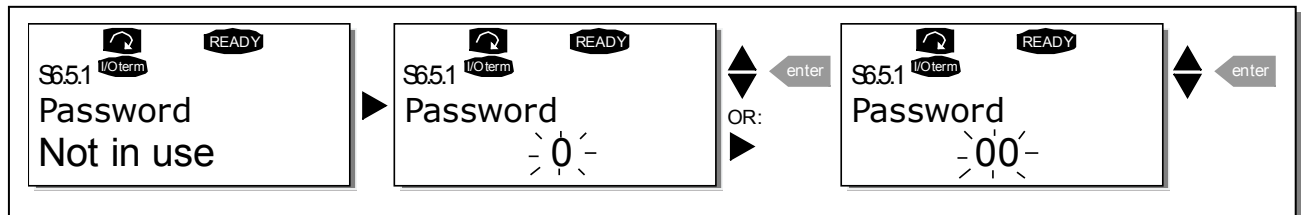

Rysunek 55. Ustawianie hasła.

UWAGA! Hasło należy zapisać i przechowywać w bezpiecznym miejscu! Jeżeli poprawne hasło nie zostanie wprowadzone, nie będzie możliwa zmiana aplikacji!

# Blokada możliwości zmiany parametrów (P6.5.2)

Funkcja ta umożliwia zablokowanie możliwości zmiany parametrów.

Jeżeli funkcja jest aktywna, próba zmiany wartości parametrów spowoduje pojawienie się na wyświetlaczu komunikatu \*locked\* (blokada).

UWAGA: Funkcja ta nie wyklucza możliwości nieautoryzowanej zmiany wartości parametrów.

Wejście do trybu edycji parametru następuje poprzez naciśnięcie przycisku przesuwania w prawo. Status parametru zmienia się przyciskami przeglądania w górę i w dół. Wybór należy potwierdzić przyciskiem ENTER. Powrót do poprzedniego poziomu przyciskiem przesuwania w lewo.

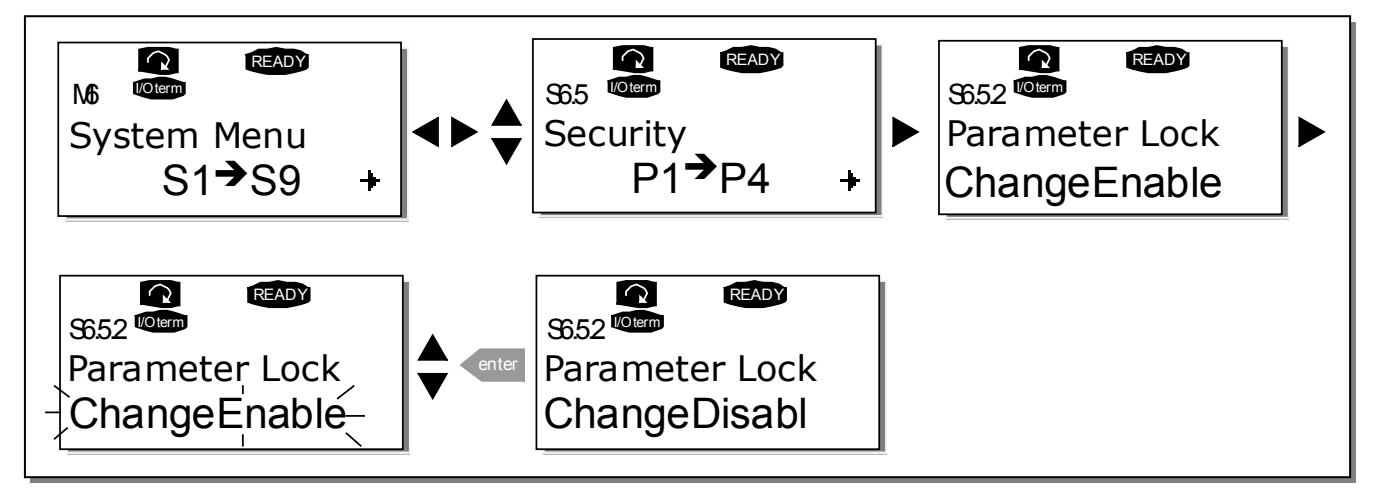

Rysunek 56. Blokada możliwości zmiany parametrów.

# Skrócony wybór języka i aplikacji P6.5.3

Kreator rozruchu to funkcja na panelu sterującym, która umożliwia uruchomienie przetwornika częstotliwości. Po zaznaczeniu opcji aktywności (domyślnej) w kreatorze uruchamiania wyświetli się monit o wybranie i potwierdzenie przez operatora języka oraz o wprowadzenie parametrów wspólnych dla różnych zastosowań i specyficznych dla konkretnego zastosowania.

Wartości akceptuje się przyciskiem Enter, natomiast do przewijania opcji i zmiany wartości służą przyciski przeglądania (strzałki w górę i w dół).

Funkcję uaktywnia się wchodząc do trybu edycji parametru ze strony P6.5.3 poprzez naciśnięcie przycisku przesuwania w prawo i następnie przyciskami przeglądania w górę i w dół należy wybrać opcję Yes. Wybór należy potwierdzić przyciskiem ENTER. Powrót do poprzedniego poziomu przyciskiem przesuwania w lewo.

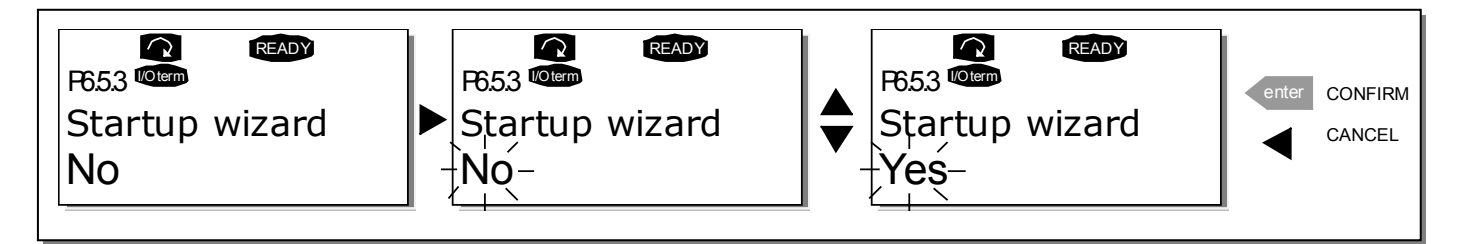

Rysunek 57. Aktywacja szybkiego wyboru języka i aplikacji.

### Monitorowanie wielopozycyjne (P6.5.4)

Wyświetlacz alfanumeryczny Vacon cechuje możliwość jednoczesnego wyświetlania trzech rożnych wielkości monitorowanych (patrz rozdział 9.3.1 oraz rozdział Menu wielkości monitorowanych w instrukcji odpowiedniej aplikacji). Na stronie P6.5.4 menu systemowego można zezwolić lub zabronić operatorowi na zastępowanie wartości domyślnych innymi. Patrz poniżej.

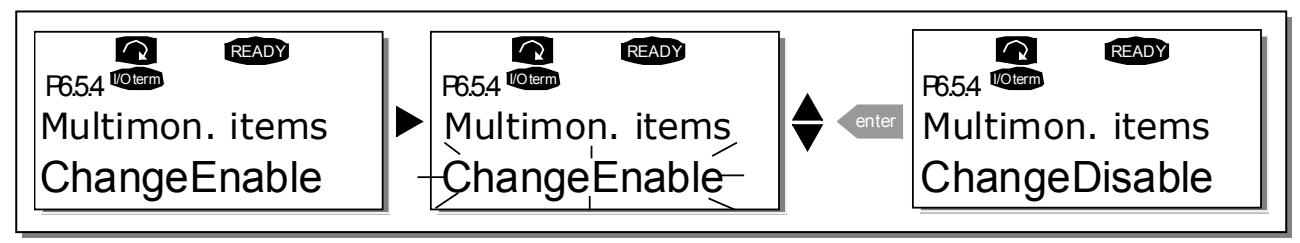

Rysunek 58. Umożliwienie zmian wielkości monitorowanych w przypadku monitorowania wielopozycyjnego.

#### 9.3.6.6 Podmenu ustawień panelu

Podmenu ustawień panelu w ramach menu systemowego (S6.6) umożliwia dostosowanie do wymagań użytkownika sposobu działania panelu sterującego. Zawiera pięć stron związanych z obsługą panelu (P#).

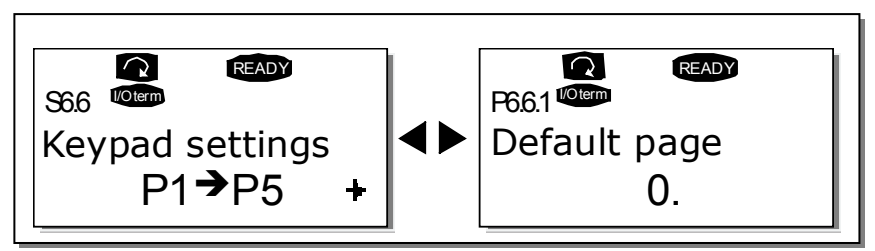

Rysunek 59. Podmenu ustawień panelu.

#### Strona domyślna (P6.6.1)

Parametr ten pozwala na zdefiniowanie miejsca (strony menu), do którego po zakończeniu używania przycisków wyświetlacz powróci automatycznie po upływie czasu określonego parametrem *Czas powrotu* lub gdy zostanie załączone zasilanie panelu.

Jeżeli parametr *Strona domyślna* ma wartość 0 funkcia powrotu do zdefiniowanej strony nie jest aktywna, tzn. ostatnio wyświetlana strona pozostaje na wyświetlaczu. Naciśniecie *przycisku* przesuwania w prawo powoduje wejście w tryb edycji. Następnie przyciskami przeglądania w górę i w dół wybieramy stronę menu głównego, do której ma następować powrót. Aby następnie wybrać stronę podmenu, należy ponownie wejść w tryb edycji przyciskiem *przesuwania w prawo* i powtórzyć procedurę. Ewentualnie powtarzamy procedurę po raz kolejny dla trzeciego poziomu podmenu. Wybór potwierdzamy przyciskiem ENTER. Powrót do poprzedniego kroku możliwy jest w każdej chwili przyciskiem przesuwania w lewo.

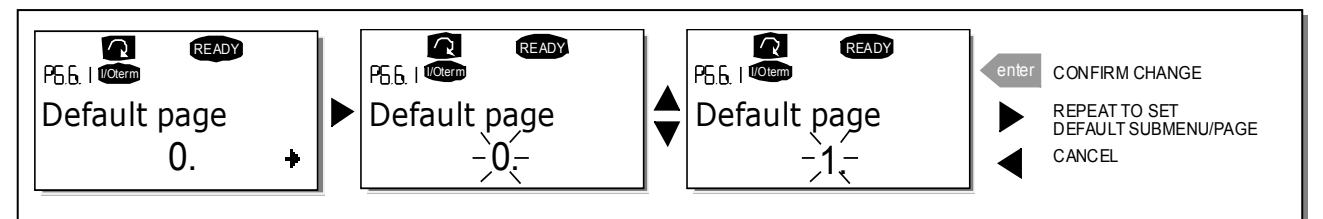

Rysunek 60. Uaktywnienie funkcji powrotu wskazania wyświetlacza do wybranej strony domyślnej.

## Strona domyślna aplikacji specjalnych (P6.6.2)

Parametr ten pozwala na zdefiniowanie miejsca (strony) w *Menu operacyjnym* aplikacji specjalnych, do którego wyświetlacz przejdzie automatycznie po upływie czasu określonego parametrem *Czas powrotu* lub gdy zostaje załączone zasilanie panelu. Patrz także parametr P6.6.1.

### <span id="page-93-1"></span>Czas powrotu (P6.6.3)

Parametr Czas powrotu definiuje czas, po którym wyświetlacz samoczynnie powraca do strony domyślnej, patrz parametr P6.6.1.

Wejście w tryb edycji następuje poprzez naciśnięcie przycisku przesuwania w prawo. Wartość liczbową ustawia się *przyciskami przeglądania w górę i w dół*, wybór należy potwierdzić przyciskiem ENTER. Powrót do poprzedniego kroku możliwy jest w każdej chwili *przyciskiem* przesuwania w lewo.

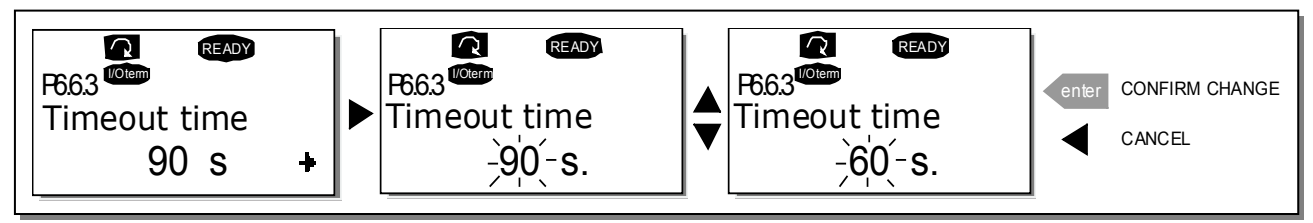

Rysunek 61. Zmiana wartości parametru Czas powrotu.

UWAGA: jeżeli parametr P6.6.1 (Strona domyślna) ma wartość 0, parametr P6.6.3 (Czas powrotu) nie funkcjonuje.

### <span id="page-93-0"></span>Regulacja kontrastu wyświetlacza (P6.6.4)

Parametr ten umożliwia regulację kontrastu wyświetlacza. Procedura zmiany wartości (liczbowej) tego parametru jest analogiczna do przedstawionej powyżej.

## Regulacja czasu podświetlania wyświetlacza (P6.6.5)

Parametr ten umożliwia regulację czasu podświetlenia wyświetlacza w przedziale od 1 minuty do 65535 minut. Możliwy jest także wybór opcji *Zawsze* (Forever). Procedura zmiany wartości (liczbowej) tego parametru jest analogiczna do przedstawionej powyżej.

#### 9.3.6.7 Ustawienia sprzętowe

UWAGA: Podmenu ustawień sprzętowych jest zabezpieczone hasłem. Hasło dostępu należy przechowywać w bezpiecznym miejscu!

Podmenu ustawień sprzętowych S6.7, zawarte w menu systemowym M6, umożliwia dostosowanie do wymagań użytkownika niektórych funkcji wybranych podzespołów przemiennika. Dostępne są następujące funkcje: Wewnętrzny rezystor hamowania, Sterowanie wentylatora chłodzącego, Czas oczekiwania na potwierdzenie, Ilość wznowień

#### Wewnętrzny rezystor hamowania (P6.7.1)

Parametr ten informuje przemiennik częstotliwości o tym, czy podłączony jest wewnętrzny rezystor hamowania. Jeżeli przemiennik został zamówiony z opcją wewnętrznego rezystora, fabrycznie parametr P6.7.1 ustawiony jest jako *Connected* (podłaczony). Jeżeli wymagane jest zwiekszenie intensywności hamowania i w związku z tym zastosowanie zewnętrznego rezystora lub jeżeli wewnętrzny rezystor został odłączony z jakichkolwiek innych przyczyn, należy zmienić wartość parametru P6.7.1 na Not conn. (niepodłączony). W przeciwnym wypadku możliwe jest generowanie przez przemiennik sygnału usterki.

Wejście do trybu edycji parametru następuje poprzez naciśniecie *przycisku przesuwania w prawo.* Status parametru zmienia się przyciskami przeglądania w górę i w dół. Wybór należy potwierdzić przyciskiem ENTER. Powrót do poprzedniego poziomu *przyciskiem przesuwania w lewo*.

UWAGA! Wewnętrzny rezystor hamowania może być opcjonalnie zainstalowany w przemiennikach o wielkościach mechanicznych FR4 ÷ FR6. Rezystor zewnętrzny może być stosowany we wszystkich wielkościach mechanicznych.

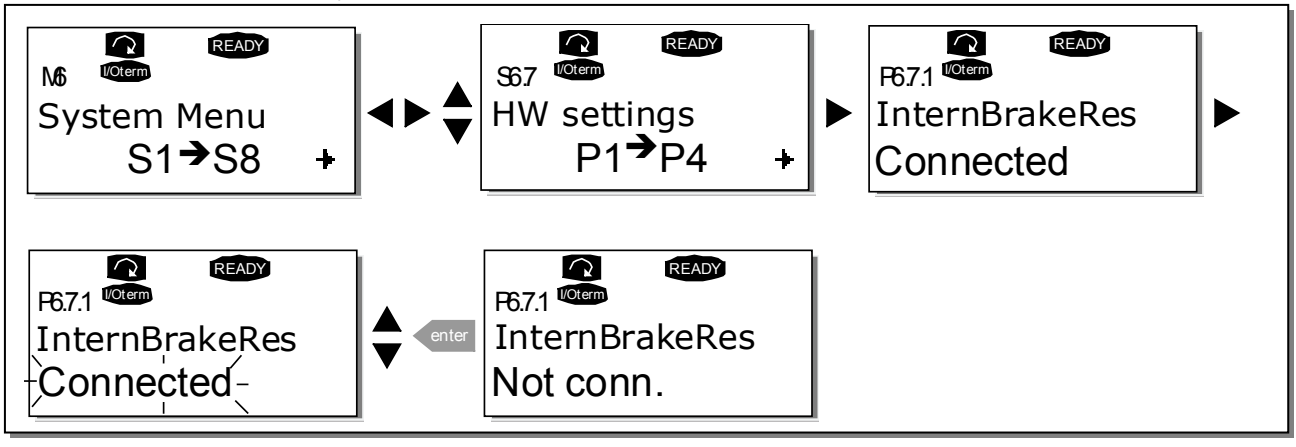

Rysunek 62. Zmiana statusu wewnętrznego rezystora hamowania.

#### Sterowanie wentylatora chłodzącego (P6.7.2)

Funkcja ta umożliwia sterowanie wentylatora chłodzącego przemiennik. Można wybrać opcję pracy ciągłej tzn. zawsze, gdy podłączone jest zasilanie przemiennika lub opcję, w której wentylator załącza się automatycznie po przekroczeniu temperatury radiatora 60°C. Wyłączenie następuje po spadku temperatury poniżej 55ºC. Dodatkowo po sygnale stop występuje zwłoka w wyłączeniu wynosząca około jednej minuty, tak samo po zmianie wartości parametru z Continuous (ciągła) na Temperature (zależna od temperatury).

#### UWAGA: wentylator pracuje zawsze w stanie PRACA napędu

Wejście w tryb edycji parametru nastepuje poprzez wciśniecie *przycisku przesuwania w prawo.* Bieżaca opcja zaczyna migać, wyboru dokonuje się *przyciskami przeglądania w górę i w dół*. Zmianę należy potwierdzić przyciskiem ENTER. Powrót do poprzedniego poziomu menu przyciskiem przesuwania w lewo.

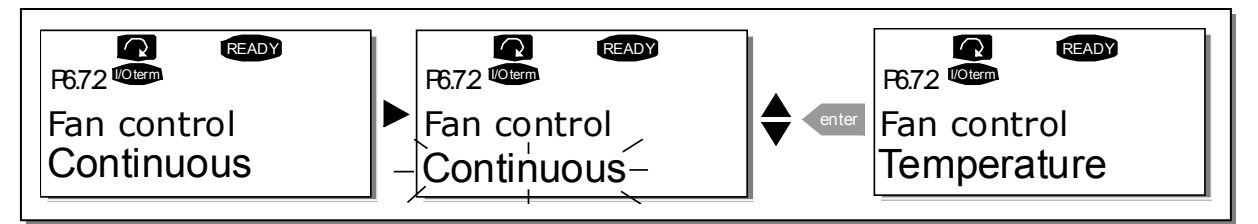

Rysunek 63. Sterowanie wentylatora chłodzącego.

#### Czas oczekiwania na potwierdzenie (P6.7.3)

Parametr ten określa czas oczekiwania na potwierdzenie transmisji danych w komunikacji z komputerem (HMI).

UWAGA: Jeżeli przemiennik jest podłączony do komputera normalnym kablem, fabrycznie ustawionych wartości parametrów 6.7.3 (200 ms) oraz 6.7.4 (5) nie wolno zmieniać. Jeżeli przemiennik podłączony jest do komputera poprzez modem i występuje opóźnienie transmisji danych, wartość parametru 6.7.3 musi być ustawiona stosownie do wartości opóźnienia w następujący sposób:

Przykład

- Opóźnienie transmisji pomiędzy przemiennikiem a komputerem wynosi 600ms
- Wartość parametru 6.7.3 wynosi 1200ms (600ms opóźnienie przesłania + 600ms opóźnienie otrzymania potwierdzenia)
- W części [Misc] pliku NCDrive.ini (program narzędziowy do komunikacji Vacon NX z komputerem) należy wprowadzić następujące ustawienia:

 $Retries = 5$  $AckTimeOut = 1200$  $TimeOut = 6000$ 

Należy podkreślić, że stosowanie przedziałów czasowych krótszych niż czas AckTimeOut nie jest możliwe w trakcie monitorowania pracy napędu programem NCDrive.

Wejście w tryb edycji parametru następuje poprzez wciśnięcie przycisku przesuwania w prawo. Bieżąca opcja zaczyna migać, zmianę wartości dokonuje się przyciskami przeglądania w górę i w dół. Zmianę należy potwierdzić przyciskiem ENTER. Powrót do poprzedniego poziomu menu przyciskiem przesuwania w lewo.

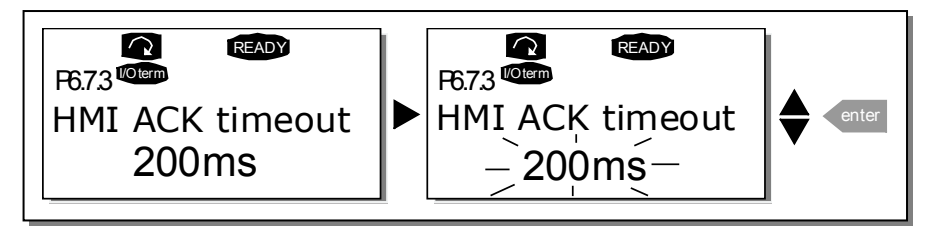

Rysunek 64. Zmiana czasu oczekiwania na potwierdzenie.

## <span id="page-95-0"></span>Ilość wznowień (P6.7.4)

Parametr ten określa ilość prób ponownego przesłania danych do komputera, jakie podejmie przemiennik w przypadku nie otrzymania potwierdzenia transmisji w czasie określonym parametrem P6.7.3 lub jeżeli wystąpi błąd transmisji.

Wejście w tryb edycji parametru następuje poprzez wciśnięcie przycisku przesuwania w prawo. Bieżąca opcja zaczyna migać, wyboru dokonuje się przyciskami przeglądania w górę i w dół. Zmianę należy potwierdzić przyciskiem ENTER. Powrót do poprzedniego poziomu menu przyciskiem przesuwania w lewo

Patrz [Rysunek 64](#page-95-0) przedstawiający analogiczną procedurę zmiany parametru.

#### 9.3.6.8 Informacje systemowe

W Podmenu informacyjnym (S6.8) znajdują się informacje opisujące sprzętowe opcje wykonania oraz wersje zainstalowanego oprogramowania w przemienniku częstotliwości, ponadto inne informacje związane z obsługą.

#### Liczniki czasu pracy przemiennika (niekasowalne, S6.8.1)

Na stronie liczników czasu pracy przemiennika (S6.8) znajdują się informacje związane z czasem pracy przemiennika tj całkowita pobrana przez napęd energia w MWh, ilość dni pracy oraz ilość godzin pracy liczone od chwili uruchomienia napędu. W przeciwieństwie do analogicznych liczników czasu pracy silnika, liczniki te nie mogą być kasowane.

#### UWAGA: Liczniki dni i godzin pracy przemiennika pracują przez cały czas, kiedy przemiennik dołączony jest do zasilania.

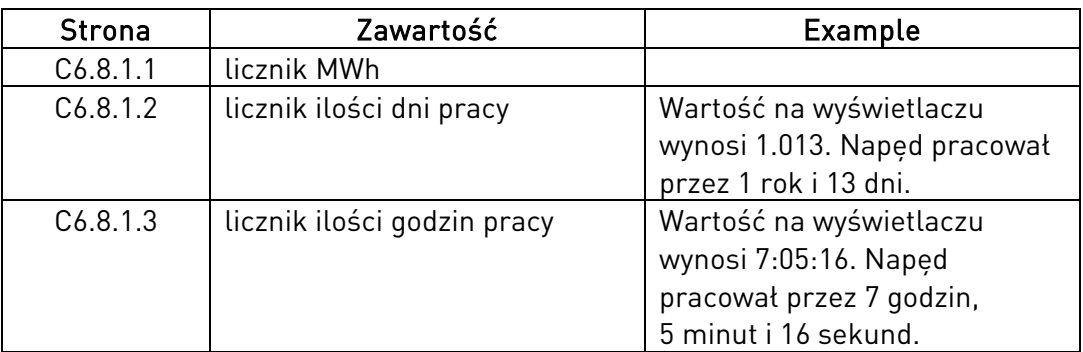

Tabela 30. Strony liczników niekasowalnych.

## Liczniki czasu pracy silnika (kasowalne, S6.8.2)

Liczniki czasu pracy silnika (S6.8.2) pełnią analogiczne funkcje do niekasowalnych liczników czasu pracy przemiennika z tym, że mogą zostać w każdej chwili wyzerowane.

UWAGA: Liczniki kasowalne zliczają tylko wtedy, gdy pracuje silnik, tj. w stanie PRACA.

| Strona                | Zawartość                   |
|-----------------------|-----------------------------|
| T <sub>6</sub> .8.2.1 | licznik MWh                 |
| T <sub>6</sub> .8.2.3 | licznik ilości dni pracy    |
| T <sub>6</sub> .8.2.4 | licznik ilości godzin pracy |

Tabela 31. Strony liczników kasowalnych.

Liczniki mogą być kasowane na stronie 6.8.2.2 (MWh) oraz 6.8.2.5 (liczniki czasu pracy).

Przykład: kasowanie licznika czasu pracy przedstawia poniższy rysunek

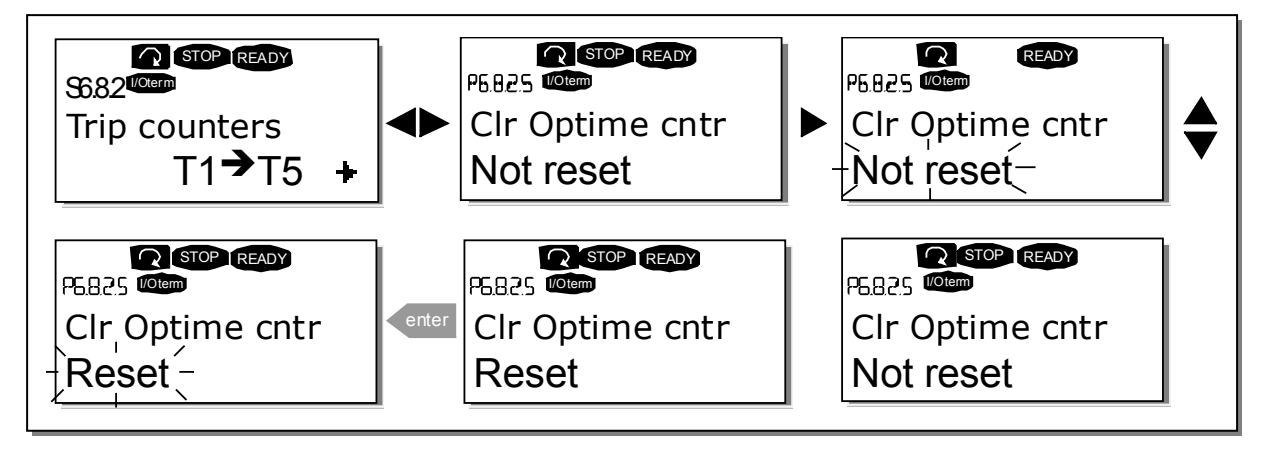

Rysunek 65. Kasowanie liczników.

## Informacje o wersjach oprogramowania (S6.8.3)

Menu Informacja o wersjach oprogramowania zawiera następujące informacje:

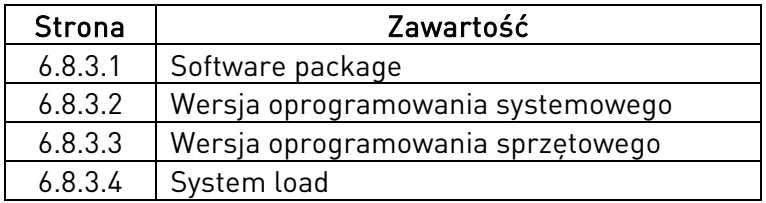

Tabela 32. Strony informacji o wersjach oprogramowania.

#### Informacje na temat zainstalowanych programów aplikacyjnych (S6.8.4)

Na stronie 56.8.4 znajduje się Podmenu aplikacji zawierające informacje na temat wszystkich programów aplikacyjnych zainstalowanych w przemienniku. Dostępne są następujące informacje:

| <b>Strona</b> | Zawartość                         |
|---------------|-----------------------------------|
| 6.8.4.#       | Nazwa aplikacji                   |
| 6.8.4.#.1     | Numer identyfikacyjny programu ID |
| 6.8.4.#2      | Wersja programu                   |
| 6.8.4.4.3     | Firmware interface                |

Tabela 33. Strony informacji o zainstalowanych programach aplikacyjnych.

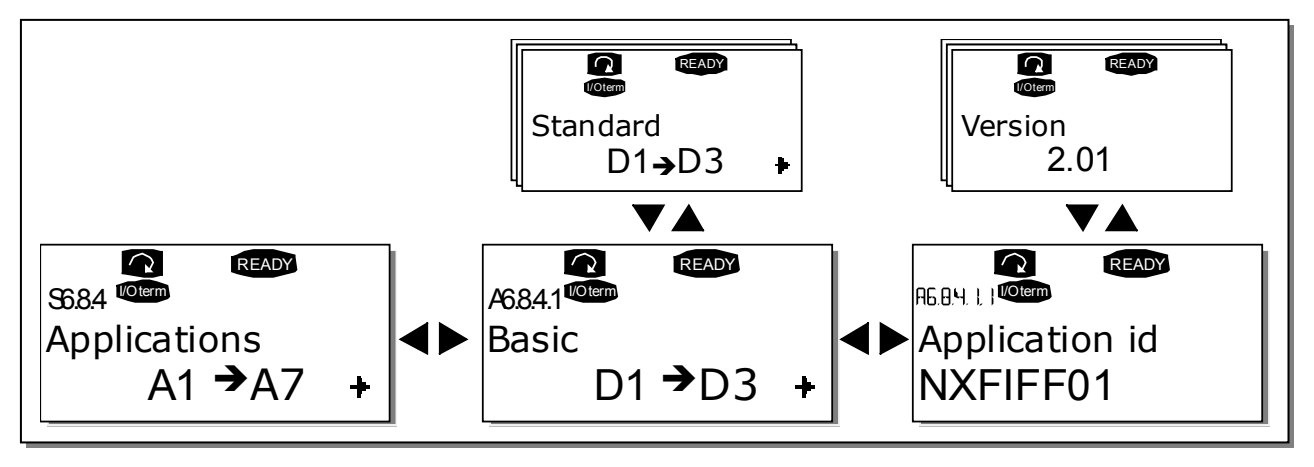

Rysunek 66. Podmenu aplikacji.

Naciśnięcie *przycisku przesuwania w prawo* w podmenu aplikacji (S6.8.4) powoduje wejście na strony poszczególnych aplikacji. Stron jest tyle, ile zainstalowanych w przemienniku aplikacji. Listę można przeglądać *przyciskami przeglądania w górę i w dół*. Ponowne naciśnięcie przycisku ENTER powoduje wejście na strony szczegółowych danych.

## Menu wykonania sprzętowego (S6.8.5)

Menu zawiera strony z informacjami dotyczącymi opcji wykonania sprzętowego przemiennika.

| <b>Strona</b> | Zawartość                                 |  |  |  |
|---------------|-------------------------------------------|--|--|--|
| 6.8.5.1       | Moc znamionowa przemiennika               |  |  |  |
| 6.8.5.2       | Napiecie znamionowe przemiennika          |  |  |  |
| 6.8.5.3       | Sterownik rezystancji hamowania (chopper) |  |  |  |
| 6.8.5.4       | Wewnętrzny rezystor hamowania             |  |  |  |

Tabela 34. Strony z informacjami na temat opcji wykonania sprzętowego.

#### Informacje na temat zainstalowanych kart WE/WY sterujących (S6.8.6)

Podmenu *Zainstalowane karty* zawiera informacje na temat kart podstawowych i kart dodatkowych, umieszczonych w slotach karty sterującej (więcej informacji w Rozdziale [8.2\)](#page-61-0).

Możliwe jest sprawdzenie statusu każdego slotu modułu sterującego poprzez wejście na strony menu poszczególnych kart (slotów) *przyciskiem przesuwania w prawo* i przeszukiwanie listy przyciskami przeglądania w górę i dół. Ponowne naciśnięcie przycisku przesuwania w prawo pozwala sprawdzić status karty, *przyciskami przeglądania w górę i dół* można przeglądać bardziej szczegółowe informacje, np. wersję oprogramowania.

Jeżeli w danym slocie nie jest zainstalowana żadna karta, pojawia się komunikat *Brak karty (no* board). Jeżeli karta znajduje się w slocie, ale z jakiegoś powodu komunikacja z nią została zerwana, pojawia się komunikat *Brak połaczenia (no conn)*. Patrz Rozdział [8.2](#page-61-0) oraz [Rysunek 30](#page-57-0) i [Rysunek 24.](#page-46-0)

Więcej informacji znajduje się w rozdziale 9.3.7.

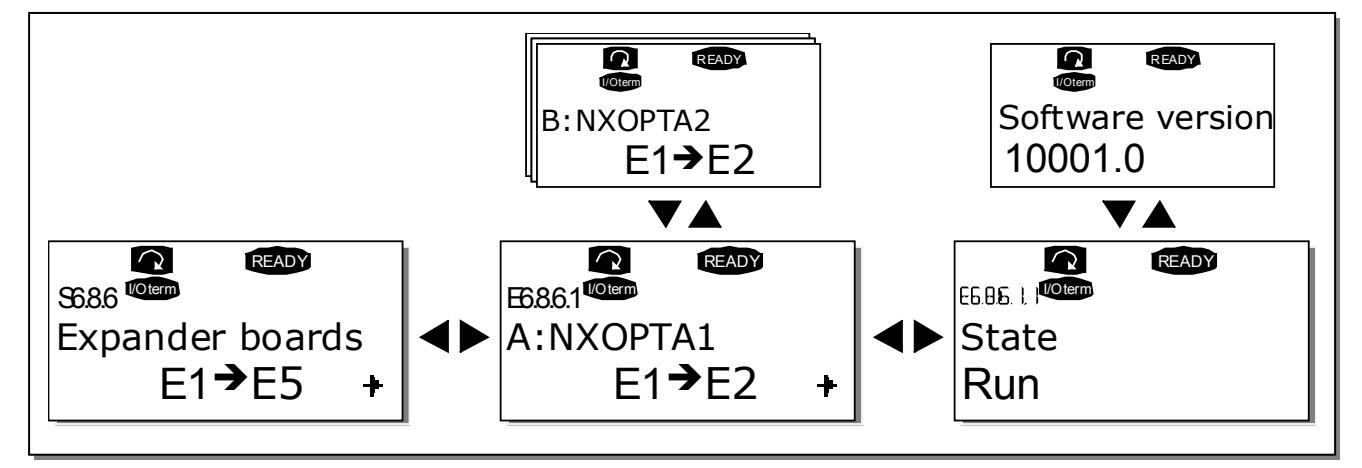

Rysunek 67. Podmenu informacji na temat zainstalowanych kart WE/WY.

#### <span id="page-98-0"></span>Menu usuwania błędów programu (S6.8.7)

Menu jest stosowane przez projektantów oprogramowania. Prosimy o kontakt z dostawcą w celu uzyskania bardziej szczegółowych informacji.

#### **9.3.7 Menu kart WE/WY sterujących (M7)**

Menu kart WE/WY umożliwia użytkownikowi:

- 1) sprawdzenie, jakie karty WE/WY sterujących znajdują się w slotach karty sterującej
- 2) odczytanie i edycję parametrów związanych z poszczególnymi kartami

Wejście do podmenu poszczególnych kart (G#) następuje poprzez wciśnięcie *przycisku* przesuwania w prawo. Na tym poziomie możliwe jest przeglądanie zawartości poszczególnych slotów (A do E, patrz strona 56) *przyciskami przegladania w góre i w dół*. W najniższym wierszu wyświetlacza podawana jest ilość parametrów związanych z daną kartą. Parametry te można przeglądać oraz edytować ich wartości w taki sam sposób, jak opisany np. w punkcie [9.3.2.](#page-77-0) Patrz [Tabela 37](#page-107-0) i [Rysunek 67.](#page-98-0)

#### Parametry kart WE/WY

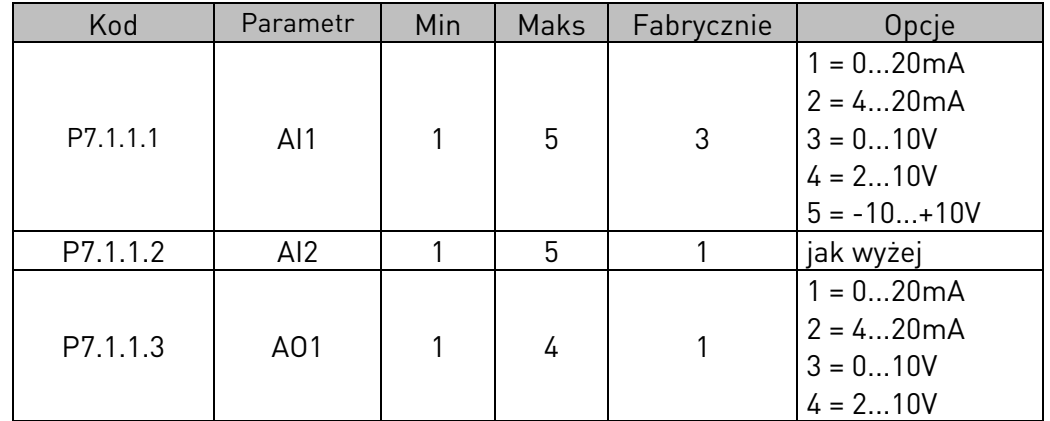

Tabela 35. Parametry karty podstawowej OPT-A1.

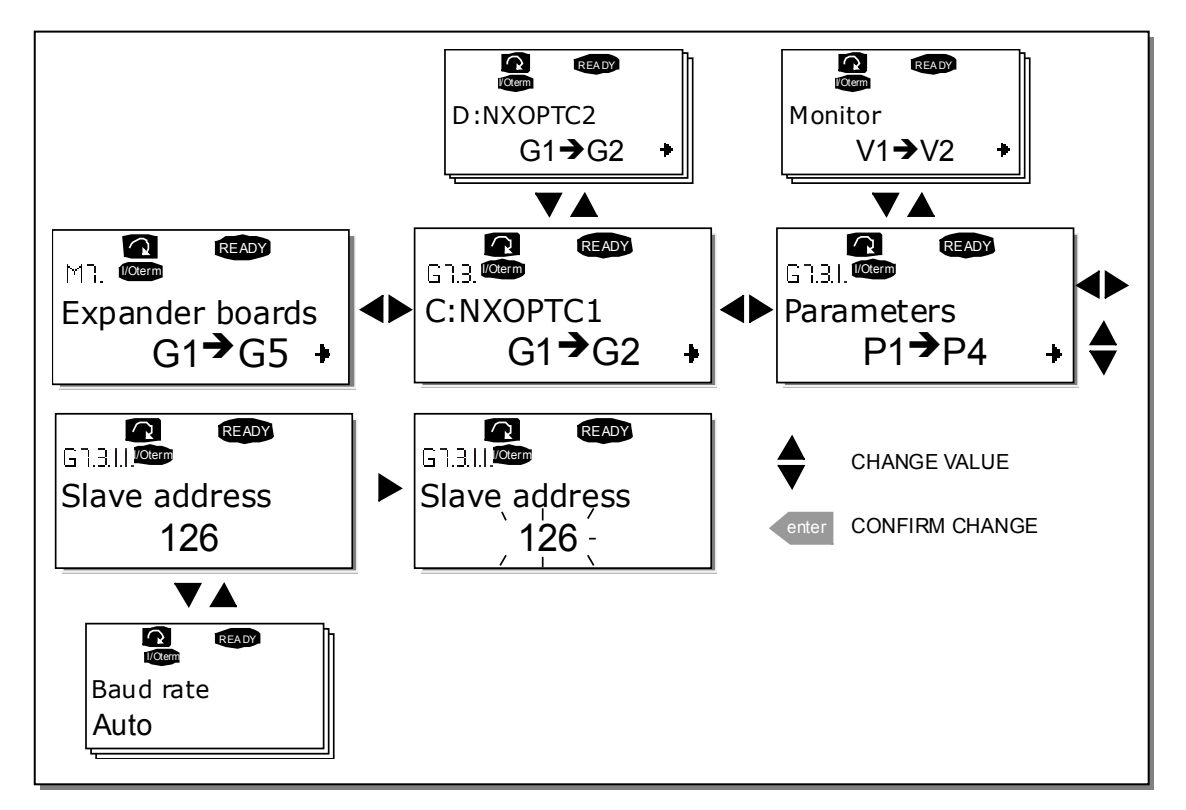

Rysunek 68. Menu kart WE/WY (M7).

### **9.4 Dodatkowe funkcje panelu**

Panel sterujący Vacon NX realizuje pewne dodatkowe funkcje w poszczególnych aplikacjach. Więcej informacji na ten temat znajduje się w *Instrukcji aplikacji*, w szczegółowych opisach parametrów poszczególnych aplikacji.

# **10 URUCHOMIENIE**

# <span id="page-100-0"></span>**10.1 Bezpieczeństwo**

Przed uruchomieniem należy zapoznać się z poniższymi uwagami i ostrzeżeniami:

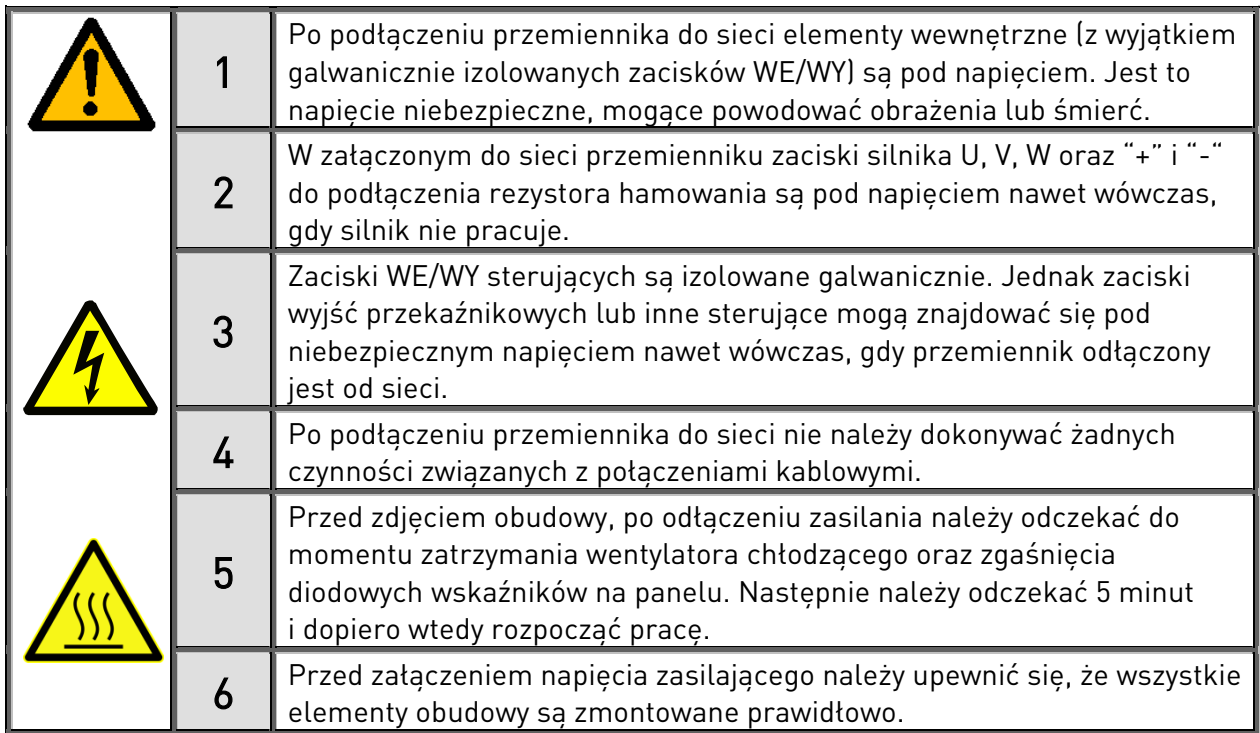

## **10.2 Uruchomienie przemiennika częstotliwości**

- 1. Należy uważnie zapoznać się z instrukcją bezpieczeństwa zamieszczoną w rozdziale 1 oraz z poniższymi zaleceniami.
- 2. Po wykonaniu montażu przemiennika, należy upewnić się czy:
	- przemiennik oraz silnik posiadają prawidłowo dołączone przewody ochronne
	- kabel zasilający przemiennik oraz kabel silnikowy zostały dobrane i zabezpieczone zgodnie z wymaganiami podanymi w rozdziale 6.2.4.
	- kable sterujące zostały ułożone możliwie daleko od kabli energetycznych (minimalne wymagania patrz rozdział 7, punkt 3), ekrany kabli ekranowanych zostały prawidłowo dołączone do zacisków uziemienia ochronnego  $(\frac{1}{2})$ , przewody nie stykają się z innymi elektrycznymi elementami przemiennika
	- wspólne wejścia CMA oraz CMB grup cyfrowych wejść sterujących są dołączone do +24V lub do uziemienia listwy sterującej lub zewnętrznego zasilania
- 3. Sprawdzić ilość oraz jakość powietrza chłodzącego przemiennik (rozdział [5.2](#page-27-0) i [Tabela 10\)](#page-32-0).
- 4. Upewnić się, czy w trakcie eksploatacji nie wystąpi niebezpieczeństwo skraplania się wilgoci wewnątrz przemiennika.
- 5. Sprawdzić, czy wszystkie sygnały START/STOP, podane na zaciski sterujące, odpowiadają stanowi pracy STOP.
- 6. Dołączyć przemiennik do sieci zasilającej.

7. Ustawić parametry Grupy 1 w taki sposób, aby odpowiadały wymogom danej aplikacji (patrz *Instrukcja aplikacji*). Poniższe parametry powinny odpowiadać wartościom z tabliczki znamionowej silnika:

- napięcie znamionowe silnika

- częstotliwość znamionowa silnika
- prędkość znamionowa silnika
- prąd znamionowy silnika

Ustawić parametr Znamionowe napięcie zasilania przemiennika.

- 8. Wykonać test rozruchowy przemiennika bez dołączonego silnika Wykonać Test A albo Test B:
	- A Sterowanie za pośrednictwem listwy WE/WY sterujących:
	- a) Ustawić przełącznik Start/Stop w pozycji START.
	- b) Zmieniać wartość częstotliwości zadanej (potencjometr).
	- c) Sprawdzić w Menu wielkości monitorowanych M1, czy zmiany częstotliwości podawane na wyświetlaczu odpowiadają zmianom częstotliwości zadanej.
	- d) Ustawić przełącznik Start/Stop w pozycji STOP.

B Sterowanie za pośrednictwem panelu sterującego:

- a) Zmienić miejsce sterowania napędem z zacisków WE/WY na panel wg procedury opisanej w punkcie 9.3.3.1.
- b) Nacisnąć przycisk START.
- c) Przejść do Menu sterowania z panelu (M3), do podmenu zadawania częstotliwości <sup>z</sup> panelu (Rozdział 9.3.3.2), zmieniać częstotliwość zadaną przyciskami przeglądania w górę i w dół.
- d) Sprawdzić w Menu wielkości monitorowanych M1, czy zmiany częstotliwości podawane na wyświetlaczu odpowiadają zmianom częstotliwości zadanej.
- e) Nacisnąć przycisk STOP.
- 9. Testy z dołączonym do przemiennika silnikiem należy wykonać, jeśli to jest możliwe, przy odłączonej maszynie roboczej. W przeciwnym wypadku prosimy zwrócić szczególną uwagę na bezpieczeństwo. Należy powiadomić o przeprowadzanych testach wszystkich współpracowników.
	- a) Wyłączyć napięcie zasilające przemiennik i przed podłączeniem kabli silnikowych poczekać zgodnie z procedurą Rozdzia[ł 10.1](#page-100-0) punkt 5.
	- b) Dołączyć kabel silnikowy do silnika i przemiennika.
	- c) Upewnić się, że wszystkie sygnały START/STOP, podane na zaciski sterujące, odpowiadają stanowi pracy STOP.
	- d) Załączyć zasilanie przemiennika.
	- e) Powtórzyć test A lub B wg punktu 8.

10. Dołączyć maszynę roboczą do silnika (o ile poprzednie testy wykonano na biegu jałowym).

- a) Upewnić się, że testy mogą zostać przeprowadzone bezpiecznie.
- b) Powiadomić o przeprowadzanych testach wszystkich współpracowników.
- c) Powtórzyć test 8A lub 8B.

# **11 ŚLEDZENIE USTEREK**

W tabeli [Tabela 37](#page-107-0) przedstawiono kody usterek, prawdopodobne przyczyny ich wystąpienia oraz sposoby usunięcia. Przemiennik posiada pamięć do zapisywania swojego stanu w chwili wystąpienia usterki oraz do zapisywania dodatkowych informacji informujących o źródle usterki. Informacje te pozwalają użytkownikowi lub pracownikom serwisu określić przyczynę usterki.

# **11.1 Rejestracja czasu wystąpienia usterki**

Po wykryciu usterki przez przemiennik częstotliwości napęd zostaje zatrzymany, na wyświetlaczu pojawia się symbol F z numerem porządkowym usterki oraz kod usterki wraz z krótkim opisem. Poprzez wciśnięcie przycisku menu można wejść do menu rejestracji czasu oznaczonego jako T.1->T.16. W tym menu zarejestrowane są ważne informacje oraz data dotyczące usterki.

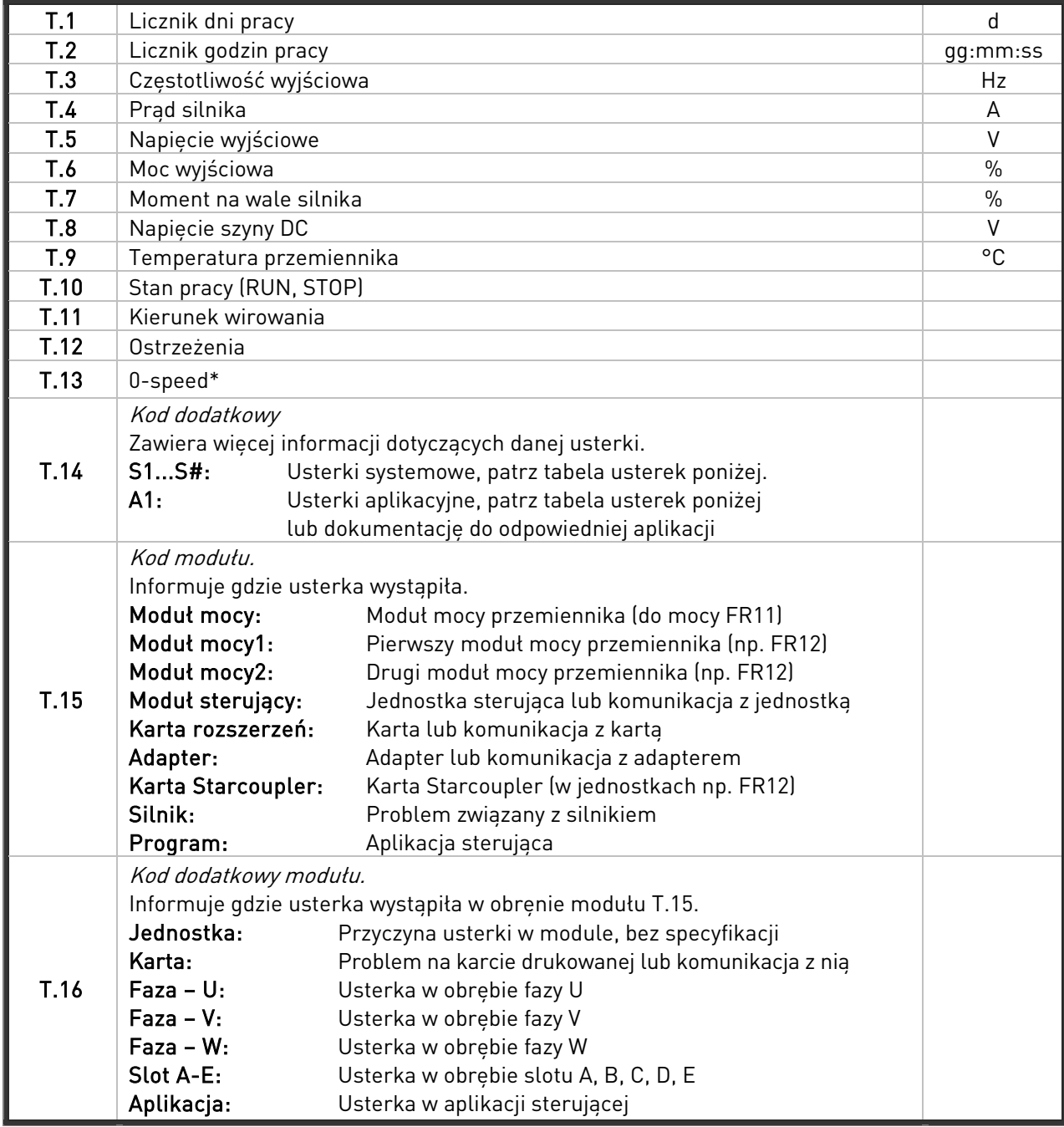

Tabela 36. Menu wartości sygnałów w chwili wystąpienia usterki.

\* Informuje użytkownika, czy w chwili wystąpienia usterki napęd miał zerową prędkość (< 0,01 Hz)

# Rejestr czasu rzeczywistego

Jeżyli uaktywniony jest rejestr czasu rzeczywistego liczniki czasu pracy T1 oraz T2 mają następującą postać:

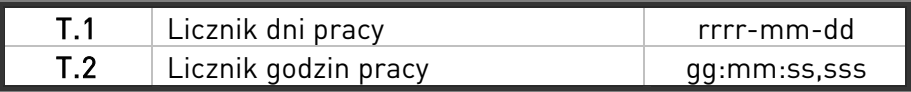

Uwaga: Przed skontaktowaniem się z przedstawicielem dostawcy należy zanotować numery błędów oraz opisy pojawiające się na panelu w momencie wystąpienia usterki.

# **11.2 Kody usterek**

W poniższej tabeli przedstawiono kody usterek, prawdopodobne przyczyny ich wystąpienia oraz sposoby usunięcia. Zacieniowane usterki są usterkami typu A. Usterki zapisane białą czcionką na czarnym tle mogą mieć definiowane różne zachowanie przemiennika na wystąpienie danej usterki (patrz grupa parametrów Zabezpieczenia).

Uwaga: Przed skontaktowaniem się z przedstawicielem dostawcy należy zanotować numery błędów oraz opisy pojawiające się na panelu w momencie wystąpienia usterki.

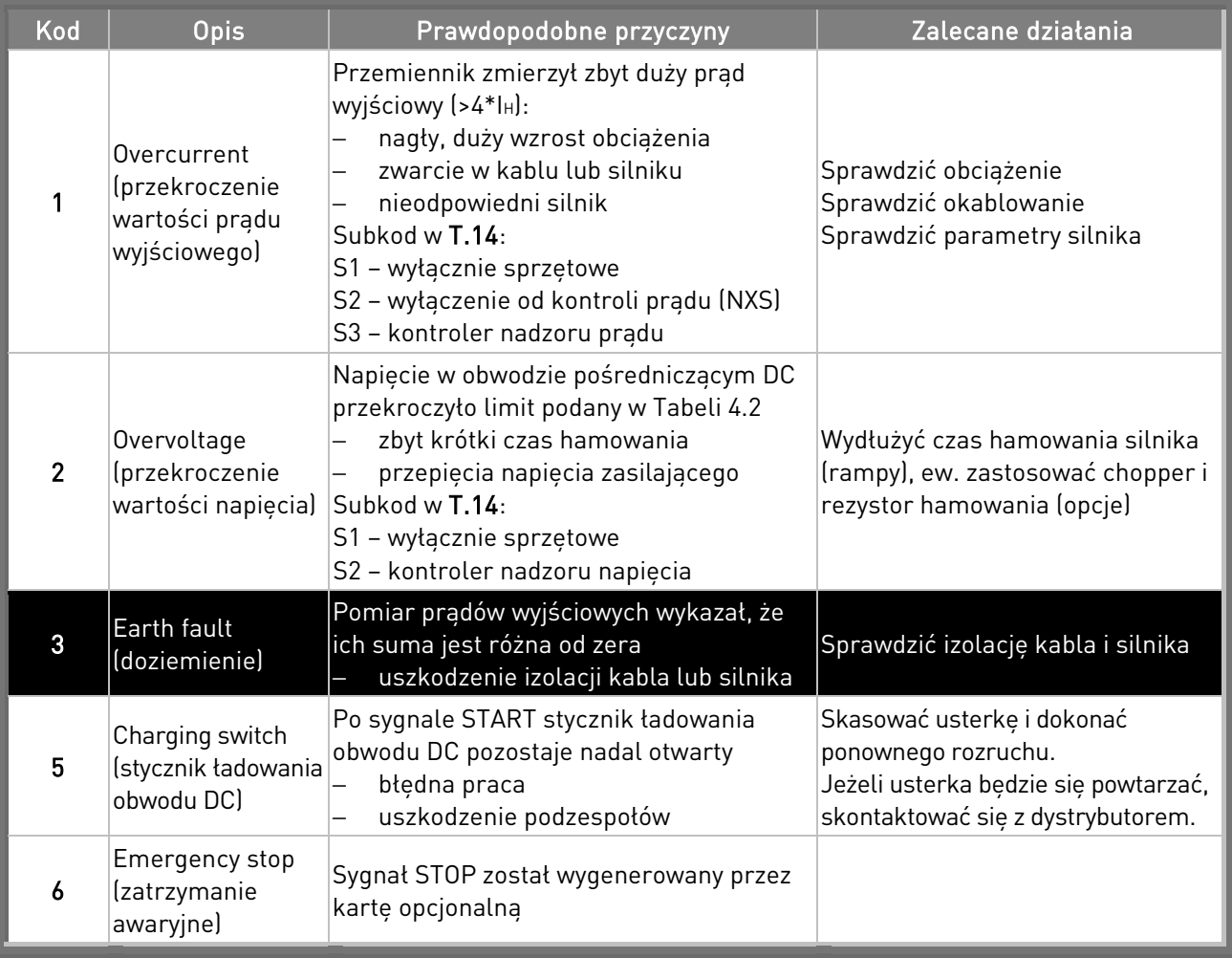

# vacon • 104 **ŚLEDZENIE USTEREK**

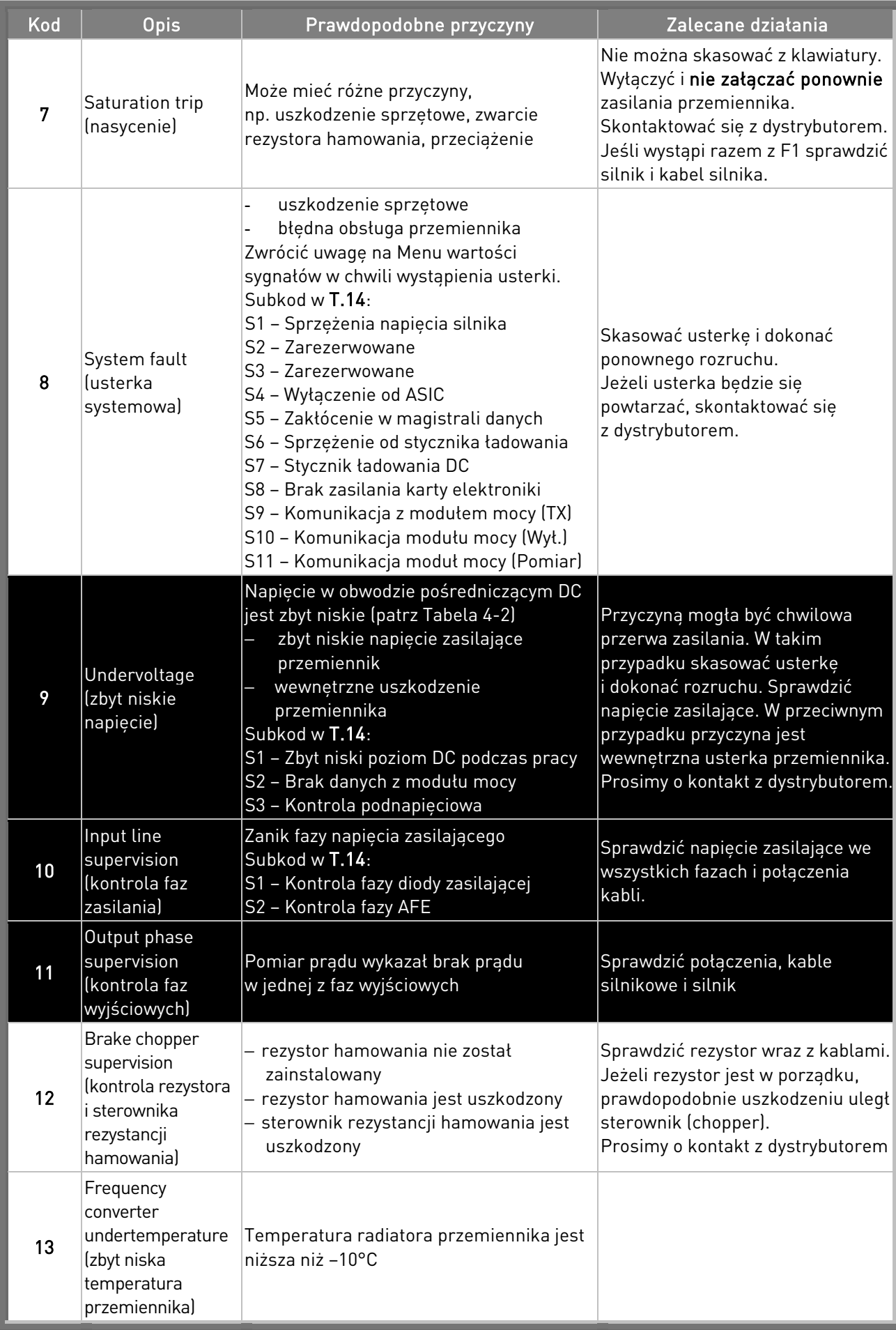

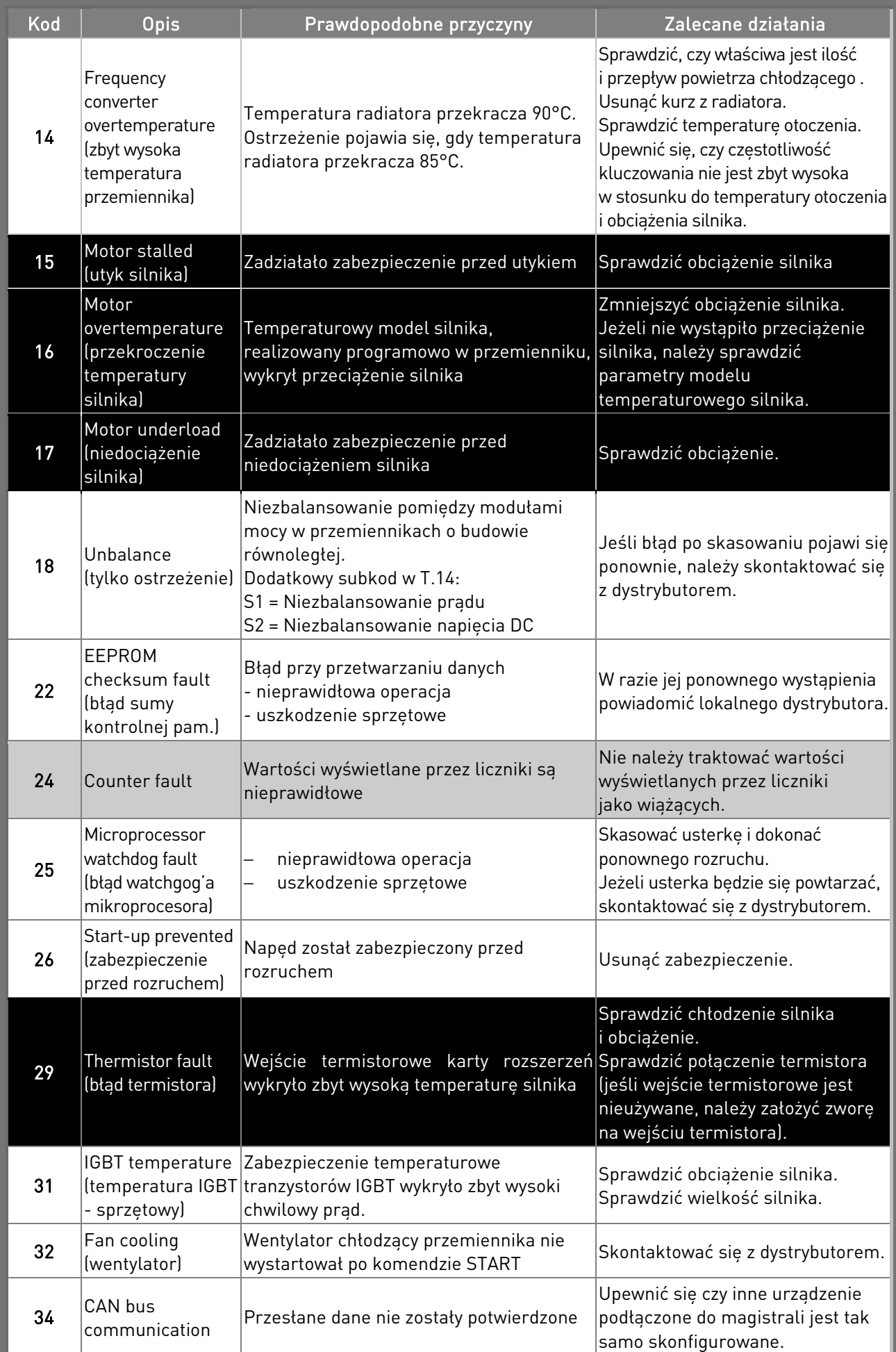

# vacon • 106 **ŚLEDZENIE USTEREK**

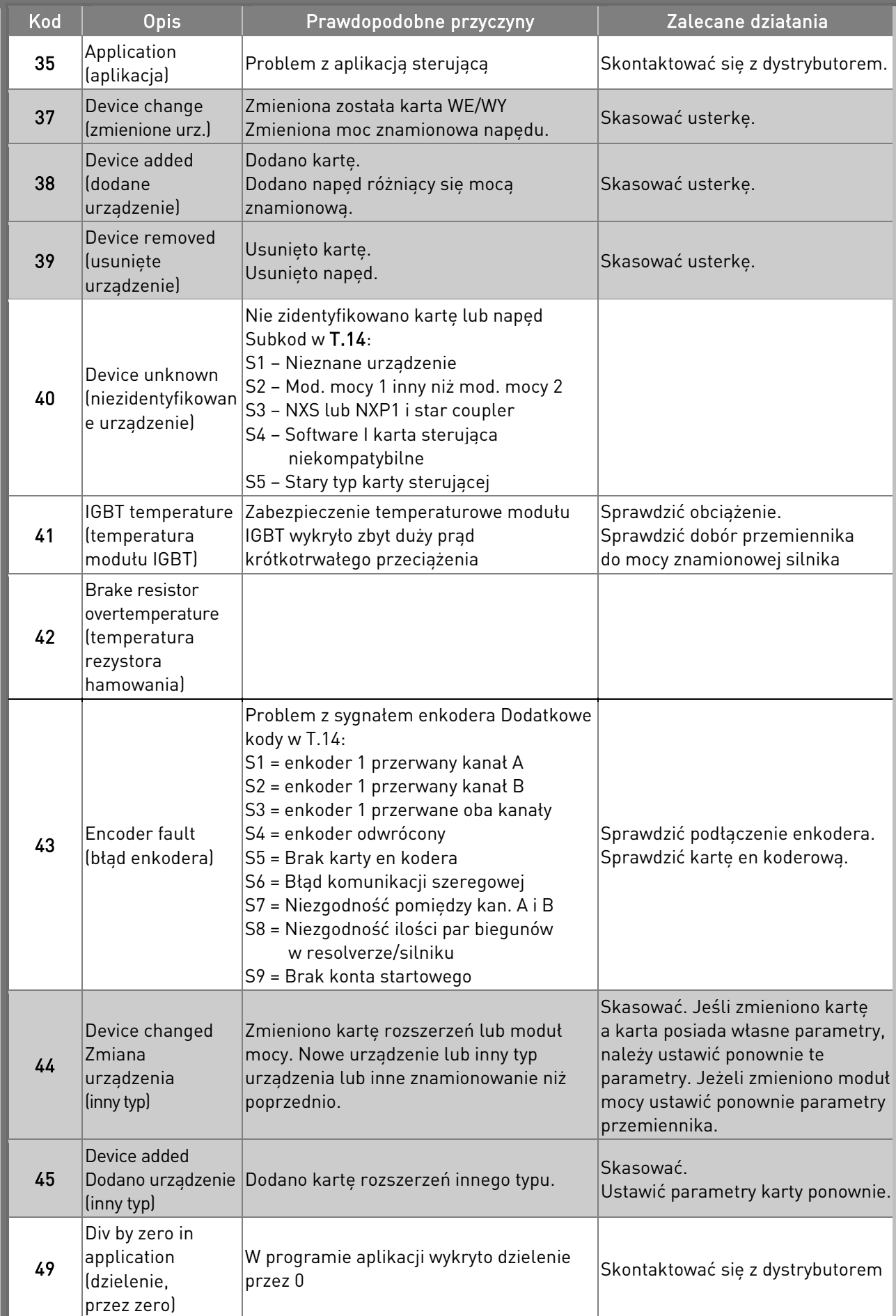

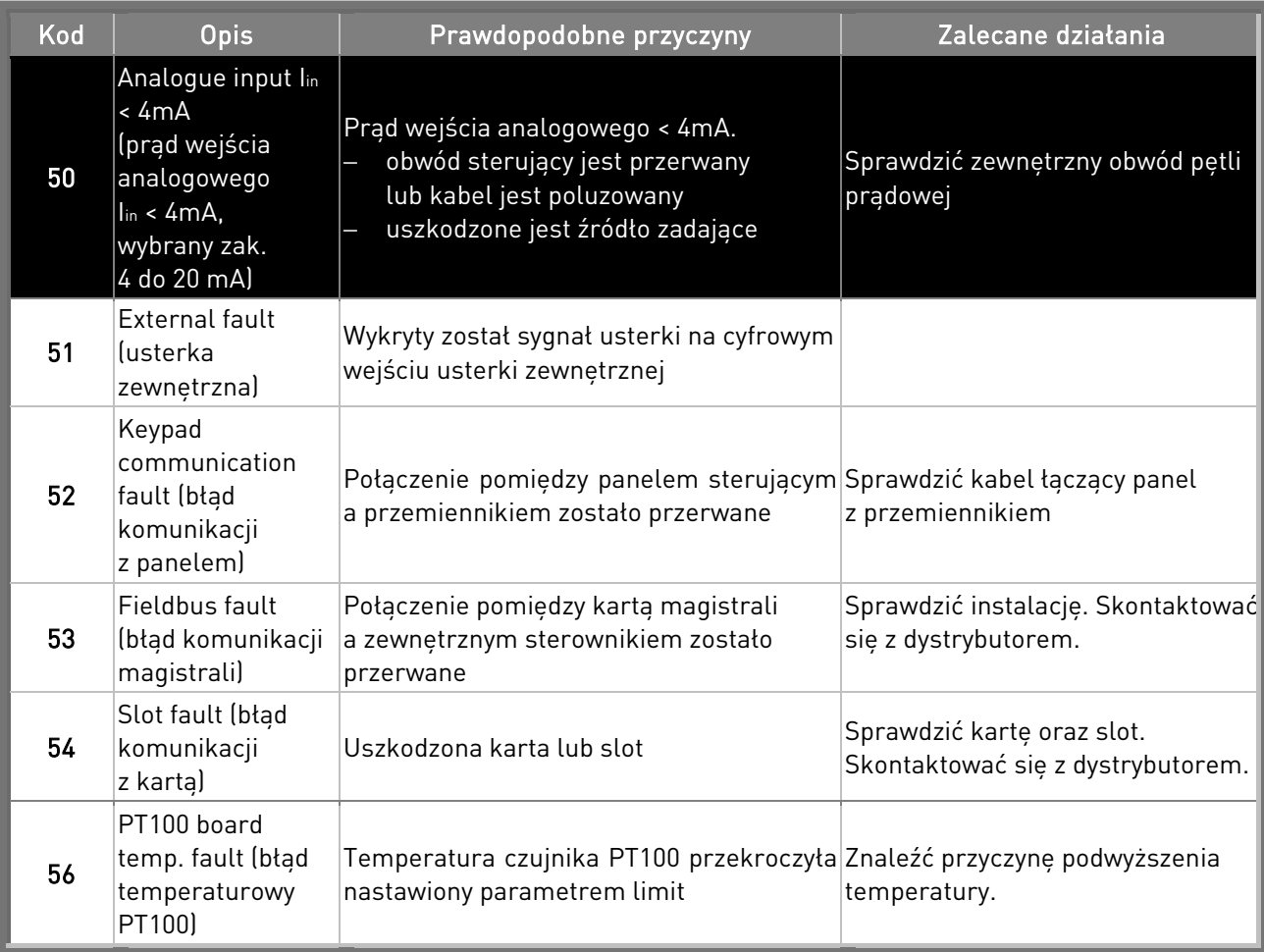

<span id="page-107-0"></span>Tabela 37. Kody usterek.
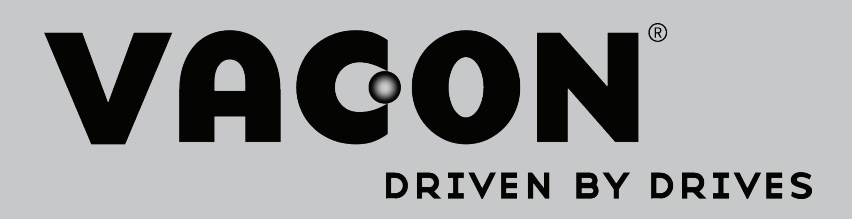

Find your nearest Vacon office on the Internet at:

www.vacon.com

Manual authoring: documentation@vacon.com

Vacon Plc. Runsorintie 7 65380 Vaasa Finland

Subject to change without prior notice © 2013 Vacon Plc.

Document ID:

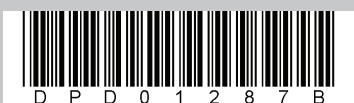

[Re](mailto:vacon@telkogroup.com.pl)v. B